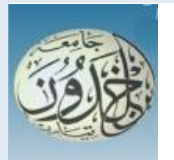

 REPUBLIQUE ALGERIENNE DEMOCRATIQUE ET POPULAIRE MINISTERE DE L'ENSEIGNEMENT SUPERIEURE ET DE LA RECHERCHE SCIENTIFIQUE

# **UNIVERSITE IBN KHALDOUN - TIARET**

# MEMOIRE

Présenté à :

FACULTÉ MATHEMATIQUES ET INFORMATIQUE DÉPARTEMENT D'INFORMATIQUE

Pour l'obtention du diplôme de :

# MASTER

Spécialité : Réseaux et télécommunication

Par :

# **Derbal Hanane et Triki Amina**

Sur le thème

# **Mise en œuvre des Zimlets personnalisés dans un serveur de messagerie sécurisé sous Linux .**

Soutenu publiquement le 00/09 / 2020 à Tiaret devant le jury composé de :

Mr. SIABEDLHADI Ahmed Grade MAA Président Mme. BELKACEMI Nawel Grade MAA Examinatrice Mr. KHAROUBI Sahraoui Grade MCB Encadreur

2019-2020

# **Remerciements**

# **"Celui qui ne remercie pas les gens, ne remercie pas Allah"**

Nous voudrions exprimer nos vives reconnaissances à ceux qui nous ont aidé et soutenu dans l'élaboration de ce mémoire

C'est d'abord à notre encadreur KHAROUBI Sahraoui que nous adressons d'abord nos remerciements les plus sincères pour ses conseils avisés, son enthousiasme et la confiance qu'il nous a accordé tout au long de notre parcours. Qu'il trouve ici la marque de notre infini respect et de notre gratitude.

Nos vifs remerciements vont également aux membres du jury Mr SI ABDELHADI Ahmed et Mme BELKACEMI Nawel, pour l'intérêt qu'ils ont porté à notre recherche en acceptant de l'examiner et l'enrichir par leurs propositions .

Notre gratitude pour le soutien et la présence à un notre cher confrère Abdelhammid qui n'a jamais souci de nous donner un coup de main.

Également, nous tenons à exprimer l'amour et toute la gratitude à nos chers parents qui nous ont soutenu tout au long notre parcours d'apprentissage.

Sans oublier tous nos professeurs qui nous ont aidés dans ce travail de recherche.

C'est à eux tous : merci !

# **Dédicaces**

Je dédie ce travail à mes plus chers êtres au monde, mes parents qui , par leurs aides et leur amour, m'ont appris à m'épanouir.

A mes sœurs, qui m'ont beaucoup aidé, encouragé et m'ont trop supporté.

A ma meilleure sœur Assia et mes chers frères Khalid et Mohamed.

À ma binôme Amina, avec qui j'ai passé des bons moments, et on a pu tous sur monter. A mes amis, qui m'ont beaucoup soutenu .

Une dédicace spéciale à mes adorables amies, Imane et Meroua, qui sont autour de moi tout le temps et qui n'ont jamais cessé de m'encourager.

A Imane et ilhem avec lesquelles je partage les bons souvenirs de ma vie .

Et à tous ceux qui ont contribué à la réussite de ce travail.

# **DERBAL Hanane**

# **Dédicaces**

Je dédie ce travail, à ma famille, à mes très chers parents Djilali et Yamina, auxquels je souhaite, une longue vie et une bonne santé.

A Mon cher frère Ali et Sa femme Souad.

A mon Abdou que j'aime.

A mes très adorables Fatima , Khadidja et Souad .

Une dédicace à tous mes amis, avec lesquels j′ai passé des bons moments pendant mon parcours universitaire.

Une dédicace spéciale à mes amies, Hayet et Amira ,avec lesquelles je partage des beaux souvenirs que je n′oublierai jamais.

À ma binôme Hanane. Avec elle j′ai eu le plaisir de réaliser ce projet. nous avons Passé des périodes émotionnelles, et Le plus important, c'est que nous avons pu réussir à faire notre projet ensemble, un travail d′équipe.

# **TRIKI Amina**

#### **Résumé**

La messagerie électronique est le premier service Internet mise en œuvre (1972 par Ray Tomlinson). ce service et deviendrait l'application la plus utilisée dans l'ère numérique qui offre plusieurs atouts tels que: la rapidité de circulation des messages, moins effort et moins chère, a synchronisation, la traçabilité et la réutilisation, la jonction des divers documents etc. Néanmoins la possession d'un propre serveur de messagerie s'avère nécessaire et important pour les organismes et les entreprises pour sécuriser et archiver les informations communiquées. Ce mémoire présente un volet théorique détaillé sur l'architecture et le fonctionnement du courrier électronique au sein de l'internet et un volet pratique concrétisant l'installation et la mise en œuvre de la messagerie en mode client-serveur. La spécification et l'enrichissement par des zimlets programmables et deployable facilite encore le contrôle et la personnalisation de l'information.

**Mots-clés :**Zimbra ,Zimlet , SMTP ,POP ,IMAP ,DNS ,Bind9,MUA,MTA,MDA .

# TABLE DES MATIERES

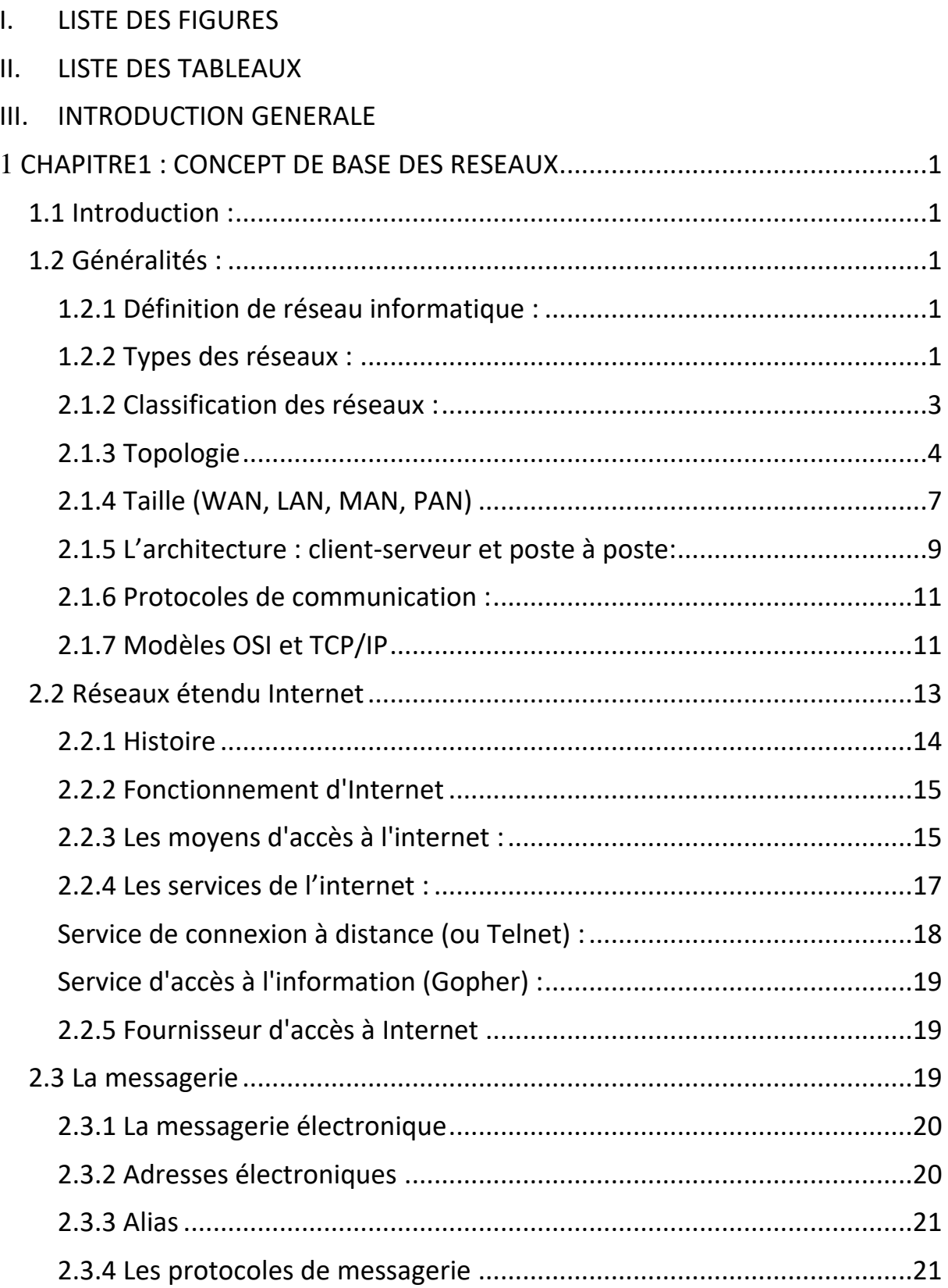

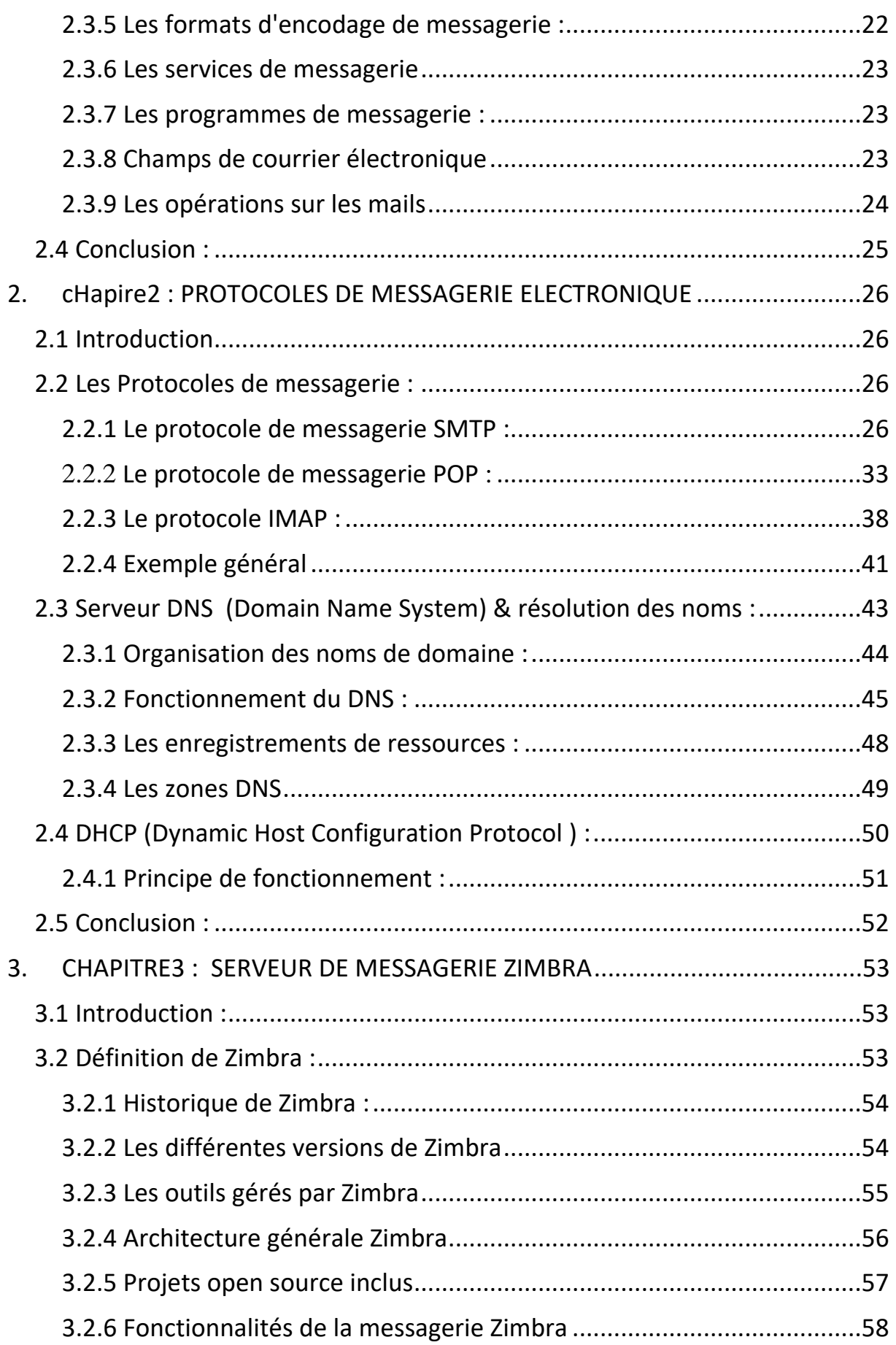

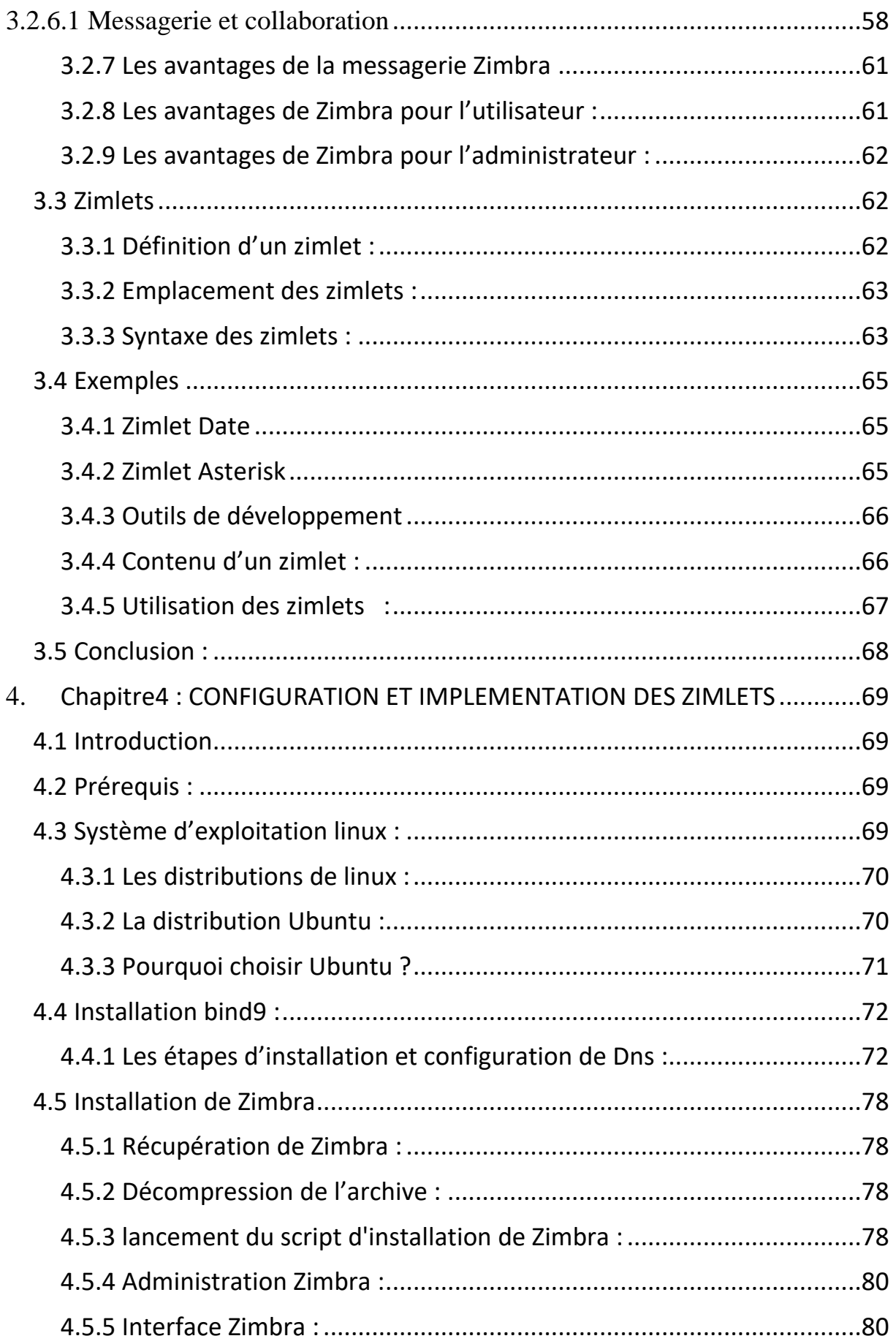

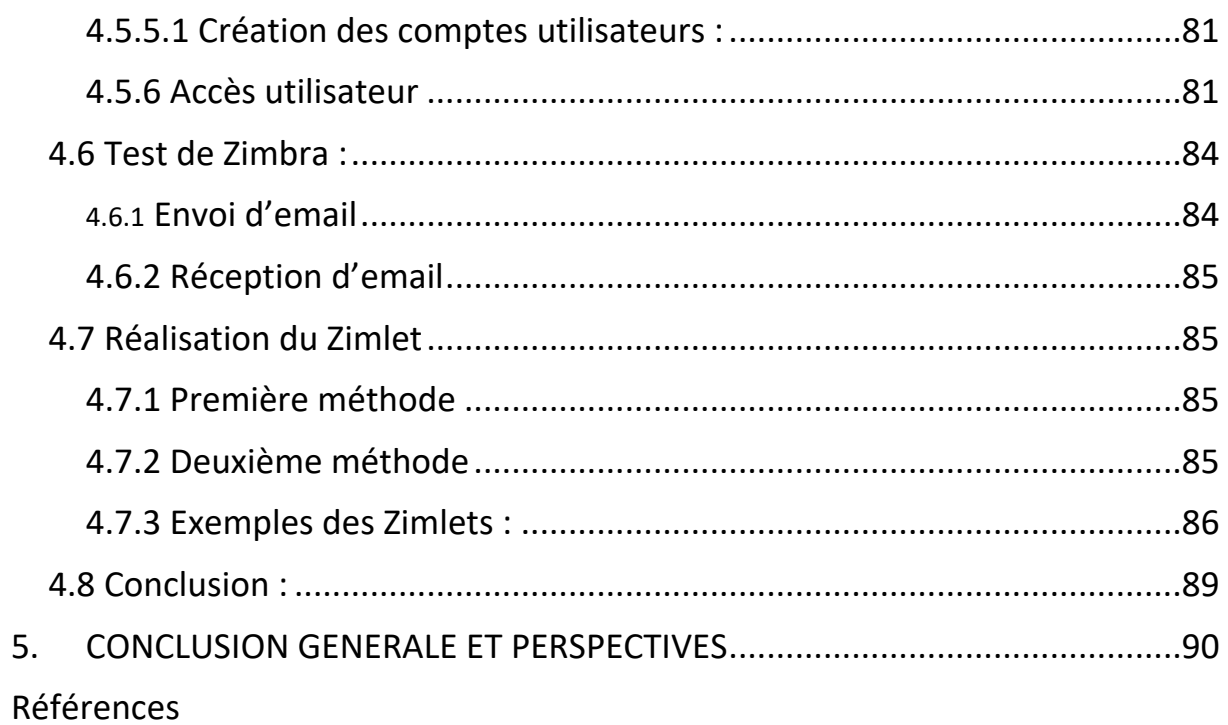

# LISTE DES FIGURES

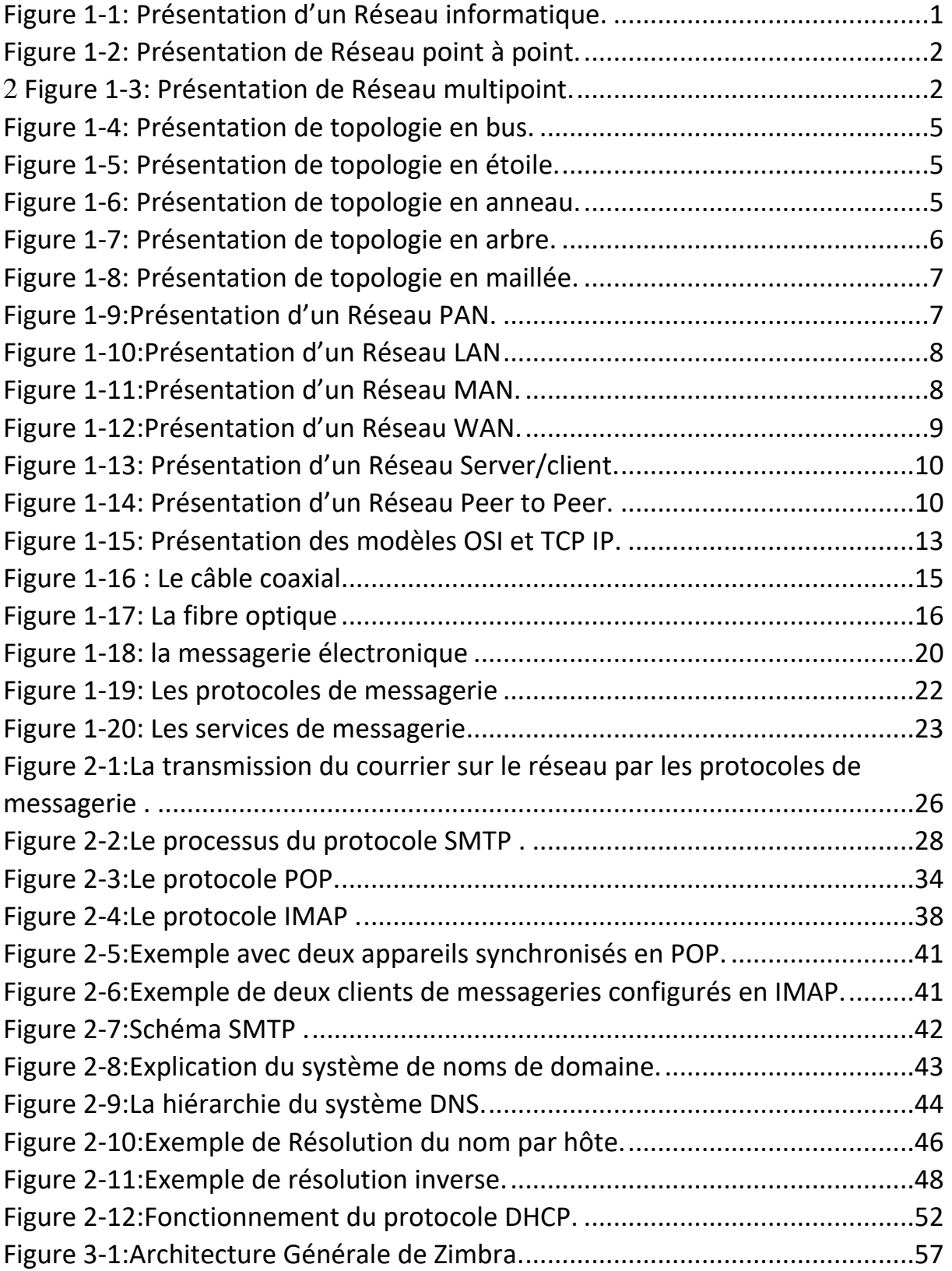

<span id="page-9-0"></span>**I. LISTE DES FIGURES**

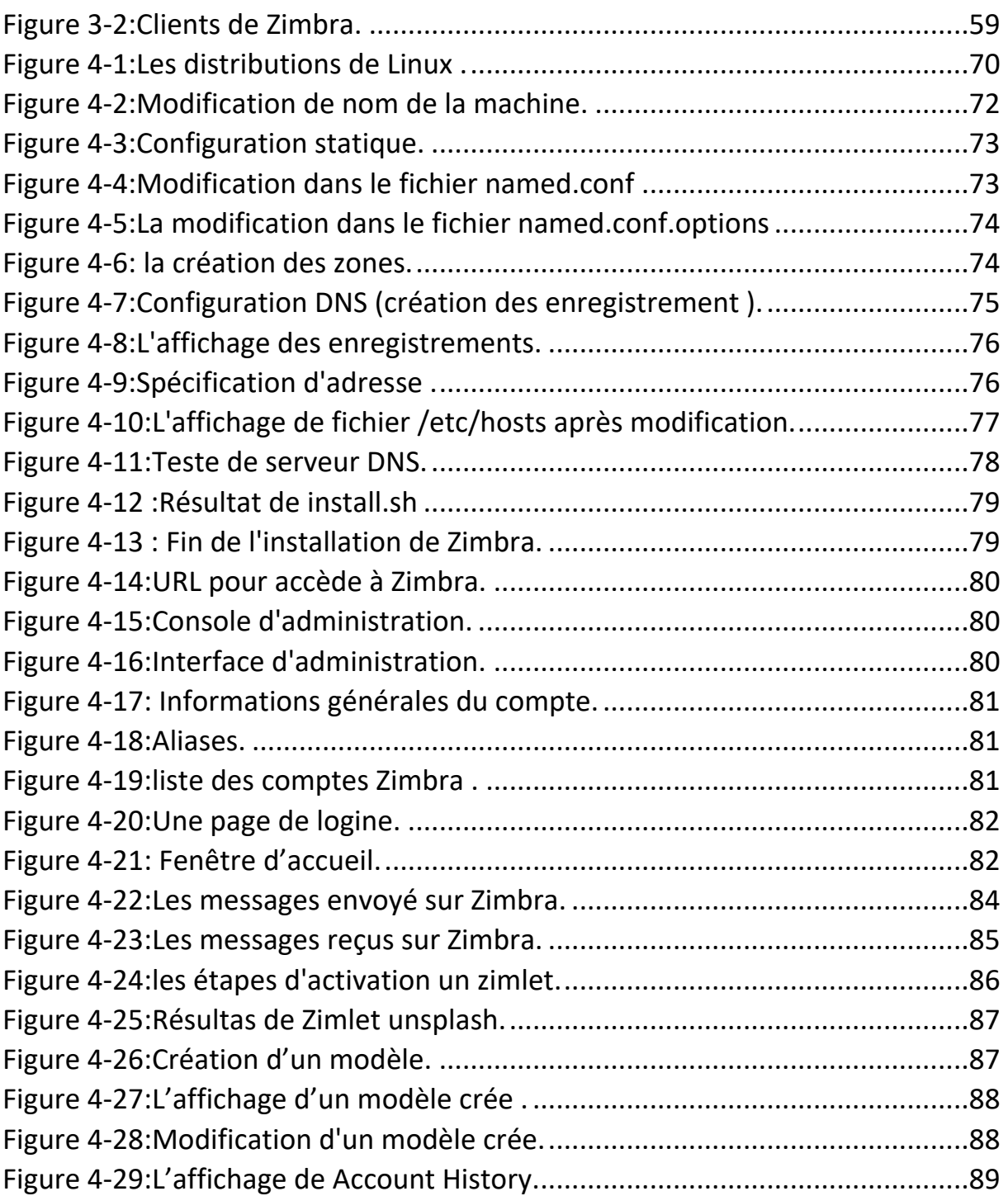

# LISTE DES TABLEAUX

<span id="page-11-0"></span>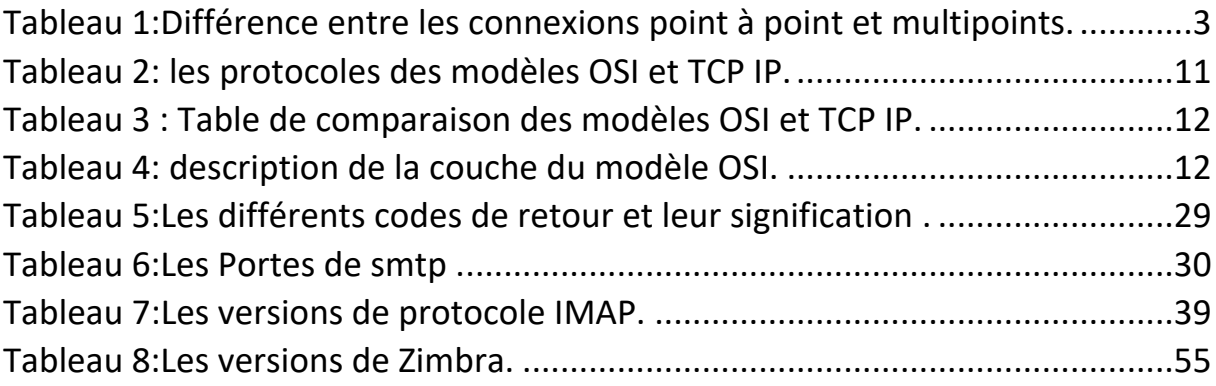

# INTRODUCTION GENERALE

<span id="page-12-0"></span>Il ne fait désormais plus aucun doute que les technologies de l'information et de la communication représentent la révolution la plus importante et la plus innovante qui a marqué la vie de l'humanité en ce siècle passé. En effet, elles viennent nous apporter de multiples conforts à notre mode de vie en révolutionnant le travail des individus par leur capacité de traitement d'information, d'une part, et de rapprochement des distances d'une autre.

Parmi ces technologies, la messagerie électronique, aussi appelée «electronic-mail» ou «email», est assez développée dans les organisations aux cours de ces dix dernières années, grâce à sa facilité d'utilisation et son utilité perçue.

Il est devenu l'un des outils les plus répandus dans l'internet des entreprises ou des particuliers. C'est un service gratuit qui constitue un moyen de communication privilégié entre des personnes à travers Internet. Utilisé pour des applications très variées personnelles, professionnelles, associatives, politiques, etc., celui-ci occupe une place de plus en plus prépondérante par rapport aux moyens de communication traditionnels. Dès lors, cette forte utilisation de la messagerie électronique constitue l'une de ses principales faiblesses, dans la mesure où elle attire les spammeurs et autres polluposteurs de l'internet. Ceux-ci non seulement en profitent pour promouvoir des produits de tout genre, mais peuvent aller jusqu'à intercepter quelques messages circulant sur le réseau. C'est à cause de cela que le courrier des utilisateurs est devenu la ressource la plus sensible d'un système informatique obligeant les entreprises à sécuriser leurs systèmes de messagerie internes.

Notre travail consiste à administrer un serveur de messagerie Zimbra et mise en œuvre des Zimlet pour répondre à notre besoin.

Nous avons commencé par expliquer quelques notions de base sur les réseaux ainsi que la messagerie électronique, puis nous avons détaillé le fonctionnement des protocoles de messagerie, puis nous avons présenté les outils utilisés avant de passer à sa réalisation, et nous avons finis par le test pour assurer le bon fonctionnement de notre serveur Zimbra .

# CHAPITRE 1

# CONCEPT DE BASE DES RESEAUX

# <span id="page-13-1"></span><span id="page-13-0"></span>**1.1 Introduction :**

Au départ, le réseau couvrait de petites zones et grâce à l'unification de ses protocoles via l'OSI, il couvre désormais de vastes zones par un réseau étendu appellé Internet qui fournit d'excellents services, l'un des services les plus importants étant le service de messagerie électronique. Dans ce chapitre, on va présenter les concepts de bases de réseaux et le réseau étendu internet puis la messagerie.

### <span id="page-13-2"></span>**1.2 Généralités :**

#### <span id="page-13-3"></span>**1.2.1 Définition de réseau informatique :**

Un réseau est un ensemble de moyens matériels et logiciels géographiquement dispersés destinés à offrir un service, comme le réseau téléphonique, ou à assurer le transport de données. Les techniques à mettre en œuvre diffèrent en fonction des finalités du réseau et de la qualité du service désirée. [1]

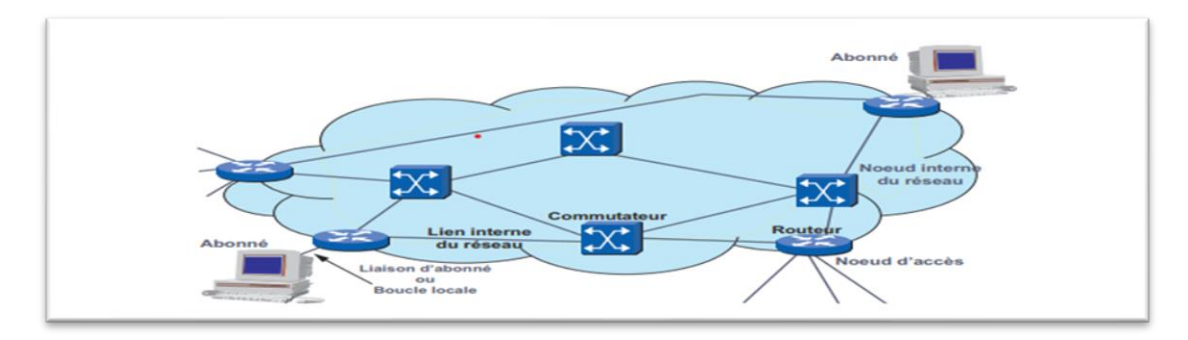

**Figure 1-1: Présentation d'un Réseau informatique.**

### <span id="page-13-5"></span><span id="page-13-4"></span>**1.2.2 Types des réseaux :**

Les types point à point et multipoints sont les types de configuration de ligne, qui font référence à la technique permettant de connecter deux périphériques de communication ou plus.

#### **1.2.2.1 Connexion point à point**

Le point à point est une sorte de configuration de ligne qui décrit la méthode pour connecter deux périphériques de communication dans une liaison. La connexion point à point est une connexion unicast. Il existe un lien dédié entre une paire individuelle d'émetteurs et de destinataires. La capacité de l'ensemble du canal est réservée à la transmission du paquet entre l'expéditeur et le destinataire.

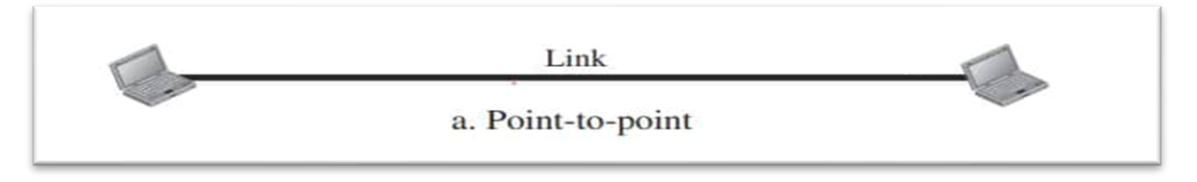

#### **Figure 1-2: Présentation de Réseau point à point.**

<span id="page-14-0"></span>Si le réseau est constitué de connexions point à point, le paquet devra alors transiter par de nombreux périphériques intermédiaires. Le lien entre les multiples dispositifs intermédiaires peut être de longueur différente. Ainsi, dans un réseau point à point, il est primordial de rechercher la plus petite distance possible pour atteindre le récepteur.

#### **1.2.2.2 Connexion multipoint**

La connexion multipoint est une connexion établie entre plus de deux périphériques. La connexion multipoint est également appelée configuration de lignes multipoint. Dans une connexion multipoint, un seul lien est partagé par plusieurs périphériques. On peut donc dire que la capacité du canal est partagée temporairement par chaque périphérique se connectant au lien. Si les périphériques utilisent le lien tour à tour, on parle alors de configuration de ligne partagée dans le temps.

<span id="page-14-1"></span>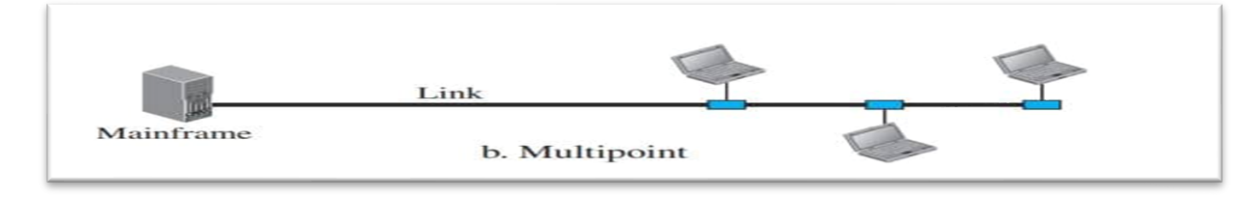

**1 Figure 1-3: Présentation de Réseau multipoint.**

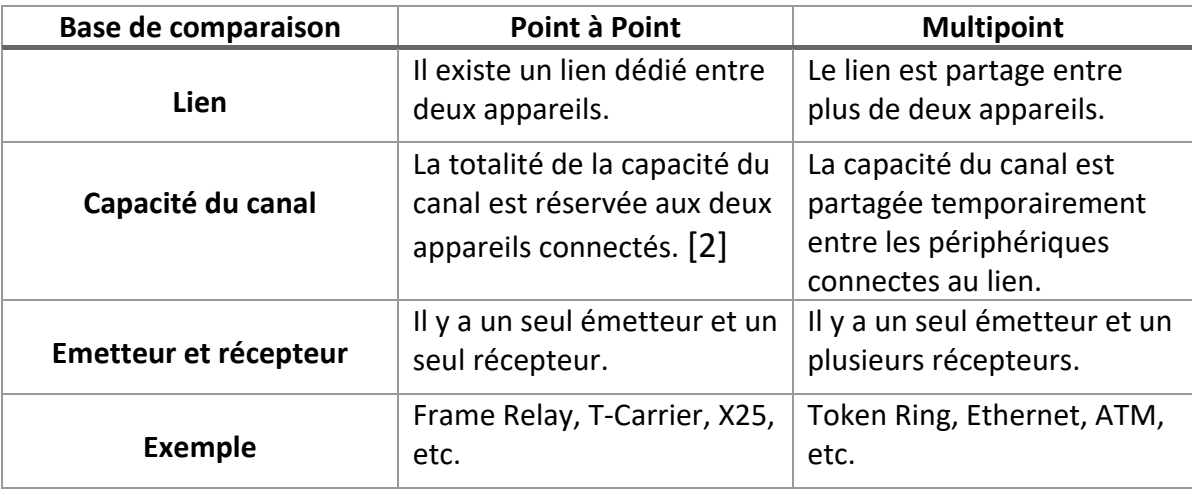

#### **1.2.2.3 Tableau de comparaison :**

#### **Tableau 1:Différence entre les connexions point à point et multipoints.**

#### <span id="page-15-1"></span><span id="page-15-0"></span>**1.2.3 Classification des réseaux :**

Les réseaux peuvent se classer selon différents critères pour assurer une telle performance et faisabilité :

### **1.2.3.1 Technique de transfert :**

La Commutation est un ensemble des opérations nécessaires, réalisée dans les nœuds d'un réseau, pour mettre en liaison deux équipements terminaux. On distingue plusieurs types de commutation : commutation de circuits, commutation de paquets, commutation de cellules et commutation de messages.

**Commutation de circuit :** La commutation de circuit (en anglais circuit switching) est une méthode de transfert de données consistant à établir un circuit dédié au sein d'un réseau.

Dans ce type de scénarios, un circuit constitué de lignes de communications entre un nœud émetteur et un nœud récepteur et réserve le temps de la communication afin de permettre le transfert de données, la ligne est libérée à la fin de la transmission. Il s'agit du mode de transfert utilisée dans le réseau téléphonique commuté.

**Commutation de paquets** : Lors d'une transmission de données par commutation de paquets (en anglais packet switching), les données à transmettre sont découpées en paquets de données (on parle de segmentation) émis indépendamment sur le réseau. Les nœuds du réseau sont libres de déterminer la route de chaque paquet individuellement, selon leur table de routage. Les paquets ainsi émis peuvent

3

emprunter des routes différentes et sont réassemblés à l'arrivée par le nœud destinataire. Dans ce type de scénario les paquets peuvent arriver dans un ordre différent que l'ordre d'envoi et peuvent éventuellement se perdre. Des mécanismes sont ainsi intégrés dans les paquets pour permettre un réassemblage ordonné et une réémission en cas de perte de paquets. Il s'agit du mode de transfert utilisé sur internet. [3]

**Commutation de cellules:** Système de commutation permettant de mettre en relation des équipements échangeant des blocs de données courts (53 octets) de taille fixe en les aiguillant de manière très rapide. Fonctionnant selon un principe très proche de celui de la commutation de paquets, les caractéristiques des cellules donne à cette technique des propriétés proches de la commutation de circuits avec une meilleure utilisation des supports (rendement). Cette technique est utilisée par ATM. **Commutation de messages:** Système de commutation permettant de mettre en communication des systèmes de messagerie. Un tel système ne refuse jamais un

# <span id="page-16-0"></span>**1.2.4 Topologie**

message, mais ne peut garantir son temps de transfert.

La topologie logique, dans un réseau informatique, représente la façon dont les données transitent dans les lignes de communication ,Les topologies logiques les plus courantes sont [Ethernet,](https://www.commentcamarche.net/contents/1113-ethernet) [Token Ring](https://www.commentcamarche.net/contents/1118-anneaux-a-jeton) et [FDDI.](https://www.commentcamarche.net/contents/1114-fddi)Une topologie physique par opposition à la topologie logique représente la façon dont les d'ordinateurs reliés entre eux grâce à des lignes de communication (câbles réseaux, etc.) et des éléments matériels (cartes réseau, ainsi que d'autres équipements permettant d'assurer la bonne circulation des données, Il existe plusieurs types de topologie physique. [4]

#### **1.2.4.1 Topologie en bus**

Une topologie en bus est l'organisation la plus simple d'un réseau. En effet, dans une topologie en bus tous les ordinateurs sont reliés à une même ligne de transmission par l'intermédiaire de câble, généralement coaxial. Le mot « bus » désigne la ligne physique qui relie les machines du réseau.

4

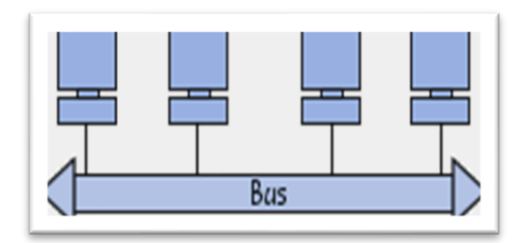

**Figure 1-4: Présentation de topologie en bus.**

#### <span id="page-17-0"></span>**1.2.4.2 Topologie en étoile**

Dans une topologie en étoile, les ordinateurs du réseau sont reliés à un système matériel central appelé concentrateur (en anglais hub, littéralement moyen de roue). Il s'agit d'une boîte comprenant un certain nombre de jonctions auxquelles il est possible de raccorder les câbles réseau en provenance des ordinateurs. Celui-ci a pour rôle d'assurer la communication entre les différentes jonctions.

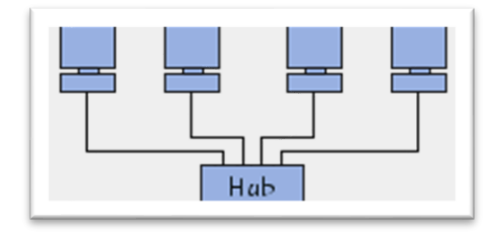

**Figure 1-5: Présentation de topologie en étoile.**

### <span id="page-17-1"></span>**1.2.4.3 Topologie en anneau**

Dans un réseau possédant une topologie en anneau, les ordinateurs sont situés sur une boucle et communiquent chacun à leur tour.

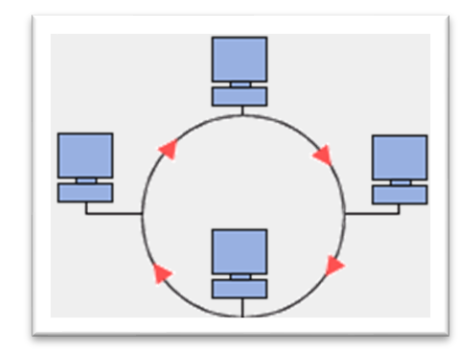

**Figure 1-6: Présentation de topologie en anneau.**

<span id="page-17-2"></span>En réalité, dans une topologie anneau, les ordinateurs ne sont pas reliés en boucle, mais sont reliés à un répartiteur (appelé MAU, Multistation Access Unit) qui va gérer la communication entre les ordinateurs qui lui sont reliés en impartissant à chacun d'entre-eux un temps de parole.

#### **1.2.4.4 Topologie en arbre**

Aussi connu sous le nom de topologie hiérarchique, le réseau est divisé en niveaux. Le sommet, le haut niveau, est connectée à plusieurs nœuds de niveau inférieur, dans la hiérarchie. Ces nœuds peuvent être eux-mêmes connectés à plusieurs nœuds de niveau inférieur. Le tout dessine alors un arbre, ou une arborescence.

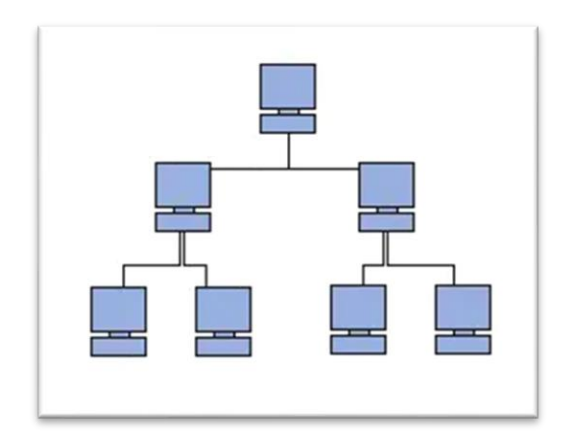

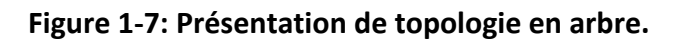

### <span id="page-18-0"></span>**1.2.4.5 Topologie maillée**

Une topologie maillée, est une évolution de la topologie en étoile, elle correspond à plusieurs liaisons point à point. Une unité réseau peut avoir (1, N) connexions point à point vers plusieurs autres unités. Chaque terminal est relié à tous les autres. L'inconvénient est le nombre de liaisons nécessaires qui devient très élevé. Cette topologie se rencontre dans les grands réseaux de distribution (Exemple : Internet). L'information peut parcourir le réseau suivant des itinéraires divers, sous le contrôle de puissants superviseurs de réseau, ou grâce à des méthodes de routage réparties. [5]

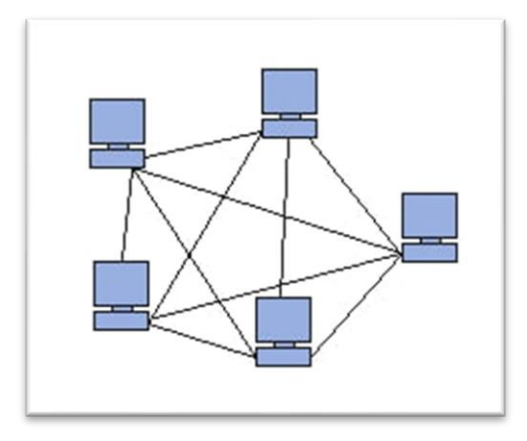

**Figure 1-8: Présentation de topologie en maillée.**

# <span id="page-19-1"></span><span id="page-19-0"></span>**1.2.5 Taille (WAN, LAN, MAN, PAN)**

### **1.2.5.1 Le PAN**

Le PAN (Personal Area Network) également appelé réseau domestique, un réseau personnel désigne une interconnexion d'équipements informatiques dans un espace d'une dizaine de mètres autour d'un utilisateur. Ce type de réseau sert généralement à relier des périphériques tels qu'imprimante, téléphone portable, appareils domestiques à un ordinateur personnel. La liaison avec ces périphériques peut être câblées ou sans fil (Bluetooth/Wifi).

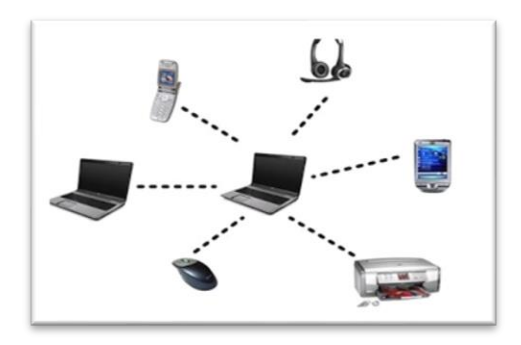

**Figure 1-9:Présentation d'un Réseau PAN.**

### <span id="page-19-2"></span>**1.2.5.2 Le LAN**

Le LAN (Local Area Network) est comme vous pouvez le comprendre un réseau local. De taille supérieure, s'étendant sur quelques dizaines à centaines de mètres, un réseau local relie entre eux des ordinateurs appartenant à une même organisation et

situés dans une même salle, un même bâtiment ou un même terrain. Un tel réseau peut reposer sur différentes technologies (câblés ou wifi), la plus répandue étant Ethernet. Couramment utilisé pour le partage de ressources communes, comme des périphériques, des données ou des applications, un réseau local bénéficie d'une vitesse de transfert de données s'échelonnant entre 10 Mbps et 1 Gbps. La taille d'un tel réseau peut atteindre jusqu'à 100 voire 1000 utilisateurs.

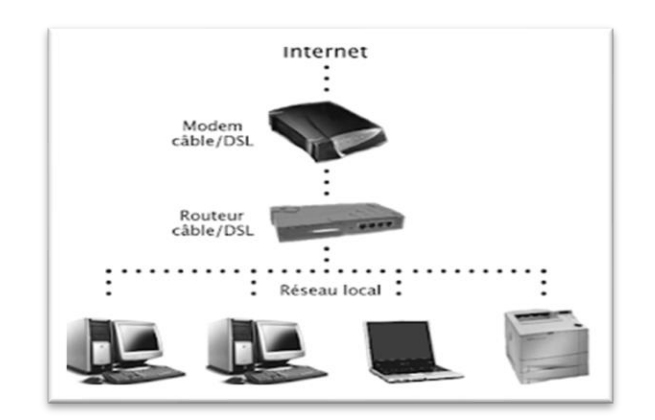

#### **Figure 1-10:Présentation d'un Réseau LAN**

#### <span id="page-20-0"></span>**1.2.5.3 Le MAN**

Le MAN (Metropolitan Area Network) est un réseau métropolitain, également nommé réseau fédérateur, assure des communications sur de plus longues distances, interconnectant souvent plusieurs réseaux LAN avec des débits plus importants. Il peut servir à interconnecter, par une liaison privée ou non, différents bâtiments, distants de quelques dizaines de kilomètres. Le MAN se définie dans un type de zone : ville.

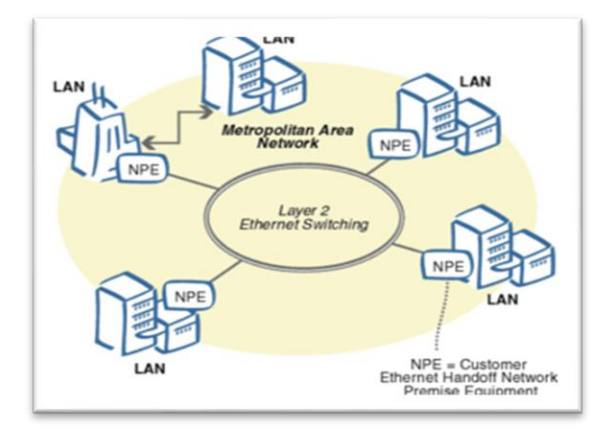

<span id="page-20-1"></span>**Figure 1-11:Présentation d'un Réseau MAN.** 

### **1.2.5.4 Le WAN**

Le WAN (Wide Area Network) ou le réseau étendu est un réseau longue distance. Il s'étend entre 100 kilomètres à 1000 kilomètres environ. Il permet l'interconnexion dans un pays / un continent / planète. Le plus grand WAN est le réseau Internet. [6]

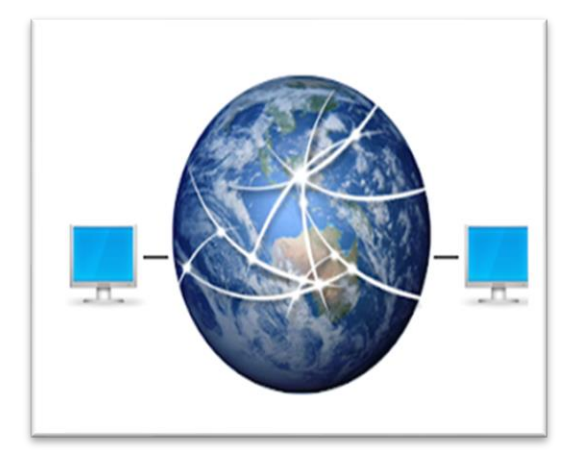

**Figure 1-12:Présentation d'un Réseau WAN.**

# <span id="page-21-1"></span><span id="page-21-0"></span>**1.2.6 L'architecture : client-serveur et poste à poste:**

# **1.2.6.1 Réseau client-serveur :**

L'architecture client/serveur désigne la communication entre plusieurs ordinateurs d'un réseau qui distingue un ou plusieurs clients du serveur.

Le modèle client/serveur est le résultat d'adaptation successive des solutions techniques et organisationnelles aux besoins des entreprises.

La production de l'information est devenue un objectif primordial dans plusieurs entreprises : les données du système d'information doivent être disponibles depuis n'importe quel support équipement, elles doivent être à jour mais aussi leur localisation doit être transparente.

Ce concept client/serveur apparut dans les années 90 dans le but d'allier les avantages de l'informatique centralisée (puissance et sécurité) et de l'informatique individuelle (convivialité).

9

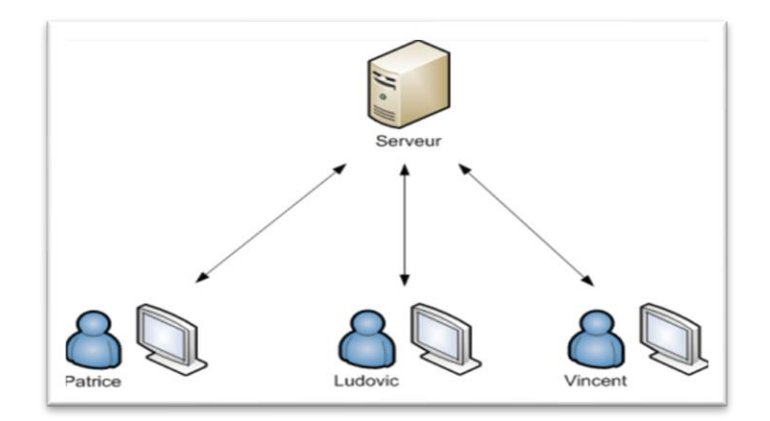

**Figure 1-13: Présentation d'un Réseau Server/client.**

# <span id="page-22-0"></span>**1.2.6.2 Réseau poste à poste :**

Le poste à poste (traduction en anglais Peer-to-Peer, souvent abrégé P2P), est un modèle de réseau informatique proche du modèle client-serveur où chaque client est aussi un serveur. Le pair-à-pair peut être centralisé si la connexion passant par un intermédiaire (passerelle par défaut) ou décentralisé (les connexions se faisant directement) :

**La méthode centralisée :** un ou plusieurs serveurs possèdent la liste des fichiers partagés et orientent les internautes vers l'internaute possédant le fichier convoité. **La méthode décentralisée :** pas de serveur fixe, chaque internaute est utilisé comme un mini-serveur. Cette méthode a l'avantage de répartir les responsabilités et d'éviter les actions en justice. [7]

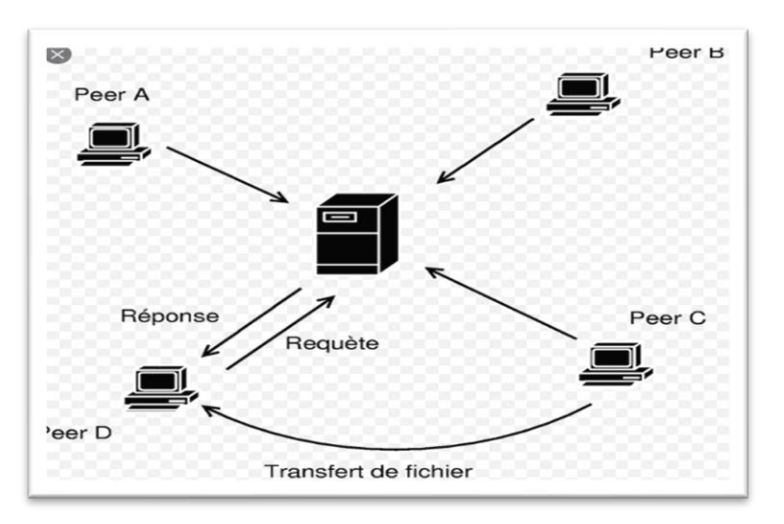

<span id="page-22-1"></span>**Figure 1-14: Présentation d'un Réseau Peer to Peer.**

#### <span id="page-23-0"></span>**1.2.7 Protocoles de communication :**

Un protocole de communication est un ensemble de règles qui rendent les communications possibles, car les intervenants sont censés les respecter. Les protocoles définissent une sorte de langage commun que les intervenants utilisent pour se trouver, se connecter l'un à l'autre et y transporter des informations. Les protocoles peuvent définir toute une série de paramètres utiles à une communication :Des paramètres physiques comme des modulations, des types de supports physiques, des connecteurs Le comportement d'un certain type de matériel, des commandes, des machines à état, des types de messages, des en-têtes qui comportent des informations utiles au transport. [8]

Les protocoles du réseau sont hiérarchisés en couches, pour décomposer et ordonner les différentes tâches. Il existe plusieurs familles de protocoles ou modèles, chaque modèle étant une suite de protocoles entre diverses couches. Parmi ces modèles on trouve le OSI et le TCP/IP. [9]

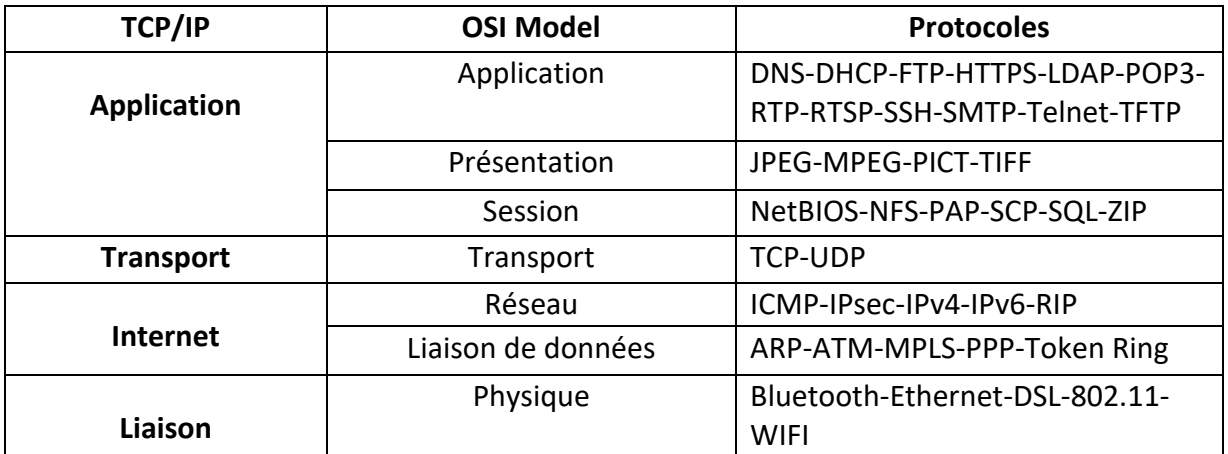

#### **Tableau 2: les protocoles des modèles OSI et TCP IP.**

### <span id="page-23-2"></span><span id="page-23-1"></span>**1.2.8 Modèles OSI et TCP/IP**

TCP / IP et OSI sont les deux modèles de réseau les plus utilisés pour la communication. Il y a quelques différences entre les deux. L'une des différences majeures est que l'OSI est un modèle conceptuel qui n'est pratiquement pas utilisé pour la communication, tandis que TCP / IP est utilisé pour établir une connexion et communiquer via le réseau. [10]

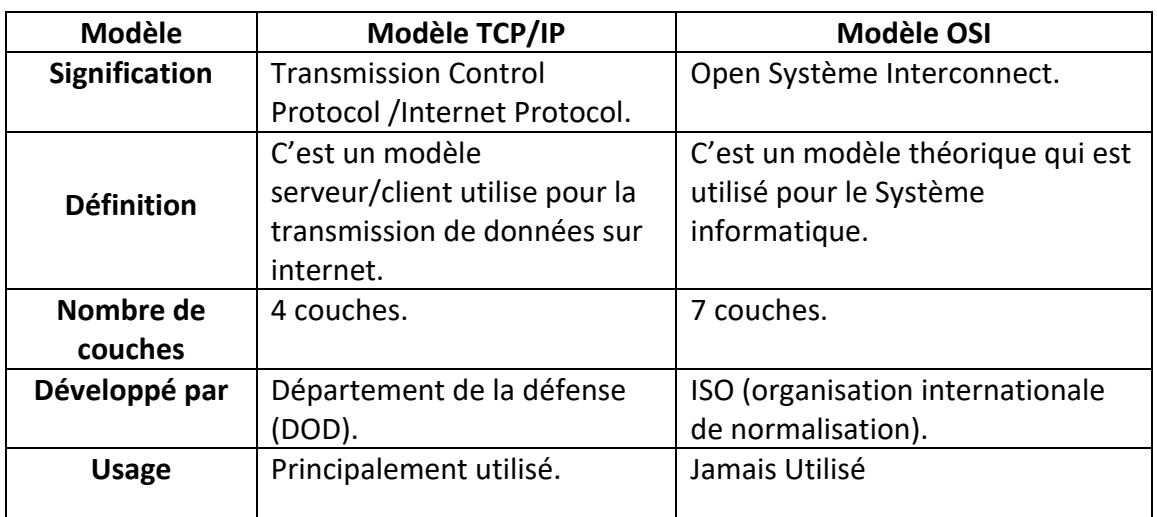

# **Tableau 3 : Table de comparaison des modèles OSI et TCP IP.**

# <span id="page-24-0"></span>**1.2.8.1 Modèle OSI :**

Le modèle OSI est basé sur une proposition de l'International Standards Organizations (ISO) dans le but de standardiser les protocoles utilisés dans les différents niveaux. Le modèle a été révisé en 1995 et s'appelle OSI. OSI signifie Open Systems Interconnections car il fonctionne avec les systèmes ouverts. [11]

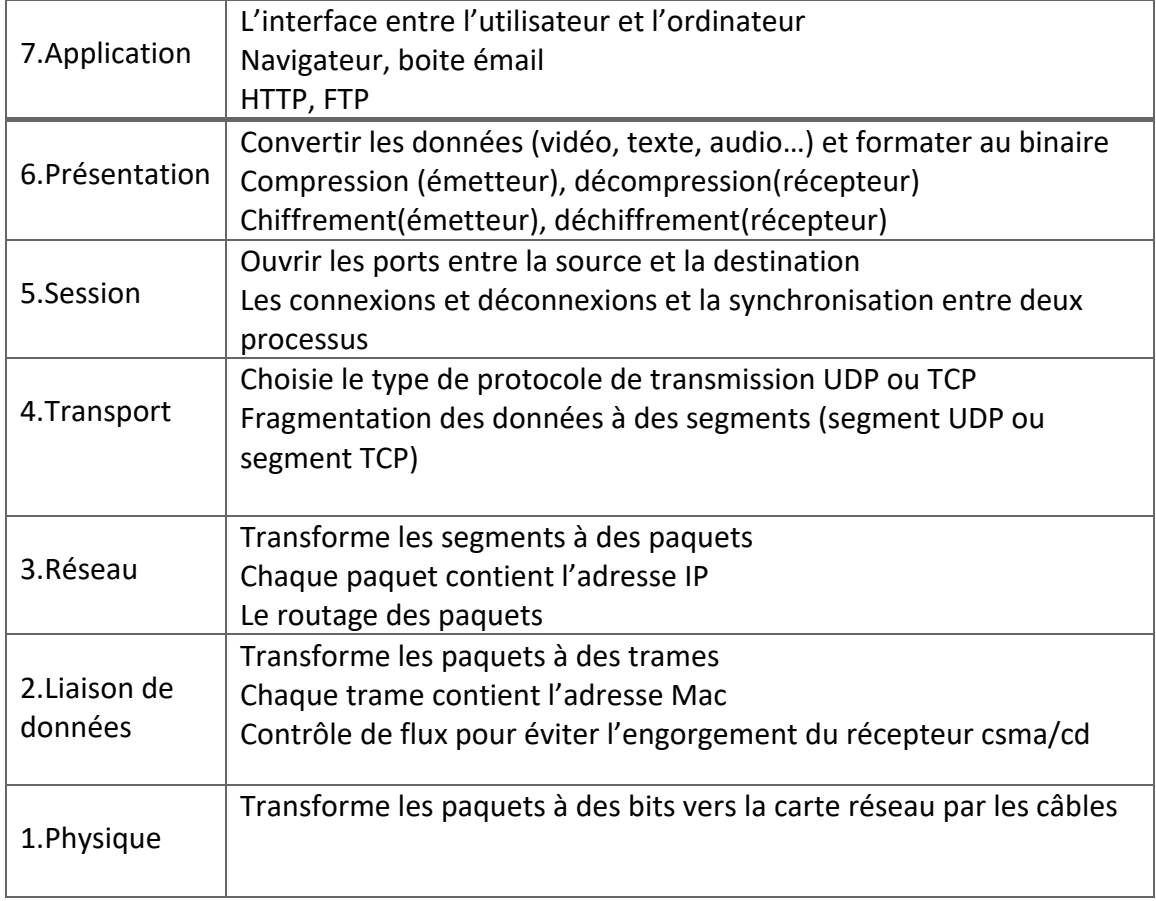

### <span id="page-24-1"></span>**Tableau 4: description de la couche du modèle OSI.**

#### **1.2.8.2 Modèle TCP/IP :**

Le modèle TCP/IP est un modèle inspiré du modèle OSI, reprend l'approche modulaire (utilisation de modules ou couches) mais en contient uniquement quatre couches. Le sigle TCP/IP signifie « Transmission Control Protocol/Internet Protocol » et se prononce « T-C-P-I-P ». Il provient des noms des deux protocoles majeurs de la suite de protocoles, c'est-à-dire les protocoles [TCP](https://www.commentcamarche.net/contents/538-le-protocole-tcp) et [IP\)](https://www.commentcamarche.net/contents/523-adresse-ip).

**[TCP](https://fr.wikipedia.org/wiki/Transmission_Control_Protocol)** : il s'agit d'un protocole opérant un contrôle de transmission des données pendant une communication établie entre deux machines. Dans un tel schéma, la machine réceptrice envoie des accusés de réception lors de la communication, ainsi la machine émettrice est garante de la validité des données qu'elle envoi. Les données sont envoyées sous forme de flot. TCP est un protocole orienté connexion.

**[IP](https://fr.wikipedia.org/wiki/Internet_Protocol) (Internet Protocol) existe en version 4 (IPv4) et en version 6 (IPv6) :** c'est un protocole réseau qui définit le mode d'échange élémentaire entre les ordinateurs sur réseau en leur donnant une adresse unique.

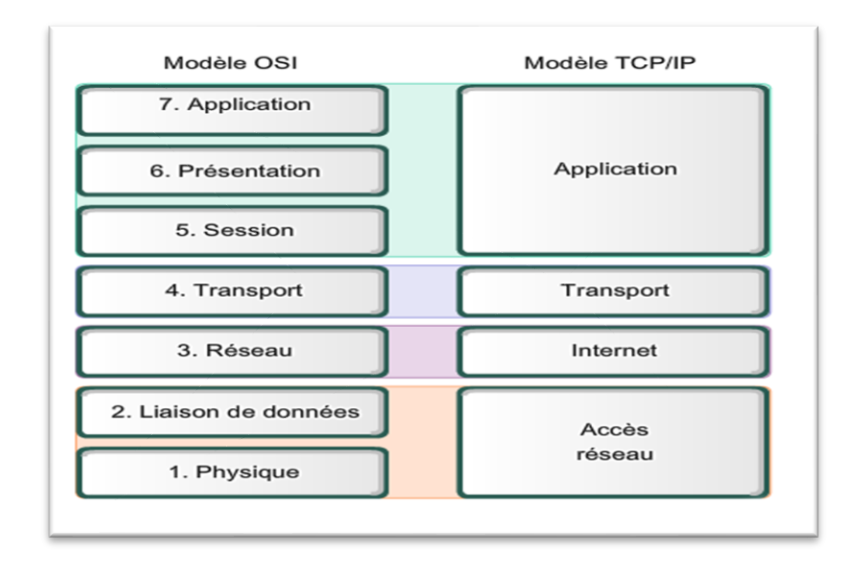

#### **Figure 1-15: Présentation des modèles OSI et TCP IP.**

### <span id="page-25-1"></span><span id="page-25-0"></span>**1.3 Réseaux étendu Internet**

Le réseau étendu « WAN » est un [réseau informatique](https://fr.wikipedia.org/wiki/R%C3%A9seau_informatique) ou un [réseau de](https://fr.wikipedia.org/wiki/R%C3%A9seau_de_t%C3%A9l%C3%A9communications)  [télécommunications](https://fr.wikipedia.org/wiki/R%C3%A9seau_de_t%C3%A9l%C3%A9communications) couvrant une grande zone géographique, typiquement à l'échelle d'un pays, d'un continent, ou de la planète entière. Le plus grand WAN est le

réseau [Internet](https://fr.wikipedia.org/wiki/Internet) .« Internet » vient du néologisme anglais (interconnected networks » qui désigne le fait d'interconnecter des réseaux. Donc L'internet est un réseau informatique mondial utilisant le protocole de communication IP (Internet Protocole), qui rend accessible au public des services divers et variés comme le courrier électronique, le World Wide Web, la communications téléphoniques et à la transmission de vidéos et d'audio en direct.

#### <span id="page-26-0"></span>**1.3.1 Histoire**

[Internet](https://www.universalis.fr/encyclopedie/internet-aspects-juridiques/) est issu du réseau Arpanet, créé aux États-Unis en 1969 sous l'impulsion de la D.A.R.P.A. (Defense Advanced Research Projects Agency).

ArpaNet avait un double objectif : d'une part, échanger des informations entre universités et militaires, et, d'autre part, expérimenter les techniques de transmission de données découpées en paquets, Le réseau et la recherche sur les protocoles de communication ont connu un essor important, grâce aux larges subventions de l'agence gouvernementale américaine. Au milieu des années 1970, d'autres types de réseaux émergent, en particulier les réseaux locaux d'entreprise. Il parut intéressant de relier tous ces réseaux, indépendamment de leurs technologies respectives, pour offrir un service de réseau global. Deux protocoles furent alors développés : TCP (transport control Protocol) et IP (Internet Protocol). Ceux-ci furent implantés sur le réseau Arpanet, qui devint la base du réseau Internet au début des années 1980. La partie militaire se sépara du réseau et fut appelée Milnet. La partie universitaire, profitant des efforts de recherche de la N.S.F. (National Science Foundation) pour y connecter ses puissants [ordinateurs,](https://www.universalis.fr/encyclopedie/ordinateurs/) fusionna avec le réseau NSFnet et prit le nom d'Internet.Pour favoriser l'adoption des protocoles TCP et IP, la D.A.R.P.A. subventionna leur intégration au système d'exploitation Unix, qui était alors distribué à bas prix aux universités. TCP et IP, ainsi que les applications développées au-dessus d'eux, essaimèrent rapidement dans les universités américaines. Cela créa un effet d'entraînement sur la communauté scientifique mondiale, ces protocoles offrant un service réseau indépendant des constructeurs, de l'architecture matérielle et des systèmes d'exploitation. Au début des années 1990, Internet arrive en Europe, en Asie

14

du Sud-Est et en Australie. À la même époque, l'utilisation commerciale d'Internet fait ses débuts avec l'arrivée des premiers fournisseurs d'accès Internet (FAI). [12]

# <span id="page-27-0"></span>**1.3.2 Fonctionnement d'Internet**

Le fonctionnement d'Internet est basé sur le modèle TCP/IP (Transmission Control Protocol/Internet Protocol) qui est lui-même issu d'une norme appelée le modèle OSI (Open Systems Interconnections).

Le fonctionnement d'Internet repose sur :

- La suite de protocole utilisée TCP/IP (IP, tcp, udp, http, https, ftp, smtp, pop3, imap, etc..).
- Le système d'adressage (adresse IP : @pub ; @privé ; @particuliers.).
- Le système de nommage des ordinateurs (DNS).
- Les services réseaux offerts.

# <span id="page-27-1"></span>**1.3.3 Les moyens d'accès à l'internet :**

Il Ya deux types :

# **1.3.3.1 Accès filaires :**

**Le câble coaxial :** Est une technologie utilisée à l'origine pour les antennes de télévisions. Il relie une télévision à l'antenne "râteau". Ce type de câble est également utilisé dans le cadre des connexions à internet via la technologie HFC "hybride fibre coaxial", plus connue sous le titre de FTTLA (fibre jusqu'au dernier amplificateur). Il s'agit de relier un amplificateur dans un bâtiment au central téléphonique avec de la fibre optique, puis de raccorder cet amplificateur au logement de l'abonné avec du câble coaxial pour les derniers mètres.

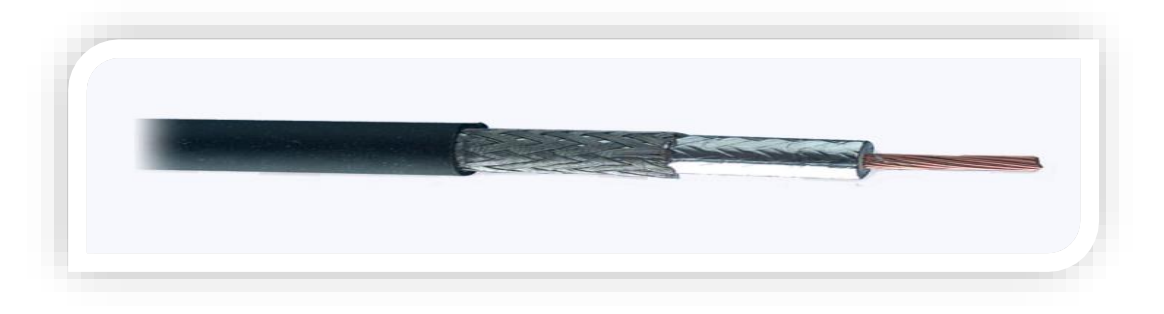

### **Figure 1-16 : Le câble coaxial**

<span id="page-27-2"></span>**La [fibre optique](https://www.echosdunet.net/fibre) :** Est un fil de verre ou de plastique transparent qui a pour propriété d'être conducteur de lumière. La fibre optique est utilisée pour la transmission de

données à grande vitesse, notamment par les réseaux internet. Quand la fibre est tirée jusqu'à l'abonné, on parle de technologie FTTH (Fibre To The Home).

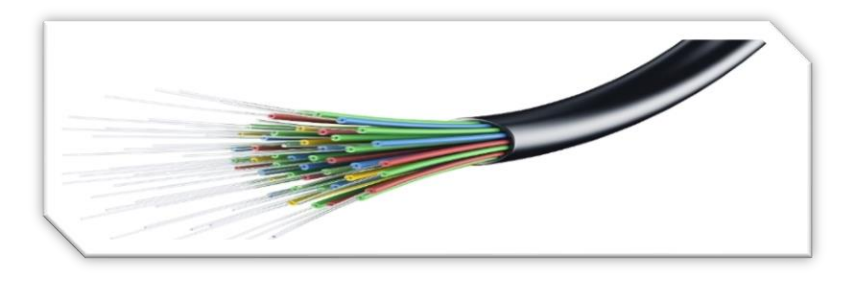

**Figure 1-17: La fibre optique**

<span id="page-28-0"></span>**L['ADSL](https://www.echosdunet.net/adsl) :** Est une technologie qui permet de faire passer des données numériques par la paire de cuivre d'une ligne téléphonique. Ces données sont transmises et reçues indépendamment du service téléphonique (voix) grâce à un filtre branché sur la prise téléphonique. [13]

**Le RTC :** Le Réseau Téléphonique Commuté est le réseau historique utilisé pour fournir un service de ligne fixe et de téléphone fixe, conçu pour assurer la liaison des communications vocales d'une personne à une autre. Utilisé par la plupart des opérateurs, le RTC permet donc d'acheminer l'ensemble des communications téléphoniques des clients sur un réseau fixe.

**RNIS :** RNIS signifie « Réseau numérique à intégration de services » (ISDN en anglais).C'est un ensemble de normes de communication permettant d'utiliser le réseau téléphonique classique pour transmettre des renseignements autrement que par simple appel vocal. C'est essentiellement la technologie qui permet aux signaux numériques d'être transmis par l'intermédiaire du vaste câblage de cuivre créé à l'origine pour les appels téléphoniques analogiques.

# **1.3.3.2 Accès sans fil :**

**Wi-Fi :** Le Wi-Fi (Wireless Fidelity) est une technologie de réseau informatique sans fil à haut débit, basée sur le groupe de normes "IEEE 802.11», Il permet de couvrir une zone d'un rayon de plusieurs dizaines de mètres à l'intérieur des bâtiments à des débits atteignant 25 Mbit/s. Il permet également de relier des ordinateurs et tout type de périphériques sur un rayon de plusieurs centaines de mètres en extérieur.

**Le WiMax :** Le WIMAX (Worldwide Interoperability for Microwave Access) est une technologie de transmission de données à haut débit par ondes radio basée sur la norme IEEE 802.16. Le WiMax est conçu dès le départ dans un esprit de couverture de surfaces importantes (rayon de plusieurs kilomètres autour de l'émetteur). Le débit maximum est de quelques dizaines de Mbit/s, partagé entre tous les utilisateurs raccordés à une même station. Par ailleurs, le débit réel dépend de nombreux facteurs, tels que la distance entre l'usager et la station ou la topographie des lieux. [14]

**Le réseau 3G :** Le réseau 3G, la troisième génération de réseau mobile, est certainement le plus populaire et le plus connu du grand public, puisqu'il a marqué l'avènement et l'essor des smartphones. Les abonnés sont alors en mesure de surfer sur le web, d'accéder à leur courrier électronique, d'envoyer des photos et des vidéos, grâce à un débit convenable de 1,9Mb/s, et à une vitesse 5 fois supérieure aux générations précédentes.

**Le réseau 4G :** Avec le réseau mobile 4G (ou 4G LTE), les fournisseurs permettent à leurs abonnés de naviguer sur Internet avec une grande rapidité. En 2016, c'est d'ailleurs une tendance forte, puisque tous les grands noms de la téléphonie mobile en ont fait leur cheval de bataille. Vous avez très certainement vu, ou entendu, les annonces publicitaires, vantant les mérites de ce réseau. En effet, le 4G offre un débit de 150 Mb/s, et vous permet d'utiliser votre smartphone au maximum de ses capacités. **Le réseau 5G :** [Le réseau 5G](https://selectra.info/telecom/guides/technologies/5g) constitue le futur de la téléphonie mobile, puisqu'il permettra aux abonnés de profiter de l'ultra haut débit, tout en limitant la consommation d'énergie des smartphones. Son débit maximal devrait être de 1 Gbit/s pour les téléchargements, et 500 Mbit/s pour uploader des fichiers. Aujourd'hui, le réseau 5G est encore en test, même s'il est utilisé lors d'opérations militaires. Pour l'instant, cette technologie reste très onéreuse, et l'on estime qu'elle ne sera proposée au grand public qu'en 2020. Pour en bénéficier, vous devrez alors investir dans un smartphone compatible. [15]

#### <span id="page-29-0"></span>**1.3.4 Les services de l'internet :**

L'accès à l'internet offre de nombreux services à ses usagers. Parmi ces services nous citons :

# **Le courrier électronique courriel :**

C'est un outil très puissant qui permet d'envoyer du texte, auquel peuvent être attachés des fichiers quelconques (images, sons, vidéo...), à toute personne ayant accès au réseau, par le biais de son adresse électronique.

# **L'échange de fichiers par [FTP](https://www.futura-sciences.com/tech/definitions/internet-ftp-475/) (File Transfer Protocol) :**

Permet de transférer un ou des fichiers d'une machine à une autre.

# **Le service web(World Wide Web) :**

C'est le service de consultation de documents sur Internet, le plus connu, le plus récent et aujourd'hui le plus utilisé. Permet à chaque internaute d'avoir accès à toute sorte d'information à travers le monde. Il contient toutes sortes d'informations qui sont stockées sur le serveur web.

### **Forums :**

Un forum ou groupe de discussion est une technique d'échange de messages entre groupes d'individus. Les membres d'un forum sont en général regroupés par thématique. Quand on adresse un message à un forum, celui-ci est lisible par tous ses membres contrairement au mail où la discussion est réalisée de 1 à 1, de l'émetteur vers le destinataire.

### **Le dialogue direct « chat » :**

Service d'échange de messages en temps réel (synchrone) entre plusieurs utilisateurs du réseau Internet, qui correspond en fait à un service de conférence électronique improvisée qui s'articule autour du mode questions et réponses.

### **Service de navigation (Wais):**

Wais(Wide Area Information Servers) peut être considéré comme l'ancêtre des moteurs de recherche. Il permet de naviguer à travers les bases de données disponibles sur le réseau internet en posant des questions en langage naturel (il s'agit en fait d'une recherche sur les mots clés que représente la question). En retour il obtiendra les descriptions des documents susceptibles de répondre à sa question.

# <span id="page-30-0"></span>**Service de connexion à distance (ou Telnet) :**

Telnet permet à l'utilisateur d'Internet de se connecter et donc d'utiliser à distance une machine comme s'il se trouvait face à elle. Cela ouvre par exemple des possibilités

pour le travail à domicile, puisqu'il devient possible d'utiliser les machines se trouvant sur son lieu de travail depuis chez soi.

#### <span id="page-31-0"></span>**Service d'accès à l'information (Gopher) :**

Gopher peut être considéré comme l'ancêtre du web. Il s'agit d'un serveur d'informations distribué, hiérarchisé, diffusé sur internet. L'information se présente sous des formes aussi diverses que texte, image, son, connexion sur un autre site, ou bien encore la consultation par mot-clé de bases indexées. On crée un serveur Gopher en plaçant sous un répertoire les données que l'on souhaite rendre publiques et on crée les liens vers les autres serveurs d'informations.

#### <span id="page-31-1"></span>**1.3.5 Fournisseur d'accès à Internet**

Le FAI signifie littéralement Fournisseur d'accès à Internet est un service qui met à la disposition de ses clients des moyens techniques leur permettant d'accéder au réseau Internet et à différents services, tels que recevoir et envoyer du courrier, Cet intermédiaire, tout comme les opérateurs de télécommunication, ne connaît pas le contenu des documents puisqu'il n'a pas à jouer de rôle actif dans la transmission des documents; le cas échéant, il excède ses fonctions et par conséquent, ne pourra pas bénéficier du régime d'exonération de responsabilité. Comme les précédents, il est soumis à une irresponsabilité de principe, s'il exerce ses fonctions sans prendre une part active dans le stockage des informations. Le FAI est un service la plupart du temps payant mais propose de plus en plus de type d'abonnements et de formules pour accéder à Internet par exemple L'abonnement payant avec accès illimité, L'abonnement payant avec accès limité, L'accès à Internet sans abonnement Et Les fournisseurs d'accès gratuits .

#### <span id="page-31-2"></span>**1.4 La messagerie**

La messagerie est l'ensemble des dispositifs informatiques (machines et logiciels) qui permettent la création d'un message sur une machine et son expédition, l'acheminement du message vers son ou ses destinataires et la réception et la lecture du message.

#### <span id="page-32-0"></span>**1.4.1 La messagerie électronique**

Mail, courriel, courrier électronique, courriel : Ces termes désignent un message échangé entre utilisateurs via Internet. Comme une lettre postale traditionnelle, ce courrier électronique comporte :

• une adresse (électronique) du ou des destinataires principaux (et éventuellement d'autres destinataires en copie) ;

• un contenu c'est à dire le message à proprement parler. C'est en général un texte auquel vous pouvez associer un fichier, des photos, images, musique

• quelques informations destinées à l'acheminement du message, équivalentes des tampons postaux (date et heure, etc.)

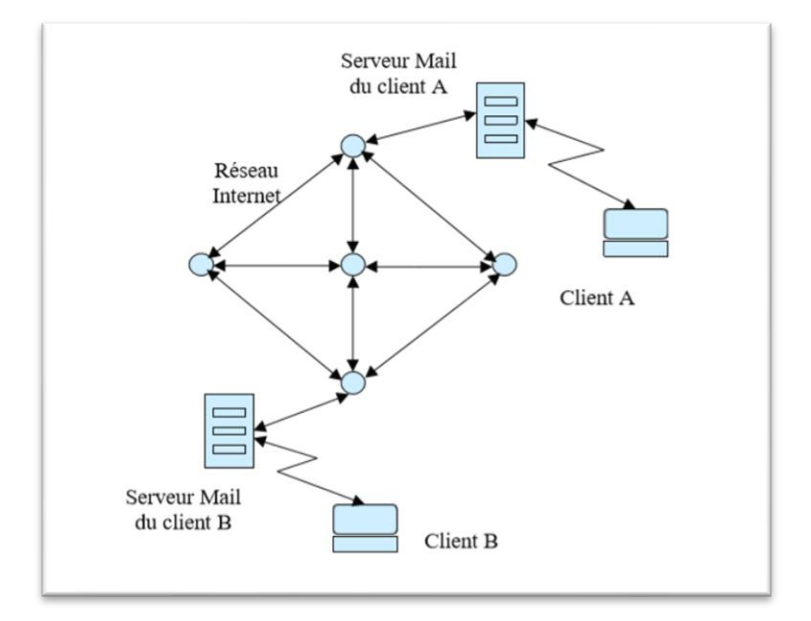

#### **Figure 1-18: la messagerie électronique**

#### <span id="page-32-2"></span><span id="page-32-1"></span>**1.4.2 Adresses électroniques**

L'adresse est l'élément clé en messagerie. elle identifie la boite aux lettres d'un utilisateur. Dans une l'enveloppe du message, il y a votre adresse (l'expéditeur), et l'adresse du destinataire. Une adresse de messagerie comporte 2 parties séparées par le signe @ :**[NomUtilisateur@domaine.extension](mailto:NomUtilisateur@domaine.extension)**

Le Nom d'utilisateur est choisi par la personne qui crée le compte. Parfois le choix est automatique (par les fournisseurs d'accès à Internet par exemple), parfois le choix est dirigé par le nombre de demande sur le même nom (auquel cas, un nombre de variantes est souvent proposé : jdurand047, j\_durand, j.durand...).

Le @ (arrobase, ou « à commercial », « at », « chez ») est le symbole qui sépare et indique l'adresse du fournisseur de messagerie. C'est ce qui fait la différence entre une adresse de messagerie et l'adresse d'un site.

Le nom de domaine et l'extension correspondent au « code postal » et indiquent le fournisseur de messagerie. Le fournisseur peut être général (Hotmail, Yahoo, laposte…), professionnel (mairie-decines.fr) ou privé et relatif à un site (@blogger.com, @morwen.net …). L'extension peut être une précision géographique (hotmail.com où. Fr, .nl, .de…).

### <span id="page-33-0"></span>**1.4.3 Alias**

Un alias est une adresse mail supplémentaire qui redirige vers les messages vers votre boîte de réception comme tout utilisateur de boîte aux lettres électronique, vous disposez d'un compte de messagerie principal. Si vous souhaitez ajouter une adresse, il existe deux façons de procéder : vous pouvez créer un nouveau compte de messagerie ou créer un alias de messagerie. [16]

# <span id="page-33-1"></span>**1.4.4 Les protocoles de messagerie**

Deux grands types de protocoles et de serveurs sont utilisés pour le courrier électronique :

Les **protocoles** "sortants" : permettant de gérer la transmission du courrier entre les serveurs.

**Les protocoles "entrants" :**qui gèrent l'envoi des messages dans les messageries personnelles. Deux protocoles entrants sont utilisés, au choix, dans les systèmes de messagerie : POP ou IMAP.

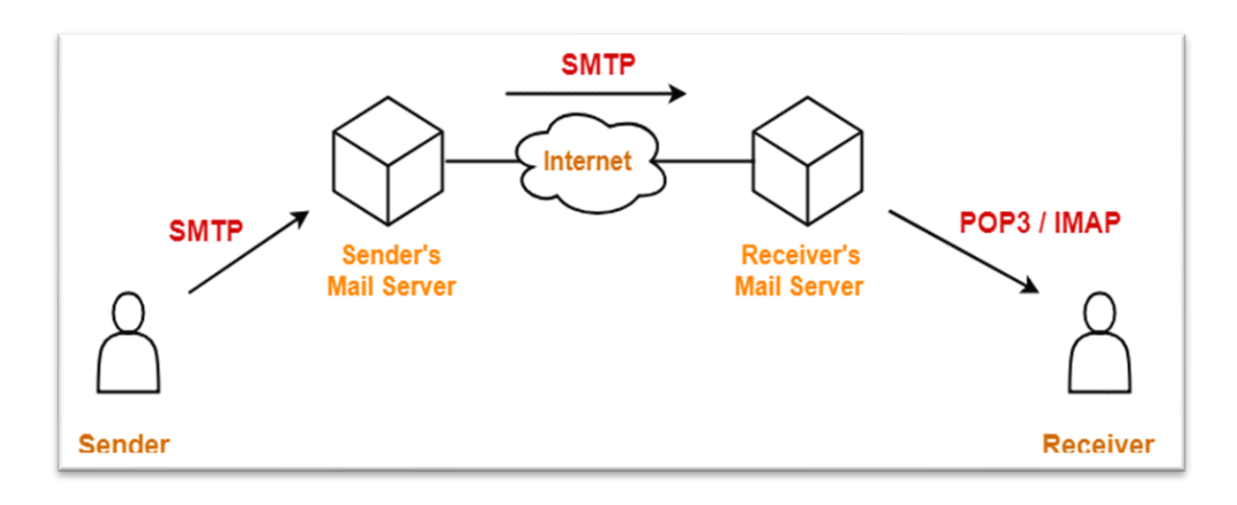

#### **Figure 1-19: Les protocoles de messagerie**

# <span id="page-34-1"></span><span id="page-34-0"></span>**1.4.5 Les formats d'encodage de messagerie :**

MIME (Multipurpose Internet Mail Extension) : est un standard qui a été proposé par les laboratoires Bell Communications en 1991 afin d'étendre les possibilités limitées du courrier électronique (mail) et notamment de permettre d'insérer des documents (images, sons, texte, ...)

MIME est un format d'encodage des messages électroniques et des documents attachés, permettant leur transport par messagerie. C'est la norme de codage des documents la plus utilisée actuellement sur les serveurs de messagerie, il permet de coder les documents dans un jeu de caractères simple, servant de langage universel "compréhensible" par toutes les machines.

Pour transférer des données binaires, MIME propose cinq formats de codage pouvant être utilisé dans l'entête Transfer-encoding :

- 7bit : format texte codé sur 7 bits (pour les messages non accentués) ;
- 8 8 8 8 8 bits : **8 bits** :
- [Quoted-printable](https://www.commentcamarche.net/contents/99-codage-quoted-printable) : format [Quoted-Printable,](https://www.commentcamarche.net/contents/99-codage-quoted-printable) recommandé pour les messages utilisant un alphabet codé sur plus de 7 bits (présence d'accents par exemple) ;
- [Base64](https://www.commentcamarche.net/contents/94-codage-base64) : format [Base 64,](https://www.commentcamarche.net/contents/94-codage-base64) recommandé pour l'envoi de fichiers binaires en pièce jointe ;
- Binary : format binaire, déconseillé.

## <span id="page-35-0"></span>**1.4.6 Les services de messagerie**

- **MUA (Mail User Agent) :** c'est le logiciel qui sert à lire et à envoyer les messages électroniques (Exemples : Microsoft Outlook, Mozilla ThunderBird, Apple Mail, IBM Lotus Notes, etc.)
- **MTA (Mail Transfert Agent) :** c'est le logiciel pour serveur de transmission. Il s'occupe d'envoyer les mails entre les serveurs.
- **MDA (Mail Delivery Agent)** : c'est le logiciel de distribution du courrier électronique et représente la dernière étape de la chaîne d'envoi d'un mail. Il est plutôt associé aux protocoles POP et IMAP. [17]

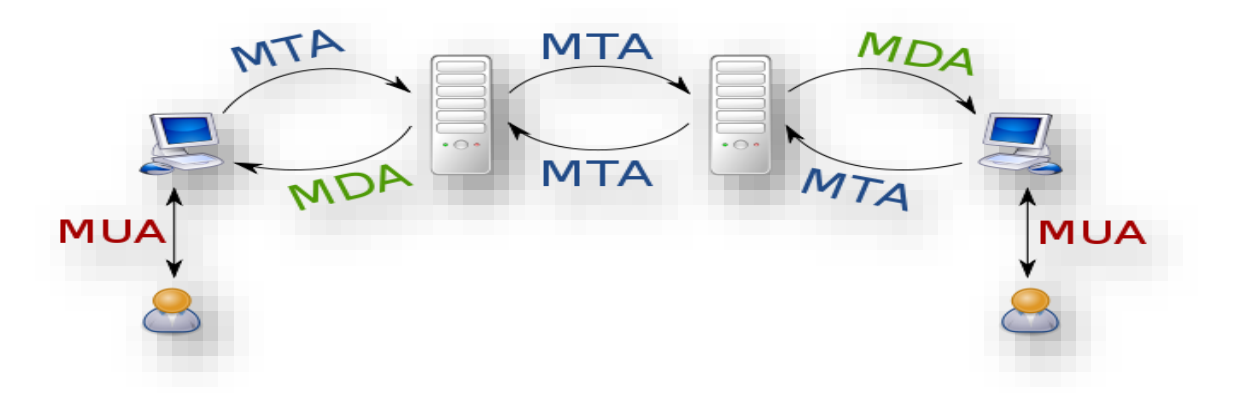

**Figure 1-20: Les services de messagerie**

### <span id="page-35-3"></span><span id="page-35-1"></span>**1.4.7 Les programmes de messagerie :**

Il existe deux manières de consulter votre messagerie :

- Soit un programme fonctionnant sur l'ordinateur (Outlook ou équivalent) Dans ce cas, tous les messages sont conservés sur votre ordinateur. Le programme se connecte à votre fournisseur pour envoyer et recevoir les messages
- Soit par l'intermédiaire d'Internet : le Webmail (Gmail, Yahoo, etc. …). Dans ce cas vous accédez à votre boite aux lettres via Internet Explorer. Tout est stocké sur le site web du fournisseur.

### <span id="page-35-2"></span>**1.4.8 Champs de courrier électronique**

Voici la signification des champs à remplir lorsque vous envoyez un mail :
- **De (From) :** c'est votre adresse électronique, la plupart du temps vous n'aurez pas à remplir ce champ car il est généralement défini par le client de messagerie selon vos préférences
- **A (To) :** ce champ correspond à l'adresse électronique du destinataire
- Objet (Subject) : il s'agit du titre que votre destinataire verra lorsqu'il voudra lire le courrier
- **Cc (Copie Carbone) :** cela permet d'envoyer un mail à de nombreuses personnes en écrivant leurs adresses respectives séparées par des virgules
- **Bcc (Blind Carbon Copy, traduisez Copie Carbone Invisible, notée Cci, parfois Copie cachée) :** il s'agit d'une simple Copie Carbone à la différence près que le destinataire ne voit pas dans l'en-tête la liste des personnes en copie cachée
- **Message** : c'est le corps de votre courrier [18]

# **1.4.9 Les opérations sur les mails**

Les opérations sur les mails sont multiples :

- **Nouveau (New) :** écrire un nouveau message
- **Supprimer (Erase, Delete, Remove) :** effacer un message
- **Stocker, Archiver (Store, Backup) :** copie un message dans un endroit plus sûr...
- **Imprimer (Print) :** imprime un message
- **Répondre (Reply) :** envoie un message de réponse à l'expéditeur (en incluant parfois son propre message dans le corps du document, avec chaque ligne précédée du signe ">" et "Re :" suivi de son sujet en guise de titre pour montrer qu'il s'agit d'une réponse). Le bouton Répondre à tous (en anglais Reply All) permet d'envoyer une réponse à l'expéditeur ainsi qu'à toutes les autres personnes qu'il avait mis en destinataire ou en copie.
- **Faire suivre (Forward) :** fait suivre le message à quelqu'un d'autre en indiquant que le message provient de vous. Le sujet est généralement précédé de Fwd : pour indiquer qu'il s'agit d'un message que l'on a fait suivre.

• **Rediriger, Transmettre, Acheminer (Redirect, Transmit) :** fait suivre le message à quelqu'un d'autre en indiquant la provenance d'origine du message. Le sujet est généralement précédé de Tr : pour indiquer qu'il s'agit d'un message que l'on a transmis. [19]

# **1.5 Conclusion :**

Dans ce chapitre , nous avons cité les différents concepts de réseaux (les types de réseau et la classification de réseau ,modèles OSI et TCP/IP) , une présentation de réseau étendu internet .De plus, nous avons présenté un survol sur le courrier électronique et son mode de fonctionnement .

# CHAPITRE 2

# PROTOCOLES DE MESSAGERIE ET DNS

# **2.1 Introduction**

Le courrier électronique est considéré comme étant le service le plus utilisé sur Internet, repose sur un certain nombre de protocoles de communication.

Les protocoles de messagerie permettant de gérer facilement la transmission et le routage du courrier sur le réseau.

Dans ce chapitre nous dégagerons donc les principes fondamentaux sur les protocoles de messagerie et, On évoquera aussi le protocole Le Domain Name System DNS, Dynamic Host Configuration Protocol DHCP et leur mode de fonctionnement .

## **2.2 Les Protocoles de messagerie :**

## **2.2.1 Le protocole de messagerie SMTP :**

SMTP est l'abréviation de « Simple Mail Transfer Protocol », ce qui peut se traduire en français par « protocole simple de transfert de courrier ».

Ce protocole de communication est utilisé pour le transfert des messages électroniques sur le réseau, soit d'un client à un serveur ou d'un serveur à un autre en connexion point à point. Il fonctionne en mode connecté, encapsulé dans les trames TCP/IP.

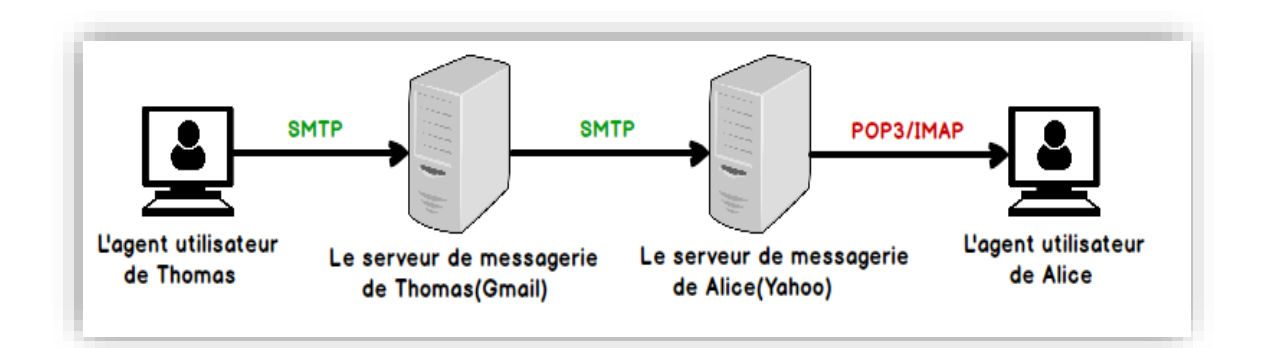

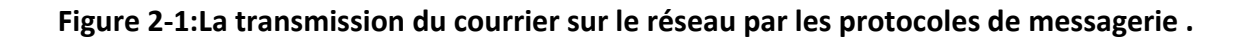

Depuis sa sortie en 1982 par la RFC 821 en tant que successeur du « Mail Box Protocol » dans Arpanet, SMTP est devenu le protocole standard pour l'envoi d'emails.

Le protocole SMTP fonctionne grâce à des commandes textuelles en ASCII envoyées au serveur SMTP (par défaut sur le [port](https://web.maths.unsw.edu.au/~lafaye/CCM/internet/port.htm) 25). chacune des commandes envoyées par le client est suivi d'une réponse du serveur SMTP composée d'un numéro et d'un message descriptif. [20]

## **2.2.1.1 Fonctionnement de processus SMTP :**

Le processus du protocole SMTP signifie également comprendre le fonctionnement d'un email. Le processus se déroule en principe comme suit :

**Le client SMTP :** c'est à dire l'expéditeur, télécharge l'email sur le serveur SMTP, c'est à dire le serveur d'email sortant du fournisseur de messagerie correspondant. Ceci s'effectue via une application Webmail dans le navigateur ou un programme de messagerie (techniquement un « Mail User Agent » abrégé en MUA), comme Windows Live Mail ou bien Mozilla Thunderbird.

**Le serveur SMTP** contacte alors le serveur DNS, qui recherche l'adresse IP du serveur SMTP cible (également appelé « Mail Delivery Agent », MDA en abrégé), qui est stockée pour l'adresse du destinataire du message.

**Le serveur SMTP** envoie l'email via un ou plusieurs « Mail Transfer Agents » (MTA) au serveur SMTP cible. Chacune de ces opérations de transfert est effectuée selon le protocole SMTP.

**Le serveur SMTP de destination (cible)** stocke temporairement l'email dans le stockage temporaire d'email.

**Le destinataire MUA** télécharge l'email via IMAP ou POP3. [21]

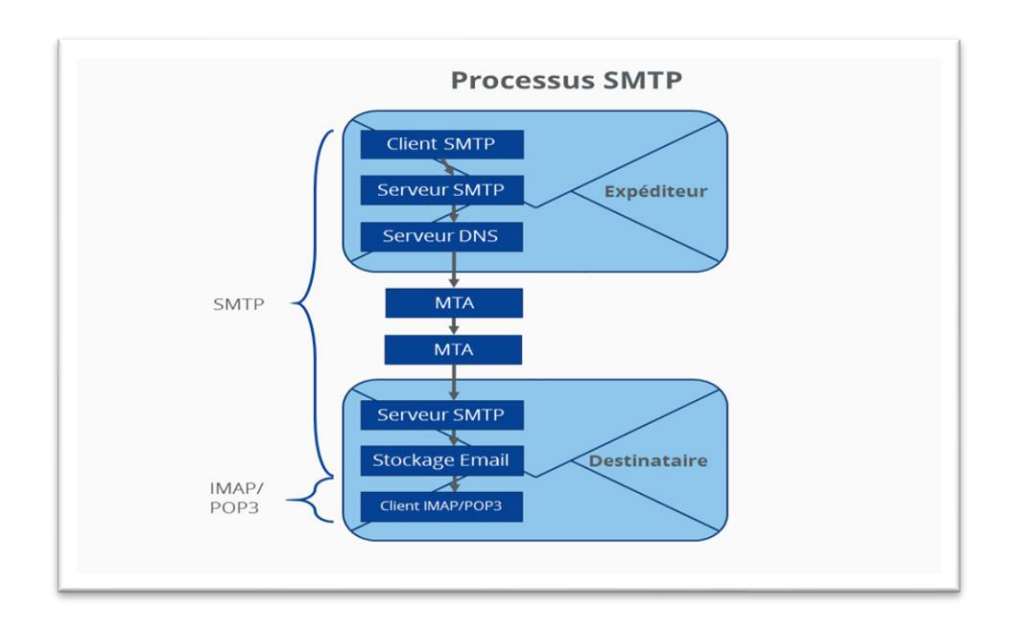

**Figure 2-2:Le processus du protocole SMTP .**

## **2.2.1.2 Fonctionnement d'une session SMTP :**

L'interaction entre le client SMTP et le serveur SMTP mentionnée dans la première étape de la procédure SMTP représente la session SMTP réelle. Le reste de la procédure SMTP, c'est-à-dire le transfert de l'email via SMTP du serveur vers le destinataire.

Chaque session se compose d'une séquence de commandes SMTP provenant du client et de réponses sous forme de codes d'état provenant du serveur. [22]

Chaque commande envoyée par le client est suivie d'une réponse du serveur.

La réponse est de type :

```
\text{Code}\text{\textless}\text{msg}\text{~[}
```
## **2.2.1.3 Code de retour**

À chaque envoi de commande, le serveur nous renverra un code de retour, selon la réussite ou l'échec de la commande.

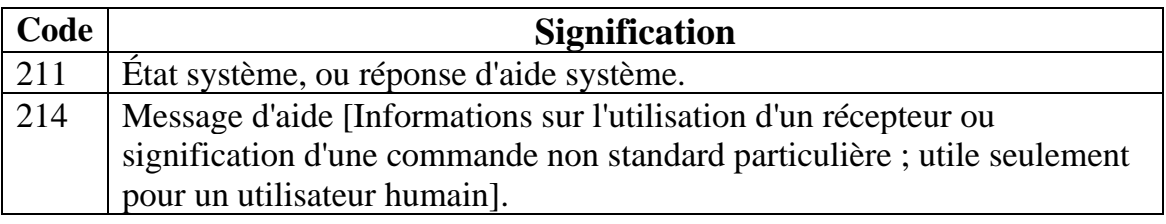

Voici les différents codes de retour et leur signification :

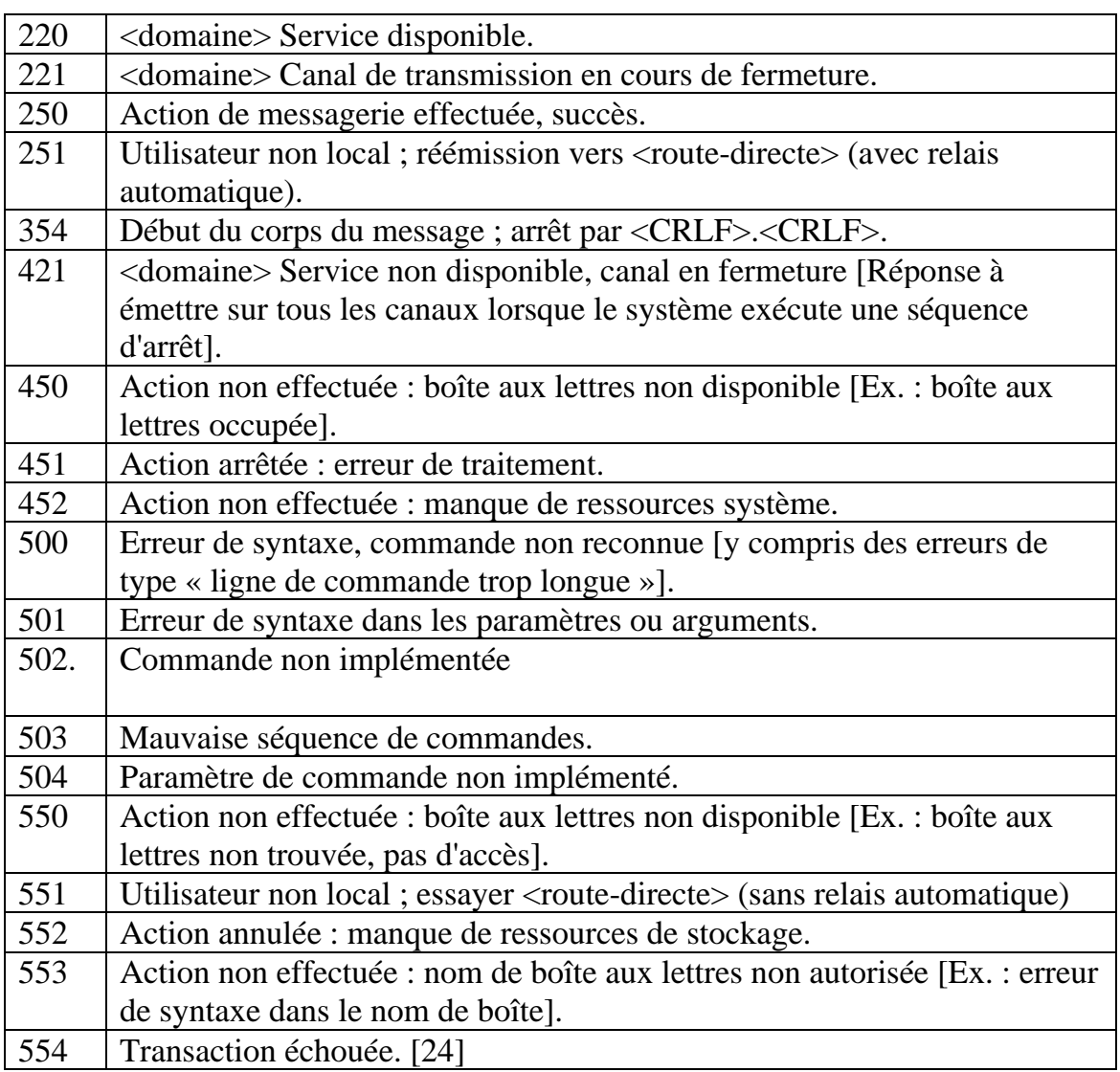

**Tableau 5:Les différents codes de retour et leur signification .**

# **2.2.1.4 Les portes de smtp :**

La transmission SMTP comporte deux grandes étapes :

Soumission – soumission d'un message électronique à un serveur de courrier sortant.

Par exemple, lorsque vous envoyez un e-mail dans Apple Mail, ce message doit être soumis au serveur de courrier sortant.

Relais – le processus de transmission du message entre deux serveurs. Ainsi, après qu'un e-mail a été « soumis » au serveur de courrier sortant, celui-ci « relaie » ce message au serveur de courrier du destinataire. [25]

L'envoi et la réception de mails se font via des ports, par défaut, c'est le port 25 qui est utilisé par les serveurs de messagerie électronique et le port 587 par les clients de messagerie. [26]

Sur le web moderne, il n'y a pas un seul port SMTP. Au lieu de cela, il existe quatre

ports SMTP communs : 25,587,465,2525.

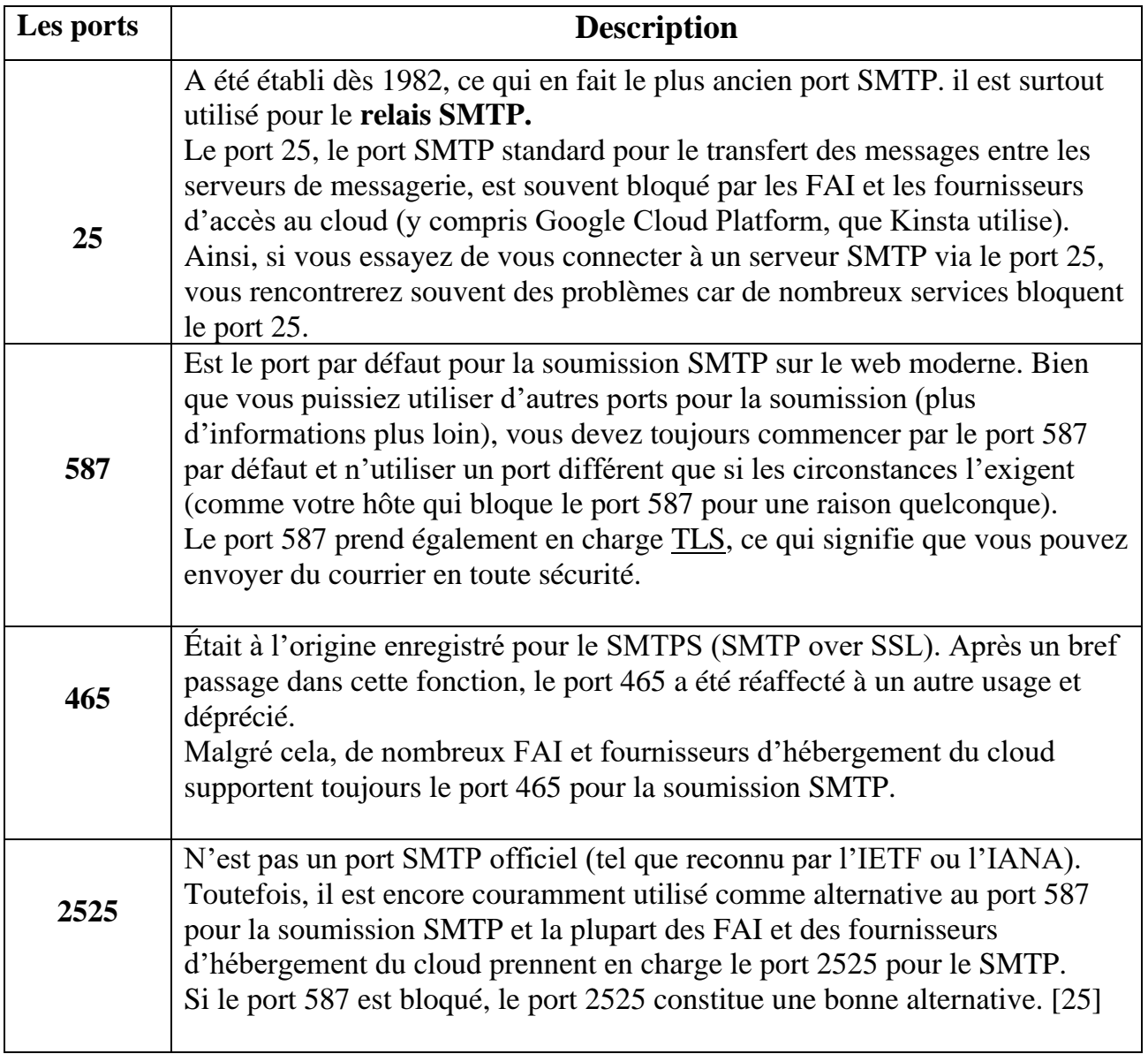

## **Tableau 6:Les portes de smtp .**

# **2.2.1.5 Les serveurs de SMTP**

Il existe de nombreux serveurs SMTP, voici une présentation des plus connus/utilisés.

# **Sendmail :**

La première version a été réalisée en 1983 .c'est à l'heure actuelle le MTA le plus

utilisé, il représente environ 55% des serveurs SMTP,sa fiabilité n'est plus à remettre en cause.

Send mail est donc le plus puissant et le plus ancien MTA mais il reste l'un des plus compliqué à mettre en place et à maintenir.

#### **Postfix :**

Postfix est considéré par beaucoup comme étant la meilleure alternative à Sendmail. En effet, ce sérieux challenger est le principal concurrent de Sendmail dans le domaine des MTA UNIX.

Postfix est d'ailleurs installé par défaut dans les nouvelles distributions grand public telles que Mandrake.

#### **Exim et Smail :**

Il existe plusieurs serveurs SMTP moins connus mais tout aussi fiable, Exim et Smail en sont de bons exemples.

Ces serveurs sont simples (et donc n'offre pas de fonctionnalités avancées, mais peuvent souffiri dans certains cas).

Exim est d'ailleurs le MTA par défaut de la distribution Debian.

#### **Windows :**

Enfin, sous l'OS Windows, il existe aussi des serveurs SMTP.Il existe aussi plusieurs freewares tels que FTGate.Néanmoins, aucun n'a réellement de succès face aux serveurs UNIX.s. [27]

## **2.2.1.6 Le scénario de demande d'envoi de mail à un serveur SMTP :**

Différentes commandes composent le scénario d'envoi de mails afin qu'ils puissent transiter directement de l'expéditeur au destinataire.

• Il faut tout d'abord s'identifier auprès du serveur, on passe donc le nom de sa machine en paramètre de la commande : [23]

HELO <nom de machine>

• La seconde commande est "MAIL FROM:" suivie de l'adresse email de l'expéditeur. Si la commande est acceptée le serveur renvoie le message "250  $OK"$ 

MAIL FROM:<adresse email\_expéditeur>

• La commande suivante est "RCPT TO:" suivie de l'adresse email du destinataire. Si la commande est acceptée le serveur renvoie le message "250  $OK$ ".

```
RCPT TO:<adresse email destinataire>
```
- Il faut ensuite entrer le corps du mail grâce à la commande suivante : DATA<cr>
- La commande DATA est la troisième étape de l'envoi. Elle annonce le début du corps du message. Si la commande est acceptée le serveur renvoie un message intermédiaire numéroté 354 indiquant que l'envoi du corps du mail peut commencer et considère l'ensemble des lignes suivantes jusqu'à la fin du message repéré par une ligne contenant uniquement un point.

Le corps du mail contient éventuellement certains des en-têtes suivants :

• Date Plusieurs options sont disponibles, telle que la spécification de la date d'envoi du mail :

```
Date: < date voulue>
Subject
```
• Il est aussi possible de spécifier un objet au mail :

```
Subject: < objet>
Cc
On peut également ajouter des destinataires en copie conforme :
Cc: <adresse mail>
Enfin, il faut terminer le corps du mail par la commande suivante :
\xiBcc
From
```
Si la commande est acceptée le serveur renvoie le message "250 OK". [28]

- RSET Le client interrompt la transmission initiée, mais maintient la connexion entre le client et le serveur.
- VRFY/EXPN« Verify »/ « Expand » Le client vérifie si une messagerie est disponible pour la transmission du message.
- NOOP Le client demande une réponse du serveur pour éviter une déconnexion due à un délai d'attente.
- Pour clore le dialogue avec le serveur SMTP, on utilise la commande: [21] QUIT
- HELP Liste des commandes SMTP supportées par le serveur . [20]

Un exemple de transaction entre un client (C) et un serveur SMTP (S) :

S: 220 smtp.commentcamarche.net SMTP Ready C: EHLO machine1.commentcamarche.net S: 250 smtp.commentcamarche.net C: MAIL FROM:<webmaster@commentcamarche.net> S: 250 OK C: RCPT TO:<meandus@meandus.net> S: 250 OK C: RCPT TO: < tittom@tittom.fr> S: 550 No such user here C: DATA S: 354 Start mail input; end with <CRLF>.<CRLF> C: Subject: Petit Bonjour C: Salut Meandus, C: comment ça va? C: A bientôt ! C: <CRLF>.<CRLF> S: 250 OK C: QUIT R: 221

smtp.commentcamarche.net closing transmission . [28]

## **2.2.2 Le protocole de messagerie POP :**

Pop est l'abréviation de Post Office Protocol , que l'on peut traduire en français par "protocole de bureau de poste"

Ce Protocole permet comme son nom l'indique d'aller récupérer son courrier sur un serveur distant (le serveur POP). Il est nécessaire pour les personnes n'étant pas connectées en permanence à Internet afin de pouvoir consulter les mails reçus hors connexion. [29]

Le protocole POP a un objectif précis : permettre à l'utilisateur de relever son courrier depuis un hôte qui ne contient pas sa boîte aux lettres .

En d'autres termes, POP établie un dialogue entre le logiciel de messagerie (MUA) et la boîte aux lettres de l'utilisateur sur le serveur. [30]

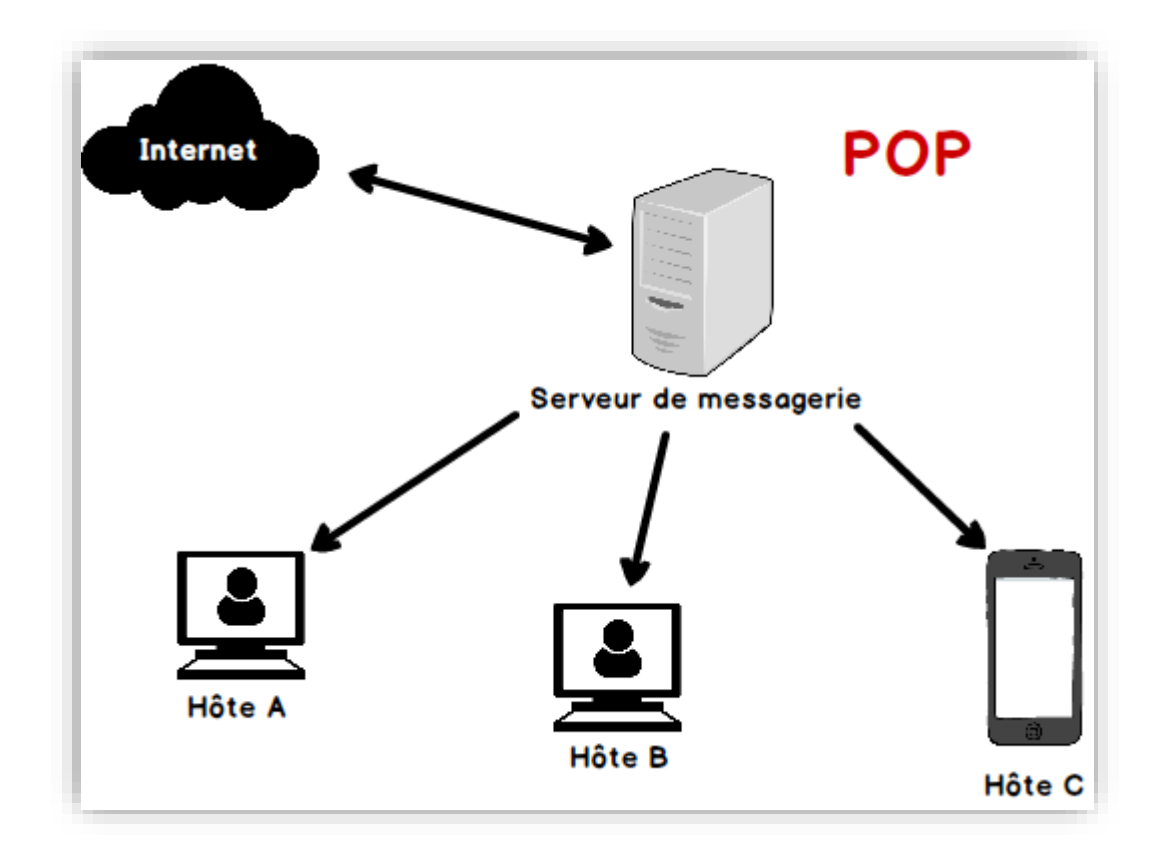

#### **Figure 2-3:Le protocole POP.**

## **2.2.2.1 Les versions de protocole POP :**

Le protocole POP a été mis à jour deux fois depuis sa première publication. Ci-dessous est une histoire approximative du protocole POP:

- POP1: publié en 1984
- POP2: publié en 1985
- POP3: publié en 1988.
- POP3 signifie donc « Post Office Protocol, Version 3. » Cette version inclut des mécanismes pour développer le protocole pour de nouvelles actions, par exemple, des mécanismes d'authentification. Depuis 1988, ils sont utilisés pour

mettre à jour le protocole Post Office et POP3 est toujours la version actuelle. [31]

# **2.2.2.2 Fonctionnement de protocole POP :**

Tout comme dans le cas du protocole SMTP, le protocole POP (POP2 et POP3) fonctionne grâce à des commandes textuelles envoyées au serveur POP. Chacune des commandes envoyées par le client (validée par la séquence CR/LF) est composée d'un mot-clé, éventuellement accompagné d'un ou plusieurs arguments et est suivie d'une réponse du serveur POP composée d'un numéro et d'un message descriptif. [32]

# **2.2.2.3 Les Fonctionnalités de protocole POP :**

POP est avant tout un protocole très simple, de ce fait il ne propose que des fonctionnalités basiques:

- Délimiter chaque message de la boite aux lettres,
- Compter les messages disponibles,
- Calculer la taille des messages,
- Supprimer un message,
- Extraire chaque message de la boite aux lettres. [30]

## **2.2.2.4 Les commandes de POP:**

Pour récupérer les courriers électroniques, on peut :

- Soit utiliser un [client de messagerie,](https://fr.wikipedia.org/wiki/Client_de_messagerie) qui le fait automatiquement et qui cache les commandes.
- Soit directement utiliser les commandes POP3 de manière interactive. [33]

Les commandes sont présentées dans l'ordre chronologique d'utilisation.

- Il faut tout d'abord s'identifier auprès du serveur : USER <nom\_utilisateur>
- Le serveur requiert un mot de passe afin de valider la connexion : PASS <mot de passe>
- Pour connaitre le nombre de message présents sur le serveur ainsi que la taille totale des messages :

STAT

• Pour lister les messages sur le serveur, avec, pour chacun, le numéro d'ordre dans la file de messages et la taille en octets :

LIST

- Pour récupérer un message : RETR <id\_msg>
- Pour effacer un message :

DELE <id msg>

• Pour clore la session avec le serveur : QUIT [30, p. POP :: Utilisation du protocole]

## **2.2.2.5 Les principales commandes POP2 :**

- HELOO : Identification à l'aide de l'adresse IP de l'ordinateur expéditeur
- FOLDER : Nom de la boîte à consulter
- READ : Numéro du message à lire
- SAVE : Numéro du message à sauvegarder

## **2.2.2.6 Autres commandes POP3**

- NOOP : Permet de garder les connexions ouvertes en cas d'inactivité .
- TOP numéro\_du\_message nombre\_de\_lignes : affiche les premières lignes du message.
- UIDL[msg] : Demande au serveur de renvoyer une ligne contenant des informations sur le message éventuellement donné en argument. Cette ligne contient une chaîne de caractères, appelée listing d'identificateur unique, permettant d'identifier de façon unique le message sur le serveur, indépendamment de la session. L'argument optionnel est un numéro correspondant à un message existant sur le serveur POP, c'est-à-dire un message non effacé). [20]

#### **2.2.2.7 Exemple d'utilisation :**

Au même titre qu'il est possible d'envoyer un email grâce à telnet, il est également possible d'accéder à son courrier entrant grâce à un simple telnet sur le port du serveur POP (110 par défaut) :

```
telnet mail.commentcamarche.net 110
```
(le serveur indiqué ci-dessus est volontairement inexistant, vous pouvez essayer en remplaçant commentcamarche.net par le domaine de votre fournisseur d'accès à internet)

```
S: +OK mail.commentcamarche.net POP3 service 
S: (Netscape Messaging Server 4.15 Patch 6 (built Mar 31 2001)) 
C: USER jeff 
S: +OK Name is a valid mailbox 
C: PASS mon pass
S: +OK Maildrop ready 
C: STAT 
S: +OK 2 0 
C: TOP 1 5 
S: Subject: Petit Bonjour 
S: Salut Meandus, 
S: comment ça va? 
S: A bientôt ! 
C: QUIT 
S: +OK [20]
```
#### **2.2.2.8 Les avantages et les inconvénients de POP :**

- Libère l'espace chez son fournisseur de mail (souvent limité).
- Moyen d'éviter de laisser ses messages stockés chez son fournisseur internet.
- Mieux adapté pour une faible connexion à internet.
- Sauvegarde (Backup) des messages facilités.
- Une fois récupéré, les messages ne sont plus accessibles pour d'autres ordinateurs.
- Perte des mails en cas de panne de son ordinateur .
- En cas de réinstallation d'une messagerie sur son ordinateur, tous les messages reçus seront marqués « non lus ».
- La structure de dossiers de mails n'est pas identique entre le serveur et l'ordinateur . [34]

# **2.2.3 Le protocole IMAP :**

IMAP (Interactive Mail Access Protocol) ou (Internet Message Access Protocol) l'un des trois protocoles de messagerie, et l'un des deux protocoles Internet existants pour pouvoir accéder à ses courriers informatiques est un protocole Internet de couche application utilisant les protocoles de couche transport sous-jacents pour établir des services de communication hôte à hôte pour les applications. Cela permet d'utiliser un serveur de messagerie distant qui permet de récupérer des messages via le port 143. [35]

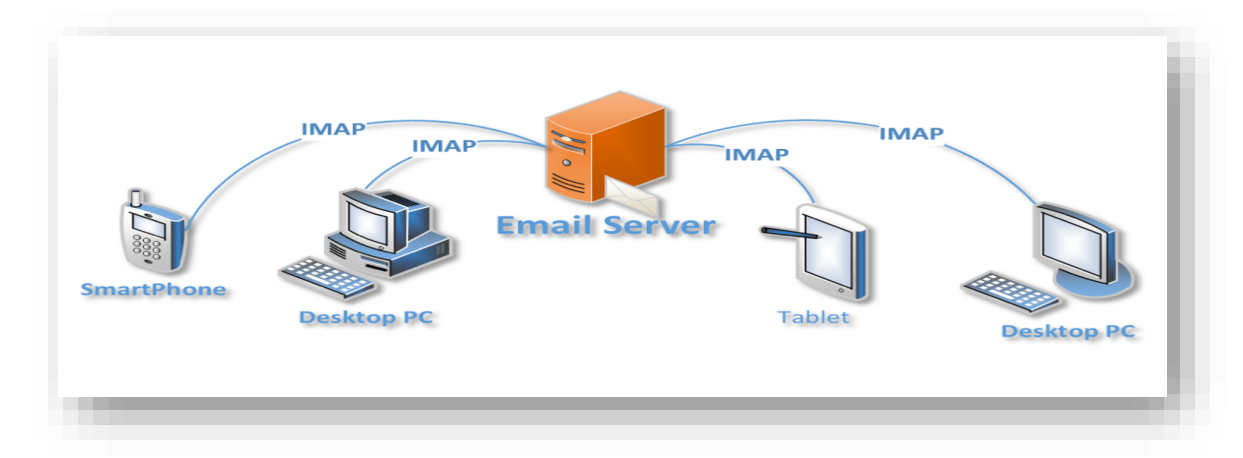

# **Figure 2-4:Le protocole IMAP .**

Les versions se sont multipliées jusqu'à la version 4 :

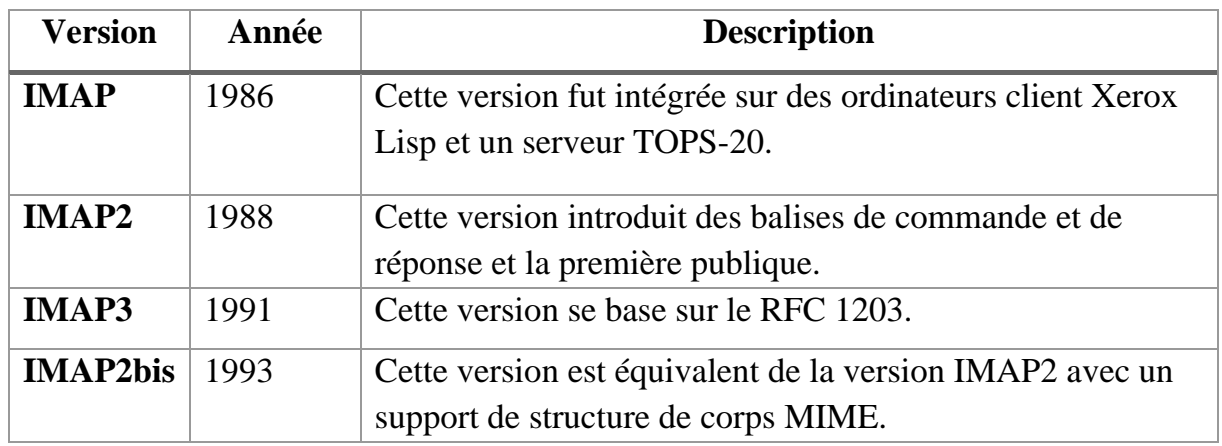

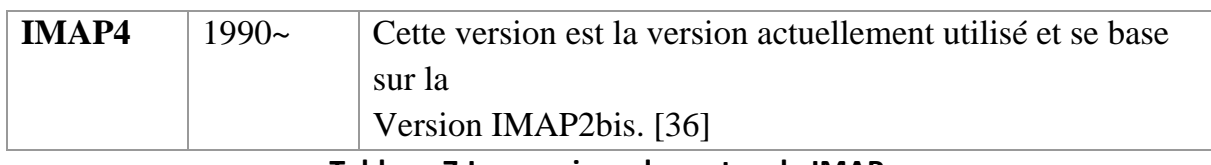

**Tableau 7:Les versions de protocole IMAP.**

# **2.2.3.1 Les fonctionnalités de protocole IMAP :**

Le protocole IMAP est un protocole alternatif au protocole POP3 mais beaucoup plus complet et offrant beaucoup plus de possibilités :

- L'intérêt principal de ce protocole est de permettre aux utilisateurs de consulter leurs mails à divers endroits et sur des webmails différents et de consulter ses mails partout, cela laisse la possibilité aux administrateurs de faire des sauvegardes avec pour seule limite la capacité de stockage allouée sur le serveur. [37]
- Le protocole IMAP permet de synchroniser les mails entre le serveur et le périphérique où est installé le client mail. Ainsi, lors la consultation via un client de messagerie, les mails restent sur le serveur et seront visibles par n'importe quelle machine par la suite . [38]
- Le protocole IMAP permet de répondre beaucoup mieux à des besoins de déplacement. Il minimise également les échanges de données sur le réseau. La plupart des clients de messagerie implémentent le protocole IMAP puisque celui-ci est largement utilisé par les différents fournisseurs d'accès à Internet.
- La principale innovation d'IMAP4 réside dans la possibilité de gérer son courrier directement sur le serveur de son FAI. Tous les courriers et dossiers de messages restent sur le serveur. [39]
- Permet aux utilisateurs de consulter leurs e-mails de n'importe où, sans avoir besoin de les ne télécharger ni de les sauvegarder sur un ordinateur, une tablette, un smartphone, puisque ces derniers sont stockés en permanence sur un serveur. Il offre donc un gain de temps assez considérable et un accès plus rapide à ses courriels. [40]

## **2.2.3.2 Les principales commandes de Imap :**

Le nombre de commandes mises à disposition par un serveur IMAP est beaucoup plus important qu'en POP .

Les commandes présentées ici sont dans l'ordre chronologique d'utilisation.

• Il faut tout d'abord s'authentifier auprès du serveur :

Login <user> <mot de passe>

- Il faut ensuite choisir la boite aux lettres que l'on souhaite utiliser : Select inbox
- La commande Fetch est très puissante elle permet de faire de nombreuses et diverses sélections auprès de la liste des messages et des messages eux-mêmes Fetch  $\langle id(s) \text{ msg}(s) \rangle$   $\langle action \rangle$
- Enfin pour quitter la session de dialogue avec le serveur (déconnecter): Logout

[41]

# **2.2.3.3 Sécurisation des protocoles de messagerie POP et IMAP :**

Les deux protocoles POP et IMAP existent en version sécurisés, POPs (POP3 over SSL) et IMAPs (IMAP over SSL). Ce type de sécurisation est conseillé notamment dans le cadre d'une utilisation WiFi, y compris chez vous, pour éviter la récupération malveillante de vos données d'identifications (login et mot de passe). [42]

# **2.2.3.4 Différence entre les protocoles de messagerie POP et IMAP :**

La grande différence entre les protocoles de messagerie POP et IMAP est que POP télécharge les messages sur le serveur et vient les stocker en local, sur votre poste de travail, alors que le protocole IMAP opère une synchronisation constante entre votre poste de travail et le serveur .[43]

L'IMAP se différencie du POP dans le sens où il laisse les courriers électroniques sur le serveur, alors que le POP récupère quant à lui ces courriers électroniques. On opère donc avec l'IMAP une relève du courrier, tout en conservant une copie de ce courrier sur un serveur. [40]

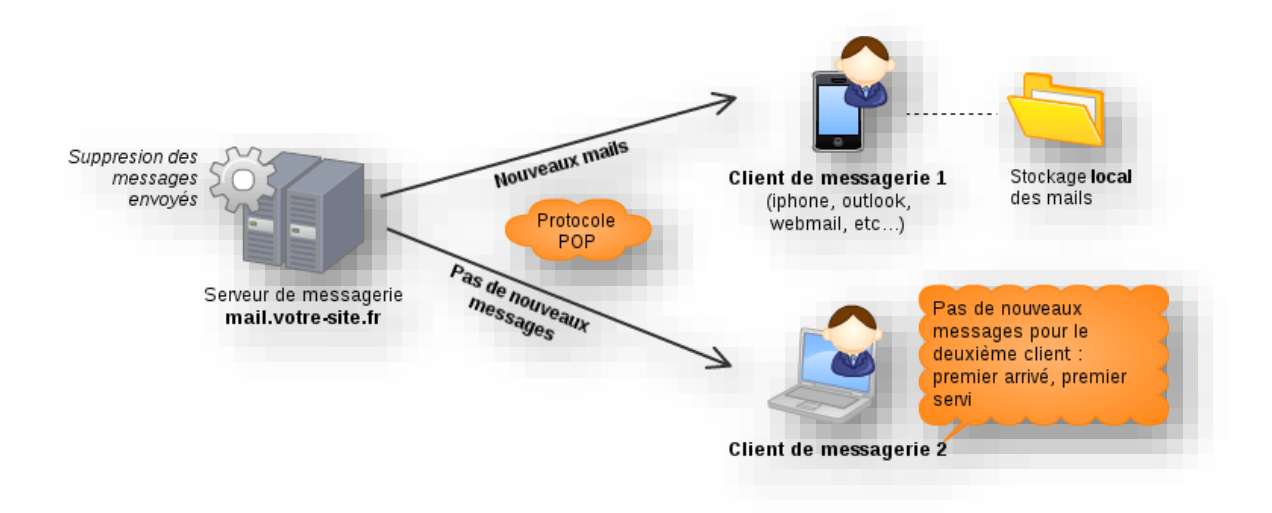

**Figure 2-5:Exemple avec deux appareils synchronisés en POP.**

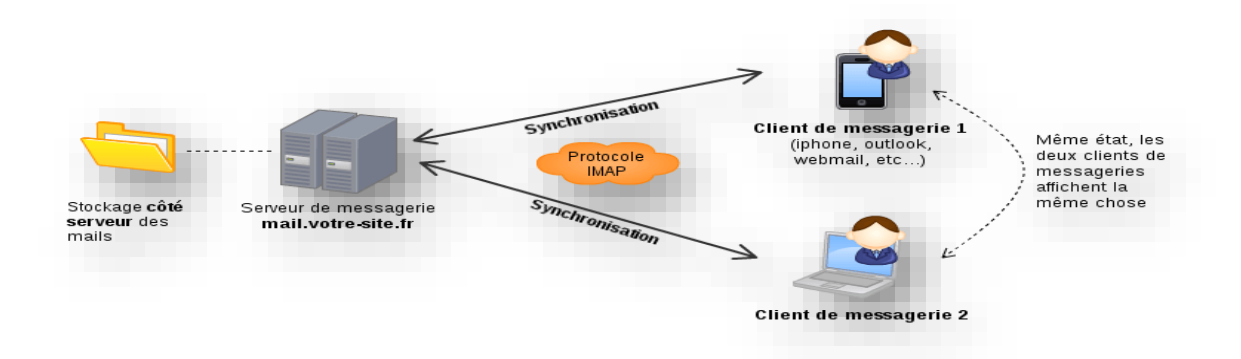

**Figure 2-6:Exemple de deux clients de messageries configurés en IMAP.**

# **2.2.4 Exemple général**

Avant de rentrer en détail dans la description de ce protocole, il est important de connaitre les différentes phases qui se succèdent entre l'envoie d'un mail par l'émetteur et sa réception par le destinataire.

Le schéma suivant présente la succession de ces différentes phases :

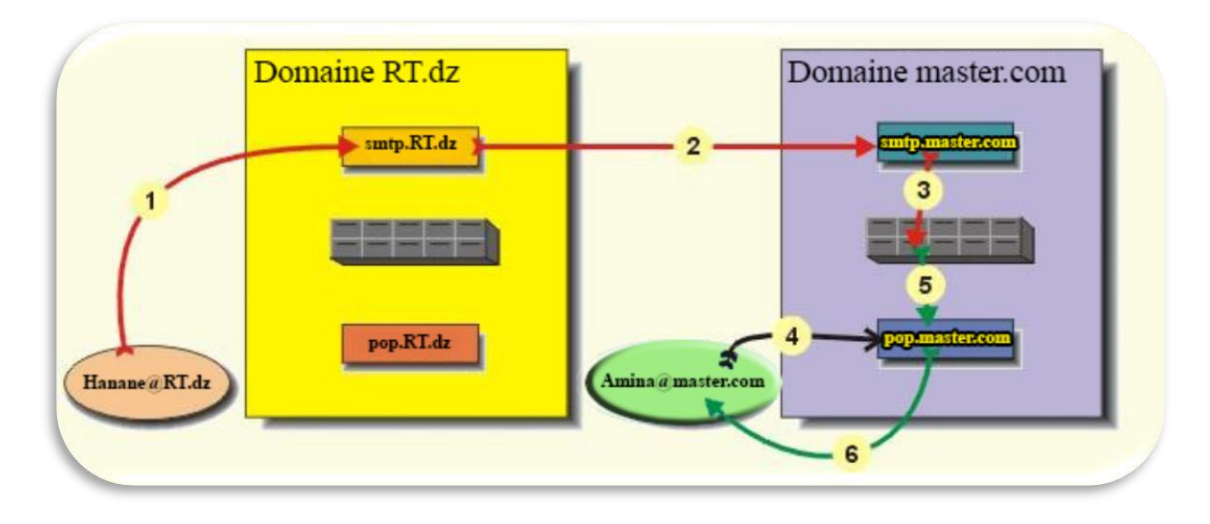

**Figure 2-7:Schéma SMTP .**

Dans cet exemple, Hanane, qui appartient au domaine rt.dz, veut envoyer un mail à Amina, qui, lui, appartient au domaine master.com.

Hanane va composer son mail sur son ordinateur puis va exécuter la commande d'envoi de son logiciel de messagerie. Le logiciel va contacter le serveur smtp du domaine rt.dz (1), c'est ce serveur qui va se charger d'acheminer (router) le mail vers le destinataire.

Le serveur smtp.rt.dz va lire l'adresse de destination du mail, le domaine du destinataire n'étant pas master.com, le serveur va alors contacter le serveur smtp du domaine master.com.

Si ce serveur existe, ce qui est le cas ici, smtp.rt.dz va lui transférer le mail (2). Le serveur smtp. master.com va vérifier que l'utilisateur Amina existe bien dans sa liste d'utilisateurs. Il va ensuite placer le mail dans l'espace mémoire accordé aux mails de Amina sur le serveur (3).

Le mail est ainsi arrivé à destination. L'objectif du protocole SMTP est atteint. Ensuite c'est le protocole POP (voir partie POP) qui est utilisé.

Lorsque Amina utilisera son logiciel de messagerie pour vérifier s'il a de nouveaux mails, le logiciel va solliciter le serveur pop (4) afin que celui-ci vérifie si des mails sont dans l'espace mémoire accordé à Amina (5).

S'il y a un message, le serveur pop va l'envoyer au logiciel de messagerie de Amina (6). [23, p. SMTP :: Présentation]

## **2.3 Serveur DNS (Domain Name System) & résolution des noms :**

Tous les ordinateurs sur Internet, les smartphones ou ordinateur portable jusqu'aux serveurs qui proposent du contenu aux plus grandes boutiques en ligne, communiquent entre eux à l'aide de numéros. Ces numéros sont appelés adresses IP. Lorsque vous ouvrez un navigateur et accédez à un site web, vous n'avez pas à mémoriser et à saisir de long numéro. Il vous suffit simplement d'entrer un nom de domaine comme exemple.com pour arriver au bon endroit.

Le système DNS d'Internet fonctionne comme un annuaire téléphonique en gérant le mappage entre les noms et les nombres. Les serveurs DNS traduisent des demandes de noms en adresses IP, en contrôlant à quel serveur un utilisateur final va se connecter quand il saisit un nom de domaine dans son navigateur. Ces demandes sont appelées requêtes. [44]

Le système de noms de domaine introduit une convention de nommage hiérarchique , a été créé en 1983 par Paul Mockpetris (RFCs 1034 et 1035), pour objectif essentiel d'associer à une adresse IP un nom lisible et mémorisable par les utilisateurs.

Le DNS est une application Client/serveur , géré par le protocole DNS, fonctionne à travers un réseau utilisée le port 53 et UDP/TCP pour ses transactions. Les transferts de zones utilisent TCP alors que les requêtes habituelles utilisent UDP.

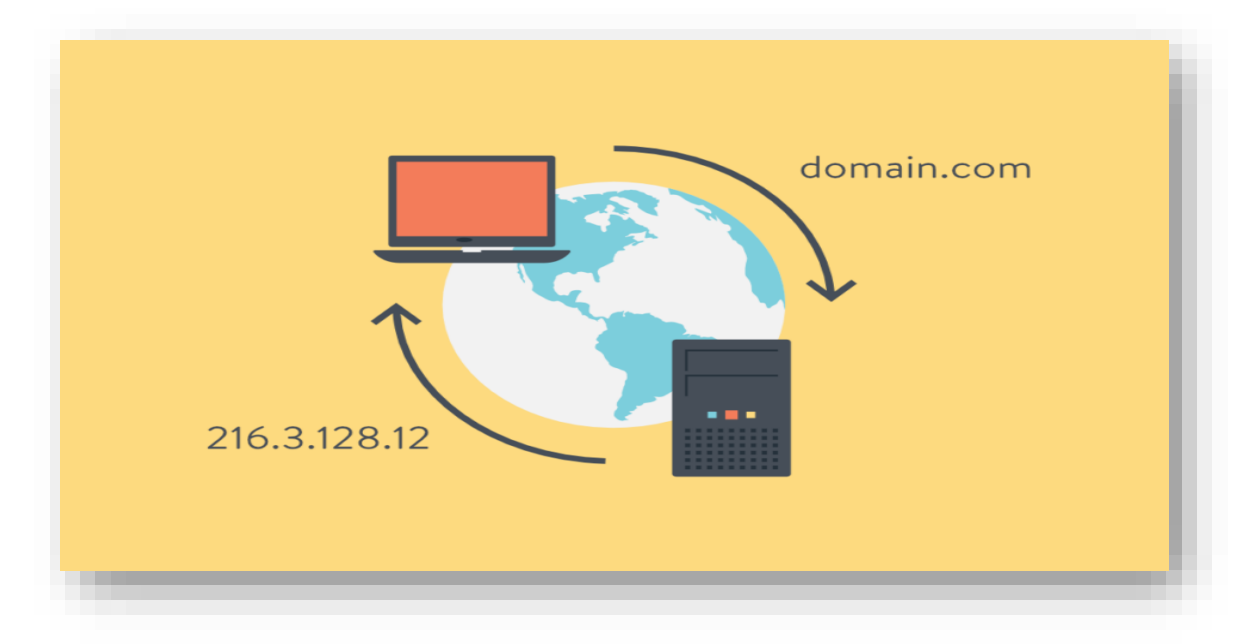

**Figure 2-8:Explication du système de noms de domaine.**

## **2.3.1 Organisation des noms de domaine :**

# **2.3.1.1 Notion de domaine :**

Un domaine est un ensemble de périphériques reliés à internet ayant des caractéristiques en commun.

Les domaines sont organisés de façon hiérarchique sous forme d'arbres (un domaine peut être décomposé en plusieurs autres domaines qui à leur tour peuvent à nouveau être décomposés en plusieurs autres domaines…).

Le nom d'un domaine se représente en écrivant (successivement, dans l'ordre et séparé d'un point), tous les noms des domaines se situant entre lui et le domaine de plus haut niveau.

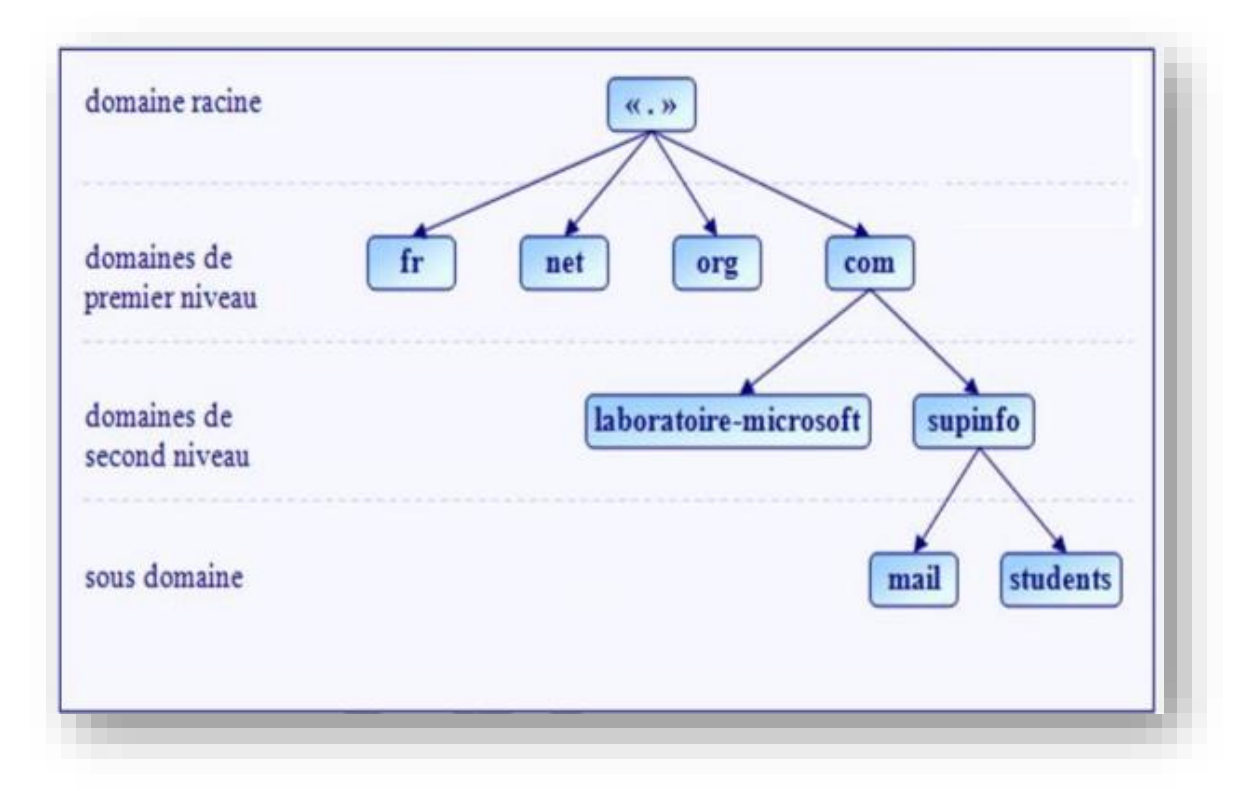

Exemple : www.education .gouv.fr [45]

# **Figure 2-9:La hiérarchie du système DNS.**

# **2.3.1.2 Nom de domaine de premier niveau (TLD : Top Level Domain) :**

Il y a 2 catégories de TLD :

• Les domaines génériques qui proposent une classification suivant le secteur d'activité.

## **Exemple :**

**.com** → organismes commerciaux.

**.net** → organismes ayant trait aux réseaux.

**.org**  $\rightarrow$  organismes à but non lucratifs.

**.edu**  $\rightarrow$  organismes éducatifs...

• Les domaines nationaux qui correspondent à différent pays.

## **Exemple :**

**.fr** →France.

**.uk** →royaume uni.

**.us** →Etats-Unis.

**.de** →Allemagne…

Les noms de domaine de premier niveau sont gérés par une organisation appelée ICANN (Internet Corporation for Assigned Names and Numbers). [45]

## **2.3.2 Fonctionnement du DNS :**

Les équipements (hôtes) connectés à un réseau IP, comme Internet, possèdent une adresse IP qui les identifie sur le réseau. Ces adresses sont numériques afin de faciliter leur traitement par les machines.

Pour faciliter l'accès aux, un mécanisme a été mis en place pour associer un nom plus simple à retenir à une adresse IP.Ce mécanisme est appelé un service DNS . [46] Le service DNS a joué deux rôles principaux : la résolution du nom d'hôte et la résolution inverse .

## **2.3.2.1 La Résolution du nom par hôte :**

La résolution de nom par un hôte fait Lorsqu'un périphérique souhaite connaitre l'adresse IP correspondant à un nom de domaine, il doit en faire la demande (requête DNS) au serveur DNS. Ce dernier lui retourne la réponse désirée. Un serveur DNS peut recevoir deux types de requêtes DNS :

#### **2.3.2.2 Une requête récursive :**

Lorsqu'un serveur DNS reçoit une requête récursive, il doit donner la réponse la plus complète possible. C'est pourquoi le serveur DNS est souvent amené à joindre d'autres serveurs de noms dans le but de trouver la réponse exacte.

## **2.3.2.3 Une requête itérative :**

Lorsqu'un serveur reçoit une requête itérative, il renvoie la meilleure réponse qu'il peut donner sans contacter d'autres serveurs DNS (c'est-à-dire en consultant uniquement sa propre base de données).

Lorsqu'une machine cliente envoie une requête à un serveur DNS, elle est toujours de type récursif. Lorsqu'un serveur DNS ne peut pas répondre à la requête récursive d'un client, il va d'abord essayer de contacter ses redirecteurs. Dans l'exemple ci-dessus

## **Exemple**

Dans l' exemple ci-dessus, un client nommé client-11.ms.lan souhaite accéder au site web du dptinf.dz. La procédure de résolution de nom se passe en plusieurs étapes :

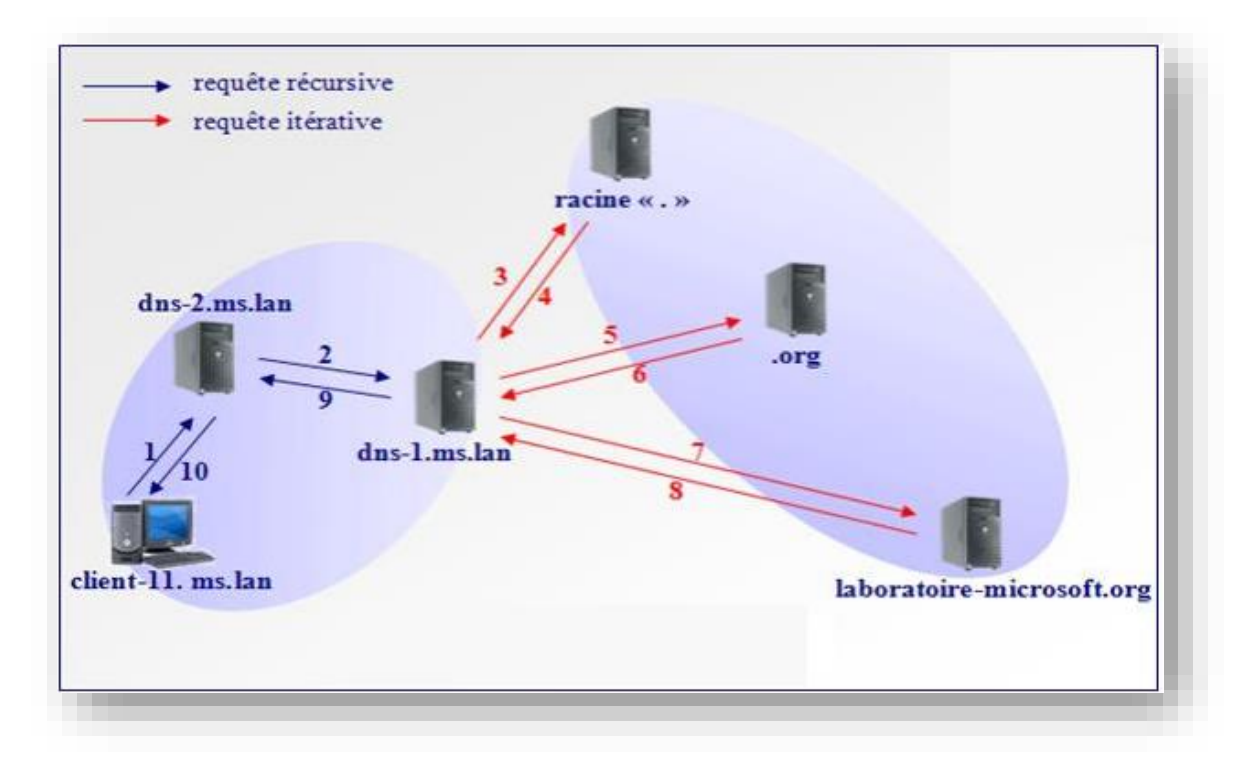

**Figure 2-10:Exemple de Résolution du nom par hôte.**

- 1. L'ordinateur client client-11.ms.lan commence par chercher l'adresse IP du serveur Web. Pour cela il envoie une requête récursive au premier serveur DNS de sa liste de serveurs DNS soit dns-2.ms.lan.
- 2. Le serveur dns-2.ms.lan ne connaît pas la réponse, il envoie donc une requête récursive à dns-1.ms.lan qui est le premier serveur DNS de sa liste de redirecteurs.
- 3. Dans le cas présent dns-1.ms.lan ne connaît pas l'adresse IP recherchée et n'est pas configuré pour utiliser des redirecteurs. Il envoie donc une requête itérative au premier serveur DNS racine parmi sa liste d'indications de racine.
- 4. Le serveur DNS racine ne connaît pas la réponse mais il sait quel serveur DNS fait autorité pour le domaine net. Il renvoie donc l'adresse IP du serveur DNS faisant autorité pour le domaine net à dns-1.ms.lan.
- 5. Le serveur dns-1.ms.lan envoie alors une requête itérative au serveur DNS du domaine dz.
- 6. Le serveur DNS du domaine net ne connaît pas la réponse et renvoie l'adresse IP du serveur DNS faisant autorité pour le domaine dptinf au serveurdns-1.ms.lan.
- 7. Le serveur dns-1.ms.lan contacte alors le serveur DNS faisant autorité pour la zone dptinf au moyen d'une requête itérative.
- 8. Le serveur DNS faisant autorité pour la zone dptinf possède le mappage dans sa zone de recherche directe locale. Il envoie donc l'adresse IP recherché à dns-1.ms.lan.
- 9. dns-1.ms.lan transmet la réponse au serveur dns-2.ms.lan.
- 10.Le serveur dns-2.ms.lan fait suivre la réponse au client qui peut ensuite joindre le serveur HTTP et afficher le site du dptinf. [47]

## **2.3.2.4 La Résolution inverse :**

 Consiste à obtenir le nom de domaine à partir de l'adresse IP ,pour trouver le nom de domaine associé à une adresse IP, on utilise un principe semblable. Dans un nom de domaine

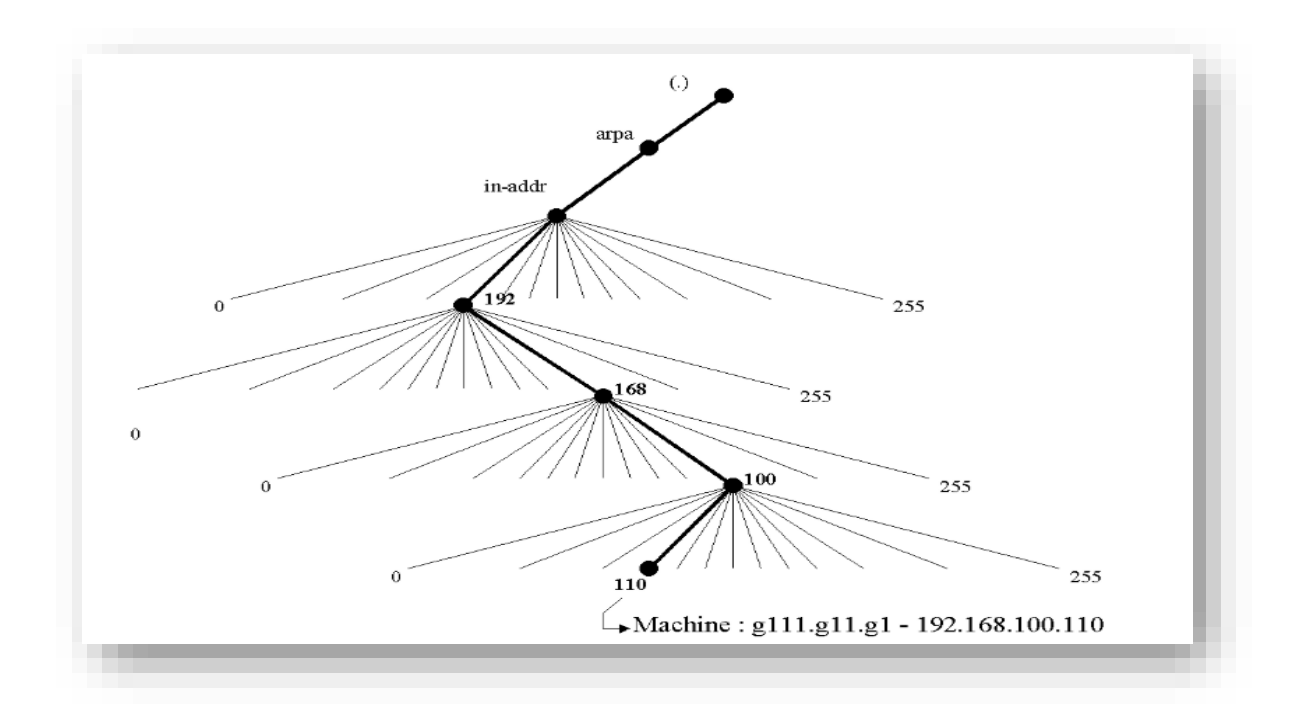

#### **Figure 2-11:Exemple de résolution inverse.**

L'adresse ip 192.168.100.110 correspond au sous-domaine 110.100.168.192.inaddr.arpa. Qui renvoie le nom qualifie g111.g11.g1 .

## **2.3.3 Les enregistrements de ressources :**

Un enregistrement de ressource est une structure de base de données DNS standard qui contient des informations utilisées pour traiter les requêtes DNS On distingue plusieurs types d'enregistrements de ressources. Voici la liste des principaux types :

## **2.3.3.1 A :**

Les enregistrements de ressources A (pour Adresse d'hôte) sont des mappages entre un nom d'hôte et une adresse IPv4 (adresse IP d'une longueur de 32 bits). Ils représentent généralement la majorité des enregistrements de ressources des zones de recherches directes.

## **2.3.3.2 AAAA :**

Les enregistrements de ressources de ce type sont des mappages entre un nom d'hôte et une adresse IPv6 (adresse IP d'une longueur de 128 bits).

#### **2.3.3.3 MX :**

Les enregistrements de ressources de type MX (Mail eXchanger) identifient les serveurs de messageries. Chaque serveur de messagerie doit aussi disposer d'un enregistrement de ressource A. Il est possible de donner une priorité différente à chaque enregistrement MX.

#### **2.3.3.4 NS :**

Les enregistrements de ressources de type NS (Name Server ou serveur de nom) identifient les serveurs DNS de la zone DNS. Ils sont utilisés dans le cadre de la délégation DNS.

#### **2.3.3.5 PTR :**

Les enregistrements de ressources de type PTR (PoinTeR ou pointeur) sont des mappages entre une adresse IP et un nom d'hôte. Ils représentent la majorité des enregistrements des zones de recherches inversées.

#### **2.3.3.6 SOA :**

Les enregistrements de ressources de type SOA (Start Of Authority) contiennent le nom d'hôte et l'adresse IP du serveur DNS qui héberge actuellement la zone DNS principale. Il y a un seul enregistrement SOA par zone DNS. C'est le premier enregistrement crée dans une zone DNS.

## **2.3.3.7 CNAME :**

Les enregistrements de ressources de type CNAME (Canonical NAME ou nom canonique) sont des mappages entre un nom d'hôte et un autre nom d'hôte. Ils permettent de créer des alias pour un nom d'hôte donné (c'est-à-dire d'associer plusieurs noms d'hôte à une même machine). [47]

## **2.3.4 Les zones DNS**

Une zone de noms ou zone DNS est un ensemble d'enregistrements de ressources appartenant à la même portion de l'espace de noms DNS. Par exemple une zone DNS peut contenir l'ensemble des enregistrements de ressource de type A (c'est-à-dire des mappages noms d'hôte / adresses IP) du domaine laboms.lan. Il existe trois types de zones DNS :

#### **2.3.4.1 Les zones principales**

Peuvent ajouter, modifier et supprimer des enregistrements de ressource.

## **2.3.4.2 Les zones secondaires**

Sont des copies en lecture seule d'une zone principale donnée. Un serveur DNS qui héberge une zone secondaire ne peut pas ajouter ni modifier d'enregistrements de ressource. Les zones secondaires ont donc pour seul intérêt de garantir une tolérance aux pannes.

## **2.3.4.3 Les zones de stub**

Sont des copies partielles d'une autre zone. Elles contiennent uniquement les enregistrements de ressource de types SOA, NS et A.

Les enregistrements d'une zone DNS donnée sont stockés localement par le serveur DNS sous la forme d'un fichier. Cependant si le serveur DNS joue aussi le rôle de contrôleur de domaine, il est possible de stocker les zones principales et les zones de stub dans le service d'annuaire Active Directory. On parlera alors de zones intégrées à Active Directory. Cette seconde solution apporte des avantages en termes de performance et de sécurité . [47]

# **2.4 DHCP (Dynamic Host Configuration Protocol ) :**

Afin de pouvoir communiquer sur un réseau, un périphérique a besoin d'informations (adresse IP, masque, adresse d'un serveur DNS, adresse d'une passerelle.). Il serait possible de configurer manuellement chaque périphérique, mais cela serait fastidieux, sujet à erreur et surtout très rigide. Donc Le protocole DHCP permet d'automatiser tout cela.

DHCP est un protocole client/serveur de couche 7 (application) qui distribue automatiquement des adresses IP à des clients pour une durée déterminée. Utilise les ports (67 /68 ). [45]

## **2.4.1 Principe de fonctionnement :**

## **2.4.1.1 DHCP environnement :**

**DHCP server :** propose de nombreuses offres ou clients comme:

L'adresse IP ,Rang ou (pool) des adresse disponible, Subnet mask, Default getway ,un domaine name Dns, etc.

**DHCP client :**Peut récupérer automatiquement ces paramètres à partir du DHCP server selon les besoins

## **2.4.1.2 DHCP opération :**

- 1. **DHCP Discover** :Demande à un serveur DHCP de fournir au client une adresse pour rejoindre le réseau. - Est une trame de broadcast (ou de diffusion), c'est-àdire qu'elle s'adresse à tous les périphériques du réseau. En effet, le client ne connaissant pas l'adresse du serveur DHCP, doit envoyer une trame à tous les périphériques du réseau en espérant qu'il y en ait un qui soit un serveur DHCP. Contient l'adresse MAC du client (afin que le serveur DHCP sache à qui envoyer la réponse).
- 2. **DHCP offres :**Le ou les serveurs DHCP qui reçoivent la trame DHCPDISCOVER, vont envoyer au client, une trame DHCPOFFER qui contient une proposition de bail. Cette proposition contient l'adresse attribuée au client, sa durée de validité, et peut aussi contenir d'autres informations telle que le masque du réseau, l'adresse d'un serveur DNS, l'adresse d'une passerelle…
- 3. **DHCP request:** Le client reçoit la trame DHCPOFFER et répond en envoyant une trame DHCPREQUEST (en broadcast) pour indiquer quelle proposition il accepte.
- 4. Le client sélectionne la première adresse IP (s'il y a plusieurs serveurs DHCP) reçue et envoie une demande d'utilisation de cette adresse au serveur DHCP .
- 5. **DHCP ack:** Le serveur dont la proposition a été acceptée répond par une trame DHCPACK qui finalise l'échange. L'adresse fournie au client pour se connecter au réseau e enlevée du pool d'adresse disponible. [48]

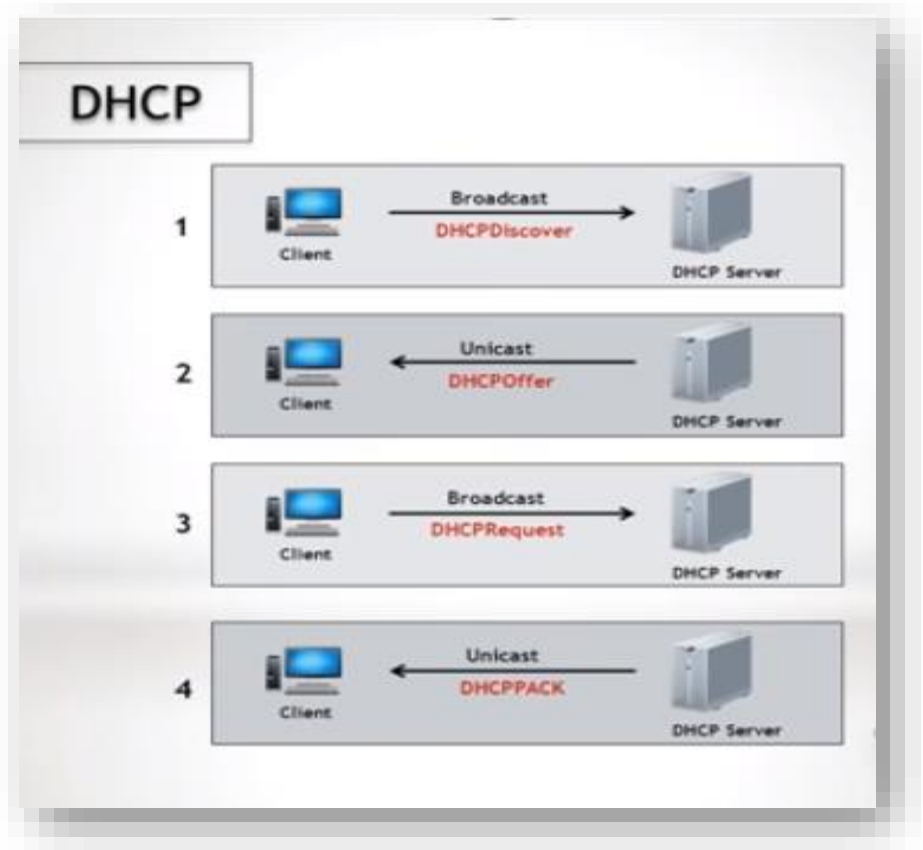

**Figure 2-12:Fonctionnement du protocole DHCP.**

# **2.5 Conclusion :**

Tous au long de ce chapitre nous avons présenté une analyse théorique des principaux protocoles de messagerie smtp, pop et imap et le protocole de nome de domaine Dns et nous avons terminé avec le protocole Dhcp .

Ce chapitre présente l'aspect purement théorique qui concrétise les techniques utilisées dans la partie pratique (mise en œuvre en chapitre 04) .

# CHAPITRE 3

# **3. CHAPITRE3 : DNS ET SERVEUR DE MESSAGERIE** SERVEUR DE MESSAGERIE ZIMBRA

## **3.1 Introduction :**

Zimbra est la solution de messagerie et de collaboration open source la plus répandue dans le monde. Zimbra Collaboration est une solution complète (messagerie, contacts, agendas, partage de fichiers, gestion des tâches, chat).

Les clients accèdent aux fonctionnalités à l'aide du client Web Zimbra et la solution supporte tous les types d'équipement qui permet l'accès aux différentes boites mails (Zimbra, Gmail, Yahoo…) online et offline dans un seul emplacement. Disponible sur toutes les plateformes. [49]

On trouvera dans ce chapitre les principaux éléments de serveur de messagerie Zimbra , ainsi on se focalise sur le concept Zimlet .

# **3.2 Définition de Zimbra :**

[Zimbra](http://www.zimbra.com/) est un serveur de messagerie collaborative open (groupware) d'entreprise permettant de partager, stocker et organiser emails, rendez-vous, contacts, tâches, documents et plus. Il est accessible par son client Webmail (web 2.0), en déconnecté grâce à Zimbra Desktop, Thunderbird ou MS Outlook, ou par tout type de PDA.et permet l'accès aux différentes boites mails (Zimbra, Gmail, Yahoo…) online et offline dans un seul emplacement. Disponible sur toutes les plateformes.

Propose une interface dont l'ergonomie intuitive est forte appréciée des utilisateurs et des administrateurs.

Zimbra s'intègre aux solutions de VoIP, aux portails, aux solutions d'authentification déléguée (LDAP/AD/SSO…), ainsi qu'aux applications métier par le biais des « Zimlets ». [49]

Le choix de la messagerie Zimbra a été motivé par son importante couverture des besoins fonctionnels et techniques, sa simplicité permettant d'envisager un projet de migration rapide, son prix raisonnable et sa politique open source."

#### **3.2.1 Historique de Zimbra :**

Zimbra est une solution de messagerie collaborative Open Source développée par l'entreprise [Synacor](https://www.synacor.com/) fondée 1998. Leur présence aux États-Unis, Europe et en Asie, fait de Synacor un leader sur le marché de la messagerie collaborative, avec plus de 100 millions d'utilisateurs de la messagerie depuis sa crée en 2013. [50] Zimbra s'est développé au fil des années grâce à la communauté Open Source, qui s'est créé autour de cet outil. Toutes les innovations et ressources qui en découlent ont été possibles grâce à cette communauté. Les contributeurs ont pu diagnostiquer des bugs, les corriger, mettre en place des patchs, relever les incohérences dans les documentations fournies, répondre aux questions posées par la communauté, etc… Zimbra collaboration suite a été initialement développé par Zimbra, Inc(anciennement Telligent Systems), et publié en 2005. En 17 septembre 2007 La société Zimbra a ensuite été achetée par Yahoo! pour 350 millions de dollars,

Le 12 janvier 2010, VMware a conclu un accord définitif avec Yahoo! pour acquérir Zimbra. En juillet 2013, elle a été vendue par VMware à Telligent Systems qui a changé son propre nom pour « Zimbra, Inc. » en septembre 2013.

En janvier 2015, Zimbra comptabilise plus de 100 millions d'utilisateurs pour la version payante et plus de 500 millions de téléchargement pour sa version Open-Source.

#### **3.2.2 Les différentes versions de Zimbra**

Le logiciel se compose d'une partie serveur et cliente ainsi que d'un client de messagerie. Deux distributions de Zimbra sont disponibles :

#### **3.2.2.1 Distribution open Source :**

Comprend la fonction de serveur de messagerie, de calendriers partagés, de carnets d'adresses partagés, de gestionnaire de fichiers, de gestionnaire de tâches, wiki, messagerie instantanée.

#### **3.2.2.2 Distribution network (payante) :**

Comprend en plus le connecteur MAPI pour MS Outlook, un système de sauvegarde/restauration à chaud par boîte mail, un serveur de synchronisation (Zimbra Mobile) en option etc. [52]

54

#### **3.2.2.3 Les versions :**

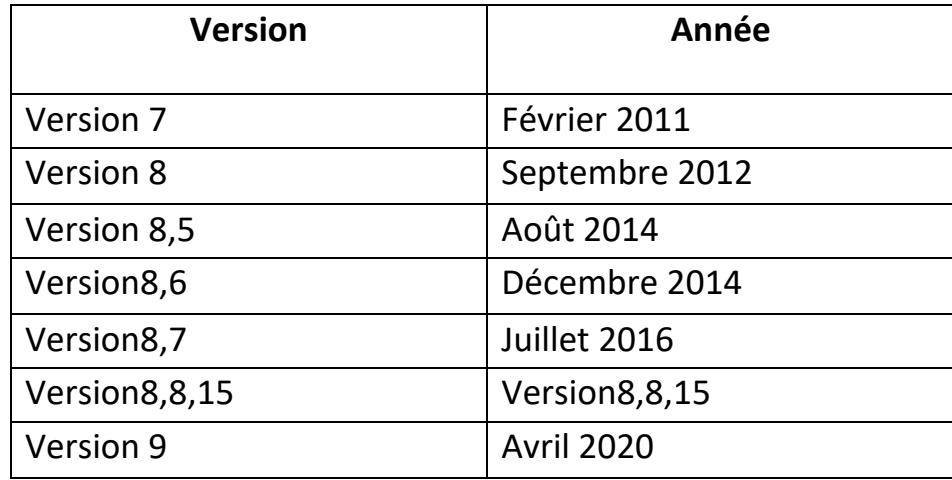

#### **Tableau 8:Les versions de Zimbra.**

## **3.2.3 Les outils gérés par Zimbra**

Zimbra est un serveur de messagerie avec des fonctionnalités de travail collaboratif qui propose les outils de travail collaboratif suivants :

## **Mail :**

- Écrire et envoyer des courriels
- Lire et répondre à des messages
- Suivre les échanges de courriel à l'aide de la fonction Conversation ou basculer (facultatif) vers l'affichage traditionnel des courriels
- Inclure des pièces jointes à votre message
- Faire suivre des courriels à un ou plusieurs destinataires
- Rechercher des courriels et des pièces jointes selon des caractéristiques particulières ou un texte spécifié
- Créer vos propres dossiers pour organiser vos messages
- Créer des « tags » (catégories) avec lesquels organiser vos courriels
- Créer des filtres pour diriger vos courriers entrants vers des dossiers désignés
- Déléguer des autorisations pour consulter ou gérer vos dossiers de courriels . [53]

#### **Contacts :**

- Carnet d'adresses Professionnelle
- Carnet d'adresses personnel
- Partage de carnet d'adresses avec d'autres utilisateurs
- Import des données depuis les carnets d'adresses actuels (en CSV)

#### **Calendrier :**

- Créer facilement des événements .
- Possibilité de consulter les disponibilités des utilisateurs.
- Possibilité de partager des calendriers entre les utilisateurs .
- Accès à la réservation de ressources (salle, matériel…).

#### **Tâches**

- Possibilité de créer des listes de tâches et de les gérer .
- Partager les carnets de tâches avec d'autres utilisateurs .

#### **Porte-documents**

- Déposer des fichiers en ligne pour toujours les avoir avec vous .
- Créer des documents et utiliser la version sur ces documents .
- Partager certains espaces avec d'autres utilisateurs.

## **Préférences :**

• Possibilité de personnaliser les modules de Zimbra. [54]

## **3.2.4 Architecture générale Zimbra**

Architecture générale Zimbra peut gérer plusieurs centaines de milliers de comptes de messagerie sur un serveur qui est conçu à partir de briques open source (linux, Apache, Postfix,Mysql, OpenLDAP…), et bénéficie d'une architecture extrêmement stable et modulable.

Les différentes briques sont intégrées pour une installation facile et rapide du serveur Zimbra qui utilise les protocoles ouverts standards dans l'industrie (SMTP, LMTP, SOAP, XML, IMAP, POP, iCal, CalDAV) et peut s'installer sur les principales distributions Linux du marché (Red Hat Enterprise, Fedora, Ubuntu, Debian,

Mandriva, and SUSE Linux) ou sur Mac OS X, rPath ou VMware. Le serveur Zimbra est 3 à 5 fois plus rapide que les systèmes comparables.

Chaque serveur possède son propre stockage des e-mails et des comptes. Pour monter en charge, il suffit d'ajouter des serveurs supplémentaires. L'architecture de Zimbra est illustrée dans la figure ci-dessous :

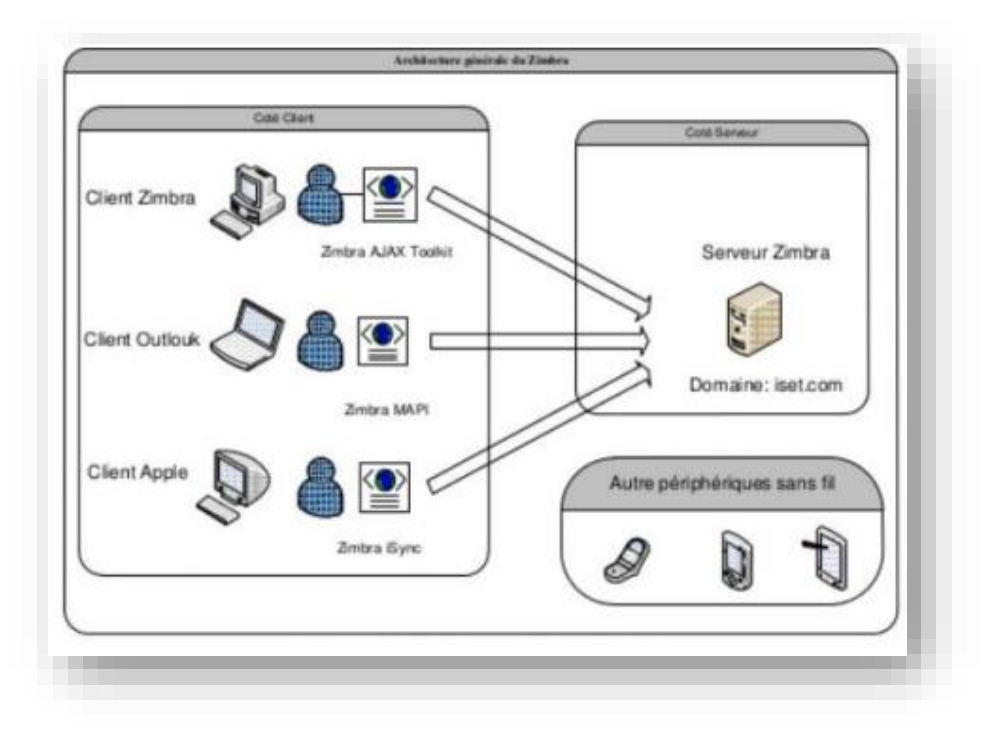

**Figure 3-1:Architecture Générale de Zimbra.**

#### **3.2.5 Projets open source inclus**

Le serveur Zimbra utilise des projets open source tels que :

- [Postfix](https://fr.wikipedia.org/wiki/Postfix)
- [MariaDB](https://fr.wikipedia.org/wiki/MariaDB) (depuis la version 8.5)
- [MySQL](https://fr.wikipedia.org/wiki/MySQL) (dernière utilisation en version 8.0)
- [OpenDKIM](https://fr.wikipedia.org/w/index.php?title=OpenDKIM&action=edit&redlink=1) (depuis version 8.0)
- [OpenLDAP](https://fr.wikipedia.org/wiki/OpenLDAP)
- [Jetty](https://fr.wikipedia.org/wiki/Jetty) (depuis version 5)
- [Apache Tomcat](https://fr.wikipedia.org/wiki/Apache_Tomcat) (dernière utilisation en version 4.5)
- [Lucene](https://fr.wikipedia.org/wiki/Lucene)
- [ClamAV](https://fr.wikipedia.org/wiki/ClamAV)
- [SpamAssassin](https://fr.wikipedia.org/wiki/SpamAssassin)
- [Amavis](https://fr.wikipedia.org/w/index.php?title=Amavis&action=edit&redlink=1) (amavisd-new)
- [DSPAM](https://fr.wikipedia.org/w/index.php?title=DSPAM&action=edit&redlink=1)
- [Aspell](https://fr.wikipedia.org/wiki/Aspell)
- [NGINX](https://fr.wikipedia.org/wiki/NGINX) (depuis la version 5.0)
- [ZeroMQ](https://fr.wikipedia.org/wiki/ZeroMQ) (depuis la version 8.0)
- Perdition mail retrieval proxy (dernière utilisation en version 4.5). [51]

# **3.2.6 Fonctionnalités de la messagerie Zimbra**

Zimbra est une solution complète qui comprend les fonctionnalités suivantes :

# **3.2.6.1 Messagerie et collaboration :**

Les utilisateurs se connectent sur leur espace personnel en cloud intégrant la gestion des e-mails, des tâches, des contacts, du calendrier, des dossiers et des applications métier de l'entreprise.

Plusieurs options de déploiement sont disponibles : cloud privé ou public Accessibilité sur tous les appareils mobiles avec les protocoles IMAP/POP, CalDAV et CarDAV et synchronisation avec Microsoft Outlook.

# **3.2.6.2 Expérience de navigation intégrée :**

Une interface innovante est proposée pour booster la productivité avec une recherche dédiée (filtres)

Les messages reçus et envoyés sont encryptés utilisant OpenPGP Zimlet

Gestion productive des documents et partage instantané

Une fonctionnalité permet au calendrier de trouver les heures idéales de réunion . Intégration d'applications externes telles que Facebook, Twitter ou encore des applications d'entreprises tels qu'Oracle et SAP.

#### **3.2.6.3 Un client Web :**

Zimbra dispose d'une particularité forte : il est développé sur un mode «Web service », toute l'interface AJAX est chargée à la première connexion, puis les interactions, les ajouts et les modifications d'informations sont envoyées au serveur par le protocole SOAP (simple Object Access protocole, son interface AJAX pour client web permet de disposer d'une interface autorisant le glisser/déposer, le clic-droit, les infobulles, l'utilisation de raccourcis clavier, le rendant très simple à utiliser, le serveur est accessible via tout navigateur web moderne et de nombreux clients lourds tel que Mozilla Thunderbird et Outlook Express uniquement pour ce qui est de l'annuaire (via LDAP «lightweight Directory Access Protocol») ou les emails (via POP3 «post office Protocol» ou IMAP «Internet Message Access Protocol»).

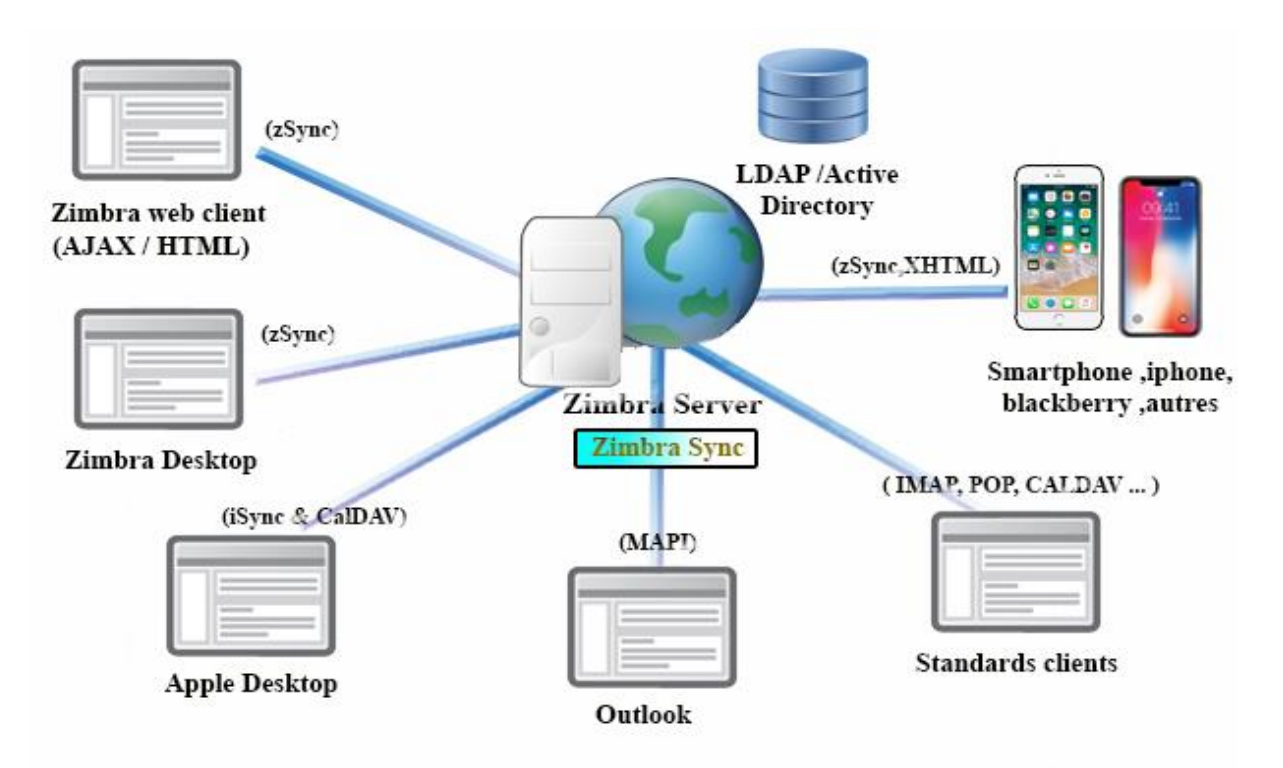

**Figure 3-2:Clients de Zimbra.**

#### **3.2.6.4 Autres clients de messagerie :**

Zimbra offre la compatibilité aux clients de messagerie, donne aux utilisateurs une meilleure liberté de choix, Mac et les environnements de bureau Linux sont pris en charge sur le même serveur Zimbra.
- Synchronisation MAPI (Messagerie Application Programming Interface) native avec Outlook (avec délégation et accès hors-ligne).
- Synchronisation native avec les applications Apple Desktop (connecteur) Zimbra iSync)
- Clients support: Outlook, Thunderbird,Apple Mail, Sunbird,Novell Evolution.

Quelques exemples clients de messagerie sont illustrés dans la figure suivante :

#### **3.2.6.5 Accès mobiles :**

L'accès mobile (smartphones et PDA «Personnal digital Assistant») est intégré dans Zimbra Collaboration Suite, le client lourd Desktop permet d'effectuer une synchronisation de son compte de messagerie sur son poste de travail et d'y accéder en mode offline si besoin, Zimbra ²peut être consulté à partir d'un large éventail d'appareils, des téléphones du marché de masse pour Smartphones.

#### **3.2.6.6 Sécurité**

Zimbra propose des fonctionnalités de sécurité prêtes à l'emploi : authentification à deux facteurs, cryptage des mails, communications sécurisées via TLS, HTTP, etc. Par ailleurs, Zimbra s'intègre très facilement avec les applications de sécurité tierces. Authentification à deux facteurs :

Zimbra inclut l'authentification à deux facteurs, qui améliore la sécurité des boîtes mail en déployant une couche physique au moment des connexions. Auto- test au démarrage pour Zimbra MTA :

En bloquant les spambots, l'autotest au démarrage Zimbra POST augmente le nombre de processus SMTP de serveur mis à la disposition des clients légitimes et retarde l'apparition des conditions de surcharge du serveur. Signatures S/MIME et cryptage : Zimbra Collaboration Network Edition inclut des services de sécurité cryptographiques pour les mails : authentification, intégrité des messages, nonrépudiation de l'origine des données (par signature numérique), confidentialité et sécurité des données par cryptage.

#### **3.2.6.7 Administration (gestion simplifiée) :**

Zimbra offre aux administrateurs des fonctionnalité avancées comme la sauvegarde, la restauration et le déplacement de boites aux lettres « online », l'intégration avec des annuaires LDAP existants, la possibilité de fonctionner en cluster ainsi que l'intégration à des web services déjà existant ,de même, il intègre un antispam et un antivirus. [49]

- L'administration est simplifiée grâce à AJAX Web Administration Console
- Gestion des utilisateurs et politique de stockage via Class-of-Service (Cos)
- Migration de Microsoft Exchange et Domino vers Zimbra rapide et facile. [50]

## **3.2.7 Les avantages de la messagerie Zimbra**

Parmi les avantages de Zimbra, on retrouve :

- **La Sécurité des données :** hébergés dans des datacenters réunissant des conditions de sécurité idéale. Des sauvegardes sont aussi réalisées afin de garantir la protection des données.
- **Des coûts réduits, maîtrisés :** le logiciel de messagerie étant proposé en SaaS, les coûts sont maîtrisés grâce à un abonnement mensuel. Fini les licences coûteuses.
- **Évolutivité et réactivité :** avoir une messagerie disponible en SaaS permet de réagir rapidement. Aucune démarche interne n'est à effectuer sauf prévenir le prestataire afin de mettre en place de nouvelles fonctionnalités.
- **Accessibilité :**l'accès se fait via une interface web et disponible sur n'importe quel appareil mobile. Son intégration est très simple, sa prise en main aussi. [50]

**Figure VI-4.** 

## **3.2.8 [Les avantages de Zimbra pour l'utilisateur](https://www.starxpert.fr/zimbra/les-atouts-de-zimbra/) :**

- Accessible de partout : du bureau, de chez soi, de l'hôtel, etc.
- Choix du client : Zimbra Webmail, Zimbra Desktop, Zimbra Mobile, Outlook, Thunderbird… et tout autre client supportant les standards POP/IMAP et iCal/CalDAV.
- Le client web Ajax fonctionne depuis n'importe quel ordinateur et permet d'emporter emails et fichiers avec soi
- Synchro avec tout type de PDA
- Travail collaboratif et productivité accrue
- Gestion des boîtes aux nombreux emails facilitée par les étiquettes, la vue par conversation et la recherche avancée
- Toutes les fonctions disponibles au sein de la même interface : emails, agendas, carnets d'adresses, fichiers, tâches, messagerie instantanée…
- Extensions pour applications métier

## **3.2.9 [Les avantages de Zimbra pour l'administrateur](https://www.starxpert.fr/zimbra/les-atouts-de-zimbra/) :**

Les avantages de Zimbra pour l'administrateur

- Montée en charge jusqu'à plusieurs millions de boîtes, fiabilité
- Administration simple (console admin Ajax), flexibilité de configuration
- Accessible de partout : Firefox, IE, Safari ; peu importe l'OS : Win, Mac, Linux
- Outils de migration Exchange, Domino ou Groupwise
- Possibilité de mise en cluster
- Optimisation du stockage
- Fiabilité de briques open sources largement testées
- Coût inférieur à celui des solutions propriétaires
- Intégration Outlook, Active Directory et Exchange
- Personnalisation de l'interface (couleurs, logo…)

## **3.3 Zimlets**

## **3.3.1 Définition d'un zimlet :**

Un zimlet est un add-on (composant logiciel) qui permet à la suite ZCS (Zimbra collaboration suite )de disposer de nouvelles fonctionnalités et cela de façon très rapide. Bien évidemment, ZCS fournit en standard un certain nombre de zimlets mais il est également possible de développer ses propres zimlets.

D'autres zimlets comme Google Maps, Wikipédia, Google translator, Yahoo Maps, Amazon, RSS, Date, Search permettent d'enrichir la suite ZCS.

Le zimlet le plus populaire en ce moment est le zimlet Asterisk qui permet de téléphoner à ses contacts et effectuer des conférences téléphoniques en faisant un drag and drop du contact sur le serveur Asterisk ; il n'est donc plus utile de composer le numéro de téléphone à la main. Nous verrons plus loin dans ce chapitre comment fonctionne l'interconnexion avec Asterisk

Les zimlets sont créés comme un mécanisme servant à intégrer des informations et un contenu tiers dans les fonctions client web de Zimbra .

Les zimlets vous permettent d'interagir avec différents types de contenus dans vos mails, selon la configuration de votre interface, il est possible que vous n'ayez pas accès aux zimlets depuis le panneau d'aperçu [56] .

Exemples de Zimlets disponibles :

- Intégration avec des CRM comme SugarCRM, Salesforce,
- Intégration avec Alfresco,
- Ajout de Google Map ou Yahoo! Map directement dans Zimbra,
- Ajout du moteur de traduction Google,
- Intégration avec Facebook, Tweeter... [57]

#### **3.3.2 Emplacement des zimlets :**

Sur le serveur ZCS, les zimlets actifs sont matérialisés par des fichiers stockés dans /opt/zimbra/zimlets.

```
# su - zimbra
$ cd /opt/zimbra/zimlets
$ 1s$ com_zimbra_cert_manager.zip com_zimbra_local.zip
om_zimbra_ymemoticons.zip com_zimbra_date.zip com_zimbra_phone.zip
com_zimbra_email.zip com_zimbra_url.zip com_zimbra_zedl.zip
```
Cette liste de zimlets est également affichée dans la console d'administration. [56]s

#### **3.3.3 Syntaxe des zimlets :**

Un zimlet est défini dans un fichier au format xml qui comporte une balise principale appelée zimlet :

```
<zimlet> ... </zimlet>
```
Cette balise spéciale dispose de trois attributs :

- **Name :** définit le nom du zimlet (exemple : com\_zimbra\_welcome)
- **Version :** version du zimlet
- **Description :** zone (libre) de description du zimlet

```
<zimlet name="com_zimbra_welcome" version="1.0" 
description="Welcome">
      <contentObject>
          <matchOn>
              <regex attrs="ig">Welcome</regex>
          </matchOn>
          <toolTip>Bienvenue chez vous !</toolTip>
      </contentObject>
```
</zimlet>

Le corps du zimlet peut contenir plusieurs éléments qui sont eux-mêmes des balises :

- include
- includeCSS
- resource
- handlerObject
- zimletPanelItem
- contentObject
- serverExtension
- userProperties

Include permet d'indiquer des fichiers Javascript (xxx.js) utilisés par le zimlet. Les fichiers Javascript sont automatiquement chargés, dans l'ordre d'apparition, dans le framework du zimlet.

IncludeCSS correspond aux fichiers des feuilles de style (xxx.css) utilisés par le zimlet. Les fichiers CSS sont automatiquement chargés (dans l'ordre) dans le framework du zimlet.

Resource permet de mentionner des fichiers de ressources supplémentaires, comme des images XSL, GIF ou JPEG.

HandlerObject représente l'objet Javascript de niveau supérieur. L'objet est automatiquement instancié par le framework du zimlet. ... [56]

#### **3.4 Exemples**

#### **3.4.1 Zimlet Date**

```
<zimlet name="com_zimbra_date" version="1.0" description="Date">
        <include>date.js</include>
        <handlerObject>Com_Zimbra_Date</handlerObject>
        <contentObject type="date">
                <contextMenu>
                        <menuItem label="${msg.viewDay}"
```
icon="DayView" id="DAYVIEW"/>

<menuItem label="\${msg.appointmentNewTitle}"

```
icon="NewAppointment" id="NEWAPPT"/>
```
<menuItem/>

<menuItem label="\${msg.searchForMessages}"

```
icon="SearchMail" id="SEARCHMAIL"/>
```
</contextMenu>

</contentObject>

</zimlet>

#### **3.4.2 Zimlet Asterisk**

```
<zimlet name="com_zimbra_asterisk" version="1.0" 
description="Asterisk"
        xmlns:html="http://www.w3.org/1999/xhtml">
        <summary>
                This zimlet provides an interface to an Asterisk PBX
        </summary>
        <include>asterisk.js</include>
        <includeCSS>asterisk.css</includeCSS>
        <resource>asterisk.gif</resource>
        <handlerObject>Com_Zimbra_Asterisk</handlerObject>
        <contentObject type="Asterisk">
                <matchOn>
                        \langleregex attrs="ig">(^|\W)(?:(?:\(\d{3}\)[-
_.\s]?|\d-?\d{3}[-_.\s]?))?\d{3}[-_.\s]\d{4}(\W
```
 $|\$)$  </regex> </matchOn> <toolTip> <html:span style="font: 120% Georgia;">Call <b>\${src.objectContent}</b> through Asterisk </html:span> </toolTip> <contextMenu> <menuItem label="Call" id="ICALL"/> ...

[56]

## **3.4.3 Outils de développement**

Pour développer des zimlets, il est nécessaire de disposer des outils de développement suivants :

- ZCS 3.0 ou supérieur, Network ou Open Source Edition.
- JDK 5 (Java Developpement Kit, http://www.sun.com).
- Eclipse (http://www.eclipse.org) ou d'autres éditeurs de développement.
- Apache Ant pour créer des exemples de Zimlets faits avec le code source de ZCS. Nous pouvons utiliser le builder build.xml et ajouter notre propre zimlet pour effectuer le build et le déploiement.
- Utilitaire zip/unzip. La plupart des distributions Linux dispose de l'outil de compression ZIP (/usr/bin/zip et /usr/bin/unzip). Windows XP/Vista dispose de l'outil dossier compressé, mais il existe également des outils Open Source comme 7-Zip. [56]

## **3.4.4 Contenu d'un zimlet :**

Un zimlet est constitué de plusieurs fichiers qui formeront un bundle : Supposons que nous voulions créer le zimlet "Maps" de la société ZED-L Technologies, nous allons l'appeler fr\_zed-l\_Maps selon les règles de nommage de Zimbra. Ce zimlet peut contenir les fichiers suivants :

• **fr\_zed-l\_Maps.xml :** le fichier de définition du zimlet. Il spécifie le comportement du Zimlet. Il est possible de définir complètement le

comportement du Zimlet à l'aide de ce fichier, sans être obligé de créer d'autres fichiers de type Javascript côté client.

- **fr\_zed-l\_Maps.js (optionnel) :** implémentation Javascript de certaines fonctions du zimlet. Nous avons à disposition une classe Javascript Zimlet qui fournit les objets et les méthodes disponibles pour les zimlets.
- **fr zed-l Maps.jsp** (**optionnel**) : code JSP pour implémenter la connectivité avec le serveur Zimbra.
- **fr\_zed-l\_Maps.properties (optionnel) :** fichier de propriétés des messages du zimlet.
- **config\_template.xml (optionnel) :** fichier de template des propriétés de configuration du zimlet.
- **Une classe Java :** cette classe implémente l'interface com.zimbra.cs.zimlet.ZimletHandler.
- **fr\_zed-l\_Maps.gif (optionnel) :** fichier image pouvant être associé à une feuille de style CSS.

d'autres fichiers javascript (.js). d'autres fichiers de propriétés (.properties). d'autres fichiers ... [56]

## **3.4.5 Utilisation des zimlets :**

Depuis la version 6.0, Zimbra intègre la zimlet sociale, dont l'apparition coïncide avec la sortie d'une fonctionnalité permettant de créer un nouvel onglet applicatif à côté des emails, carnet d'adresses, agenda, et porte documents. Comme c'est le cas pour tout mashup, la zimlet sociale permet d'accéder à des services web externes sans quitter l'interface de Zimbra, cette fois depuis le fameux onglet. La zimlet sociale se connecte à pas moins de 5 services simultanément : Twitter, Facebook, Digg, Twitter Trends et Tweetmeme. Elle permet de consulter des flux d'informations et de re-twitter ceux qui sont particulièrement pertinents, de gérer plusieurs comptes pour un même réseau, ou bien de partager avec son réseau des informations reçues dans un email, le tout sans avoir à ouvrir de nouvelle fenêtre ou à se connecter au réseau social souhaité. De plus, le bouton « socialize » permet de mettre à jour son statut sans même avoir à cliquer sur l'onglet de la zimlet sociale, tandis qu'un résumé des nouveaux messages est envoyé à l'utilisateur par email. Au-delà de ses fonctionnalités permettant d'intégrer de façon transparente Zimbra et les réseaux sociaux, la zimlet sociale est aussi une belle démonstration des possibilités offertes par le développement d'extensions. [58]

## **3.5 Conclusion :**

Ce chapitre est dédié à la présentation du serveur messagerie Zimbra et ses fonctions et ses caractéristiques ,ainsi les extensions qui peuvent être ajoutées au serveur Zimbra à l'aide de l'intégration des fonctionnalité personnalisées «zimlets » .

# CHAPITRE 4 : CHAPITRE 4

## CONFIGURATION ET IMPLEMENTATION DES ZIMLETS

## **4.1 Introduction**

le serveur des messagerie open source Zimbra implémente sur un système d'exploitation Linux, et ne supporte que les versions LTS d'Ubuntu. Ce chapitre sera consacré pour la mise en œuvre de toutes les notions vues dans la partie théorique. Dans ce qui suit, nous montrons les étapes d'installations et configurations de notre serveur Zimbra et mise en œuvre de zimlet personnalisé .

## **4.2 Prérequis :**

- Un système d'exploitation : UBUNTU 18.04LTS.
- Serveur de nome de domaine : BIND9.
- $\bullet$  Cpu: I7.
- La RAM :8GO.
- Espace mémoire :60GO.

## **4.3 Système d'exploitation linux :**

Linux est un système d'exploitation, tout comme Windows ou MacOS X. Il permet de travailler comme on le ferait sous Windows. Mais il fonctionne différemment. Certains voient encore Linux comme un horrible système plein de commandes compliquées. Ce n'est plus vrai. Linux possède désormais un système graphique agréable, confortable et simple à utiliser.

On a l'habitude de dire que Linux est un système d'exploitation. En réalité, Linux, c'est uniquement le cœur (on dit le "noyau") du système d'exploitation GNU/Linux.

Le noyau s'occupe de: la gestion de la mémoire, l'accès aux périphériques (disque dur, lecteur de CD-Rom, clavier, souris, carte graphique...), la gestion du réseau, le partage du temps microprocesseur entre les programmes (multi-tâche), etc.

Contrairement à Windows dont l'interface graphique vous est imposée, il existe différentes interfaces graphiques sous Linux, les principales étant Gnome, KDE et XFCE. Il est même possible de faire fonctionner Linux sans interface graphique, ou même de ne lancer l'interface graphique que quand vous le souhaitez.

## **4.3.1 Les distributions de linux :**

GNU/Linux étant gratuit, différentes sociétés l'on reprit et complété afin de distribuer un système d'exploitation à leur goût. C'est ce qu'on appelle les distributions. Parmi les plus connues, citons RedHat, Fedora, Mandriva, Debian, Suse, Slackware, Gentoo, Xandros, Lycoris... [59]

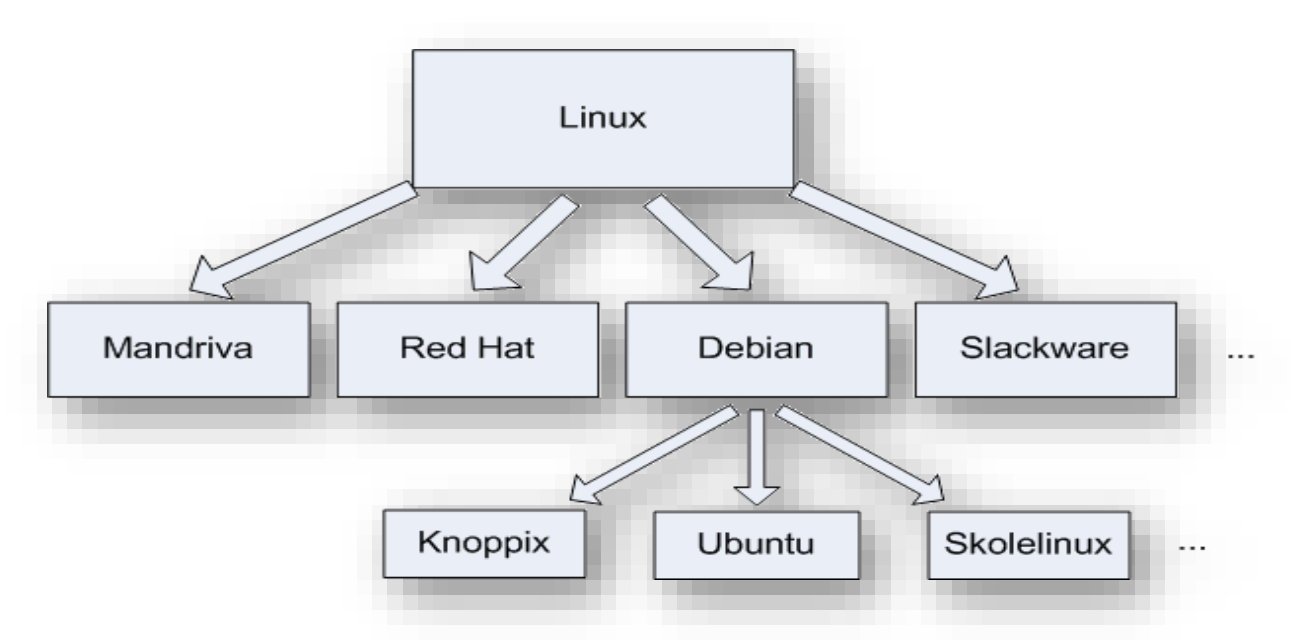

## **Figure 3-3:Les distributions de Linux .**

## **4.3.2 La distribution Ubuntu :**

Ubuntu est un système d'exploitation libre, gratuit, sécurisé et convivial, qui peut facilement remplacer ou cohabiter avec votre système actuel (Windows, macOS, autre GNU/Linux, …).

Avec Ubuntu, vous pouvez naviguer sur Internet, lire et écrire des courriels, créer des documents, des présentations et des feuilles de calculs, gérer votre bibliothèque multimédia et bien plus encore.

Dans un jargon plus technique, Ubuntu est une "distribution GNU/Linux très globalement libre basée sur Debian". C'est Mark Shuttleworth, un entrepreneur sudafricain ayant fait fortune lors de l'explosion de la bulle Internet, qui est à l'origine d'Ubuntu. Depuis la première version stable d'Ubuntu, sortie en 2004, la popularité de cette distribution ne cesse de croître ; elle continue de s'améliorer en termes de fonctionnalités et de stabilité, et séduit chaque jour de nombreux utilisateurs, y compris parmi les débutants.

Le terme « ubuntu » n'a pas été choisi au hasard : il véhicule des notions de communauté et de partage, qui sont les valeurs fondamentales du logiciel ouvert et libre.

## **4.3.3 Pourquoi choisir Ubuntu ?**

Voici ce qui fait la force et le succès de Ubuntu :

- disponible gratuitement et librement :chacun peut télécharger gratuitement et légalement une copie d'Ubuntu et l'installer pour lui-même et d'autres personnes. Il peut aussi obtenir le code ayant servi à construire Ubuntu, l'étudier, le modifier et le redistribuer ensuite (avec ou sans rétribution financière) en toute légalité .
- Pas besoin d'antivirus, ce qui augmente les performances par rapport à d'autre système d'exploitation .
- le "parfum" Ubuntu : un thème graphique et une finition particulière .
- toujours à la pointe : une nouvelle version tous les six mois propulse Ubuntu continuellement vers l'avant .
- le système ayant des dépôts de logiciels permet d'installer en quelques clics, avec une facilité déconcertante, des logiciels extrêmement variés. Les dépôts contiennent des paquets logiciels dont le nombre est de plusieurs dizaines de milliers. Dans ce cadre, on peut dire que Ubuntu est parfaitement adapté pour exploiter Internet. Des miroirs du dépôt Ubuntu sont disponibles localement pour accélérer les transferts. La compatibilité générale (mais imparfaite) avec les paquets Debian permet une bonne interaction entre les deux distributions .
- les mises à jour de sécurité sont simplifiées et gérées graphiquement : une tâche de notification vous prévient lorsqu'une mise à jour est disponible. En quelques clics, votre machine et vos logiciels sont sécurisés .
- une vaste communauté contributive :
- ➢ une communauté francophone proposant une documentation fournie et des forums actifs . [60]

## **4.4 Installation bind9 :**

La mise en place d'un tel service requiert l'utilisation d'un logiciel spécifique. Le plus connu est certainement le logiciel Bind. Ce logiciel, maintenu par Internet Systems Consortium est utilisé sur la grande majorité des services DNS existant dans le monde et notamment par la plupart des serveurs DNS racines. [61]

## **4.4.1 Les étapes d'installation et configuration de Dns :**

#### **4.4.1.1 Mise à jour et install bind**

• Mise à jour des fichiers sources et installation des nouveaux paquets :

apt-get update && apt-get upgrade

• Installer le package bind9 au moyen de la ligne de commande suivante : sudo apt-get install bind9

#### **4.4.1.2 Changement de hostname :**

• Editer le fichier /etc/hosname

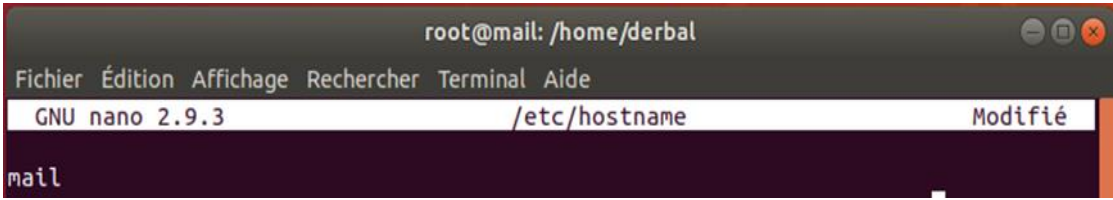

#### **Figure 3-4:Modification de nom de la machine.**

#### **4.4.1.3 Configuration de réseau :**

• Il faut ensuite se rendre dans la configuration des interfaces réseaux:

*sudo gedit /etc/network/interfaces*

modifier dans ce fichier l' interface "enp0s31f6"(configuration statique )

| derbal@mail: ~                                                                                      |  |
|----------------------------------------------------------------------------------------------------|--|
| Fichier Édition Affichage Rechercher Terminal Aide                                                  |  |
| /etc/network/interfaces<br>GNU nano 2.9.3                                                           |  |
| $\frac{m}{2}$ interfaces(5) file used by ifup(8) and ifdown(8)<br>auto lo<br>iface lo inet loopback |  |
| auto enp0s31f6<br>iface enp0s31f6 inet static<br>address 192.168.1.10<br>netmask 255.255.255.0      |  |

**Figure 3-5:Configuration statique.**

## **4.4.1.4 La configuration de BIND9 :**

Comme dans de nombreux cas, lorsque la configuration d'un système devient trop lourde, celle-ci est séparée en différents fichiers qui pourront être traités

individuellement.

• **Configurer le fichier /etc/bind/named.conf :**

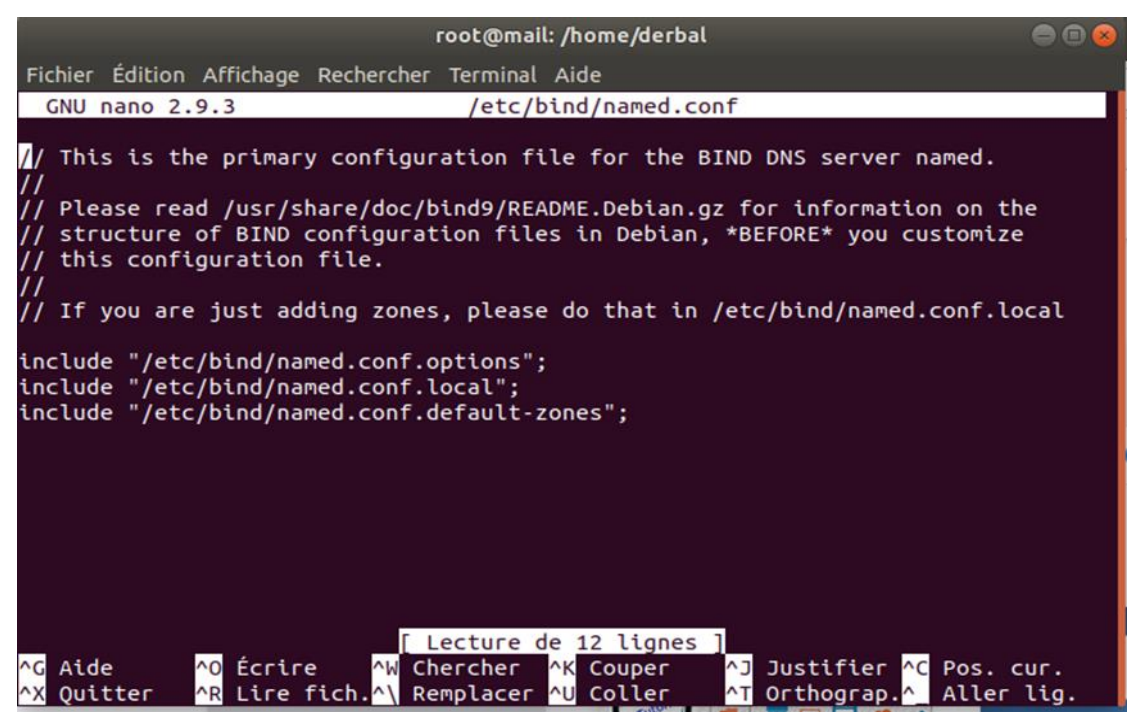

**Figure 3-6:Modification dans le fichier named.conf**

• **Modifier /etc/bind/named.conf.options**

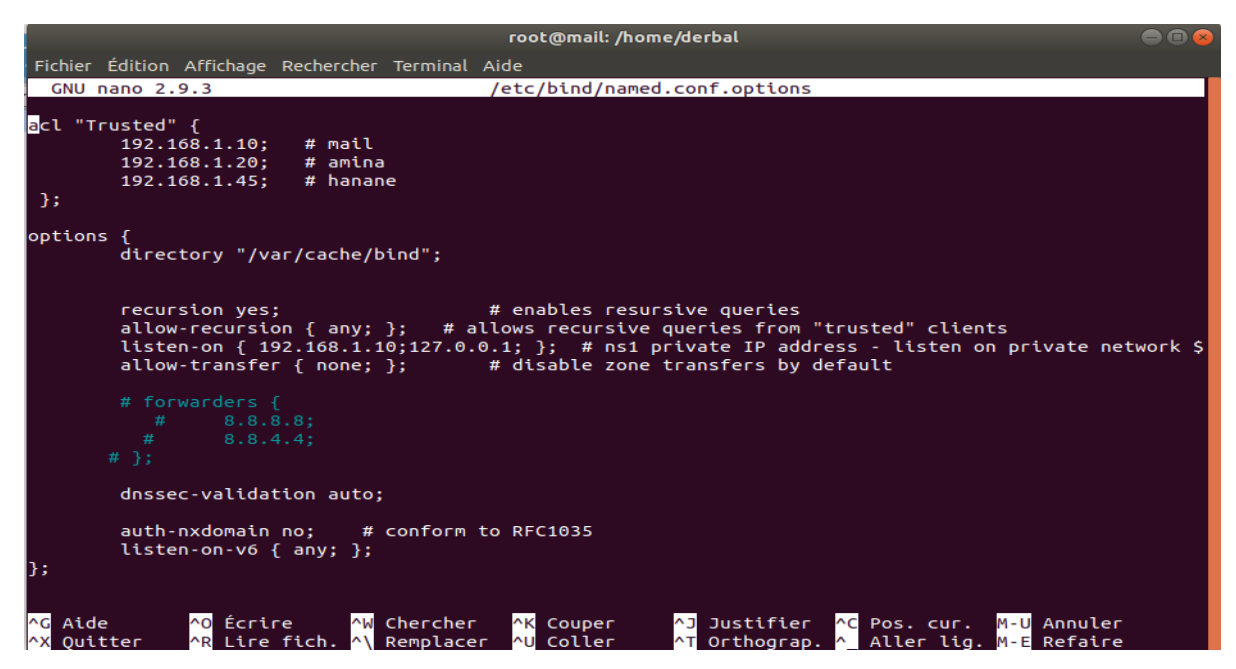

**Figure 3-7:La modification dans le fichier named.conf.options**

## • **Modifier /etc/bind/named.conf.local**

Nous allons créer la zone de la résolution directe et l'inverse

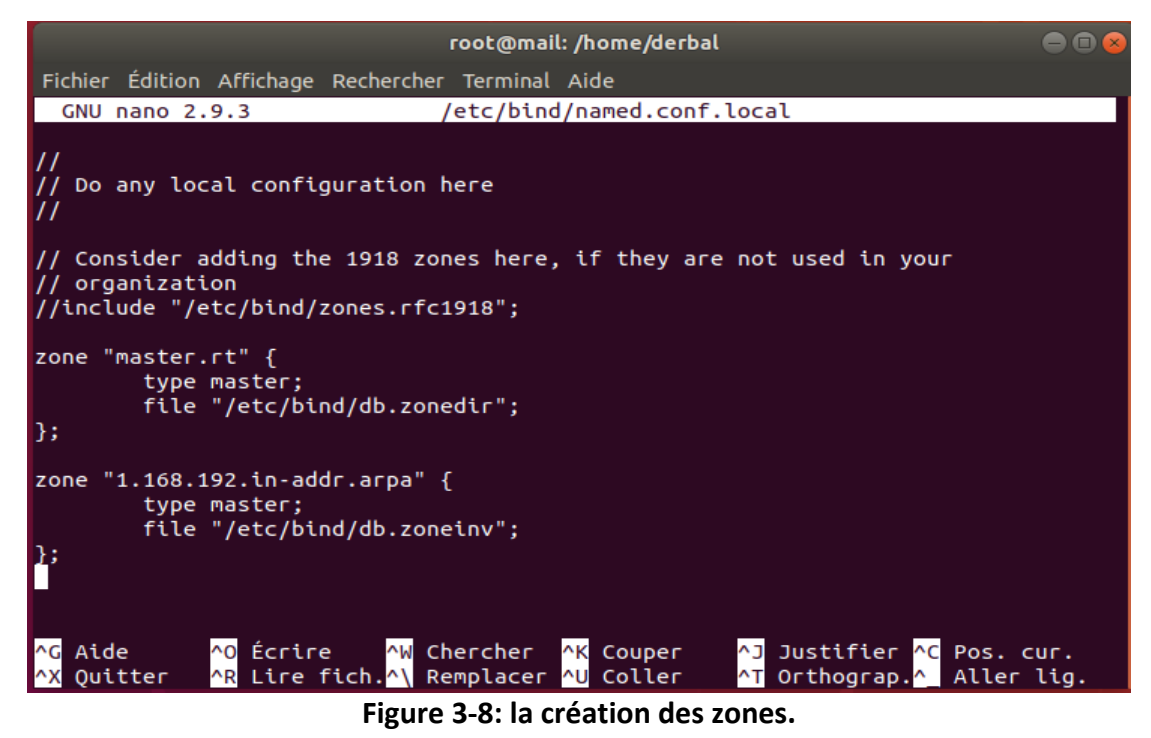

#### **4.4.1.5 Les fichiers des zones :**

Nous allons créer les deux fichiers des zones directe et indirecte avec la commande suivante :

sudo touch db.zonedir db.zoneinv

Editer les fichiers db.zonedir

sudo gedit /etc/bind/zonedir

Création des entrées DNS nécessaires pour le bon fonctionnement du serveur mail :

- ➢ Création de Enregistrement de type A .
- ➢ Création de Enregistrement MX .
- ➢ Création Enregistrement NS .

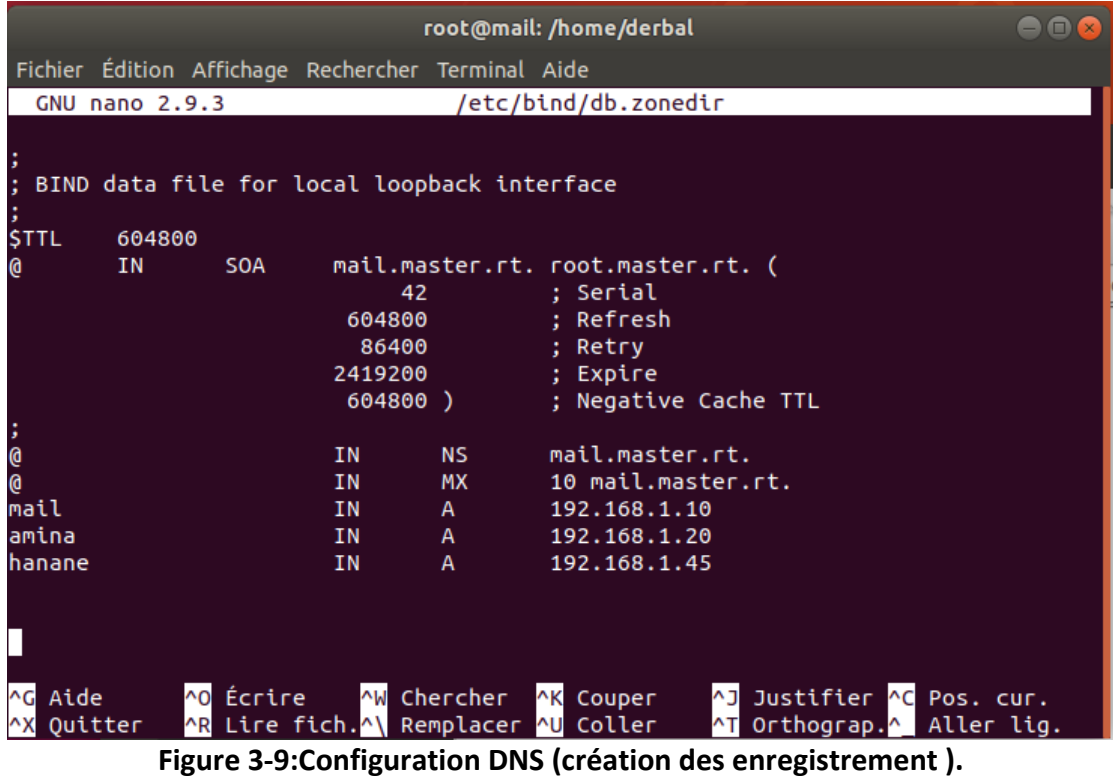

#### Editer les fichiers db.zoneinv

```
sudo gedit /etc/bind/zoneinv
```
Pour chaque enregistrement A ajouté dans /etc/bind/db.zonedir, il faut créer un enregistrement PTR dans /etc/bind/db.zoneinv.

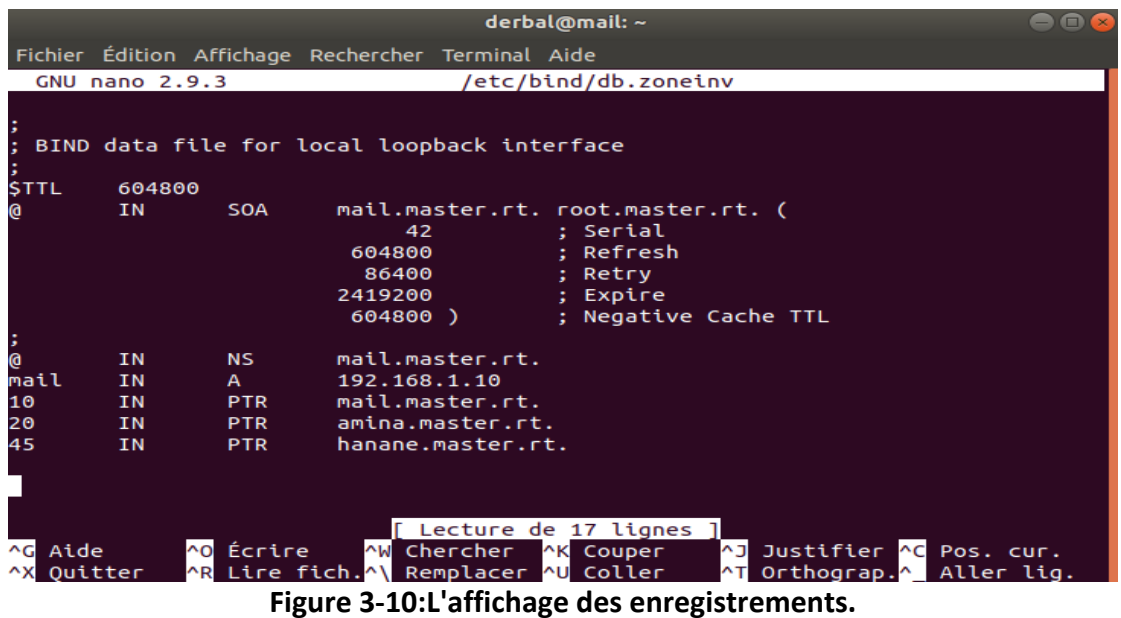

• **Editer le fichier /etc/resolv.conf :**

Spécifier l'@ du serveur DNS dans le fichier /etc/resolv.conf

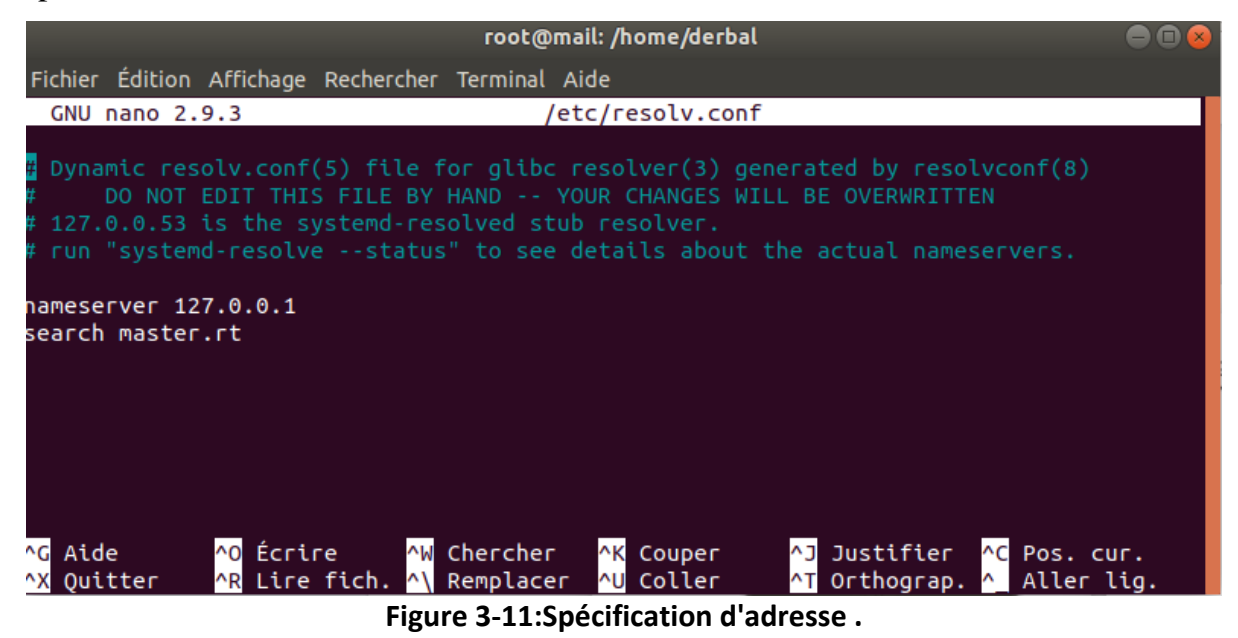

• **Editer le fichier /etc/hosts :**

Ajouter l'@IP et le nom du domaine mail.master.rt au début de fichier /etc/hosts

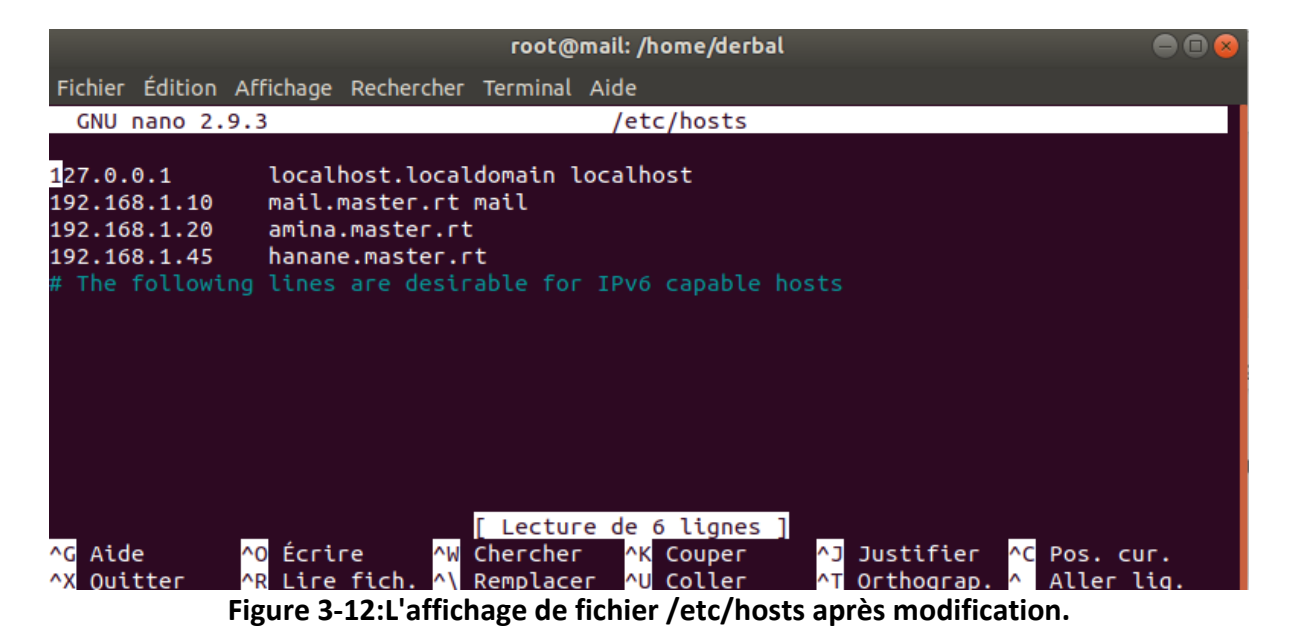

**4.4.1.6 Redémarrer le service Bind9**

Redémarrer le serveur avec la commande

sudo service bind9 restart

#### **4.4.1.7 Vérifier le serveur**

Maintenant que le serveur DNS est démarré et configuré, il peut être intéressant de tester son bon fonctionnement. La commande « nslookup» se chargera de cette fonction.

```
root@mail: /home/derbal
                                                                                                                                                     \bullet\bulletFichier Édition Affichage Rechercher Terminal Aide
root@mail:/home/derbal# nslookup
name = mail.master.r.t.10.11.108.120<br>20.11.168.12.20<br>20.1.168.192.in-addr.arpa<br>> 192.168.1.45<br>45.1.168.192.in-addr.arpa<br>> mail.master.rt
                                                               name = amina.master.r.t.name = hanane.master.rt.
                              192.168.1.10<br>192.168.1.10#53
Server:
address:
|<br>|Name: mail.master.rt<br>|Address: 192.168.1.10
 > amina.master.rt
                            ...<br>192.168.1.10<br>192.168.1.10#53
Server:
Address:
Name: amina.master.rt<br>Address: 192.168.1.20<br>> hanane.master.rt
                                192.168.1.10
 Server:
 Address:
                                192.168.1.10#53
              hanane.master.rt
Name:
Address: 192.168.1.45
   a de la propiedad de la propiedad de la propiedad de la propiedad de la propiedad de la propiedad de la propiedad de la propiedad de la propiedad de la propiedad de la propiedad de la propiedad de la propiedad de la propie
```
**Figure 3-13:Teste de serveur DNS.**

## **. 4.5 Installation de Zimbra**

Nous avons suivi les étapes d'installation suivantes :

#### **4.5.1 Récupération de Zimbra :**

Téléchargement de l'archive depuis le site de Zimbra

sur[\(https://zimbra.org/download/zimbra-collaboration\)](https://zimbra.org/download/zimbra-collaboration) avec la commande (wget)

# wget [https://files.zimbra.com/downloads/8.8.15\\_GA/zcs-](https://files.zimbra.com/downloads/8.8.15_GA/zcs-8.8.15_GA_3869.UBUNTU18_64.20190918004220.tgz)

8.8.15 GA 3869.UBUNTU18 64.20190918004220.tgz

#### **4.5.2 Décompression de l'archive :**

Décompression de fichier avec la commande (tar).

# tar xvf zcs-8.8.15\_GA\_3869.UBUNTU18\_64.20190918004220.tgz

## **4.5.3 lancement du script d'installation de Zimbra :**

Une fois l'archive décompressée on accéder à l'archive décompressé avec la

commande suivante :

# cd zcs-8.8.15\_GA\_3869.UBUNTU18\_64.20190918004220

Lancement du script avec la commande :

```
root@mail:/home/derbal/zcs-8.8.15_GA_3869.UBUNTU18_64.20190918004220# 
./install.sh
```
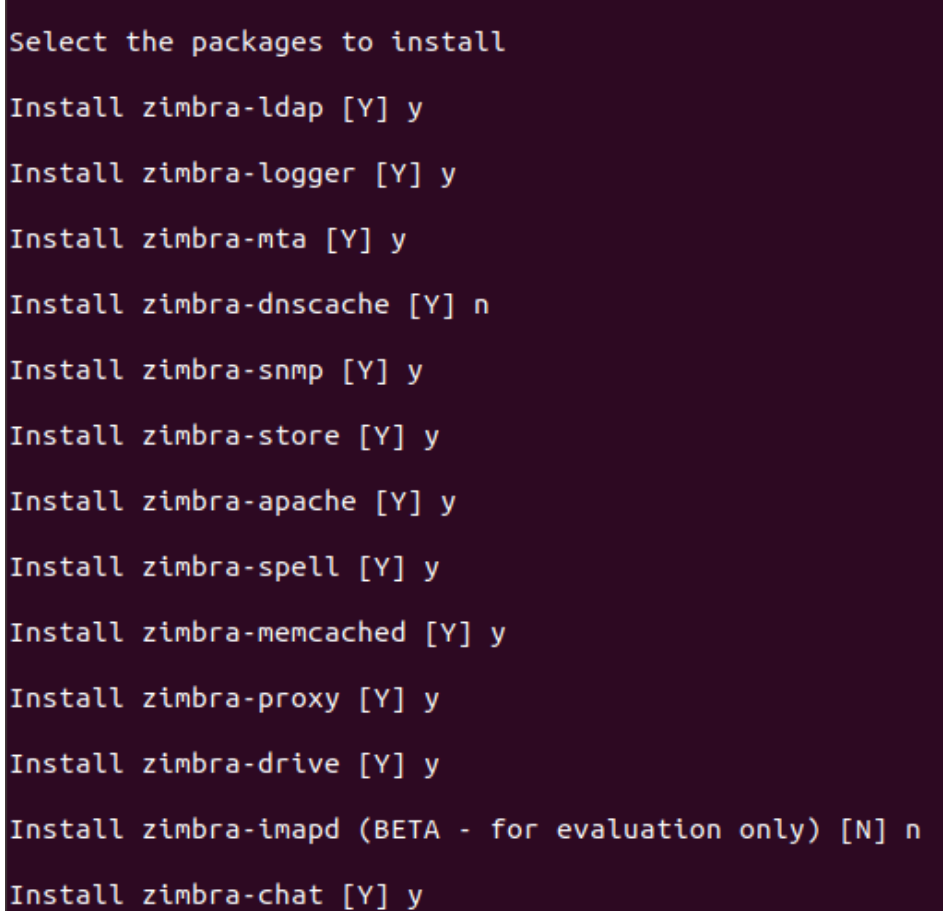

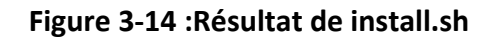

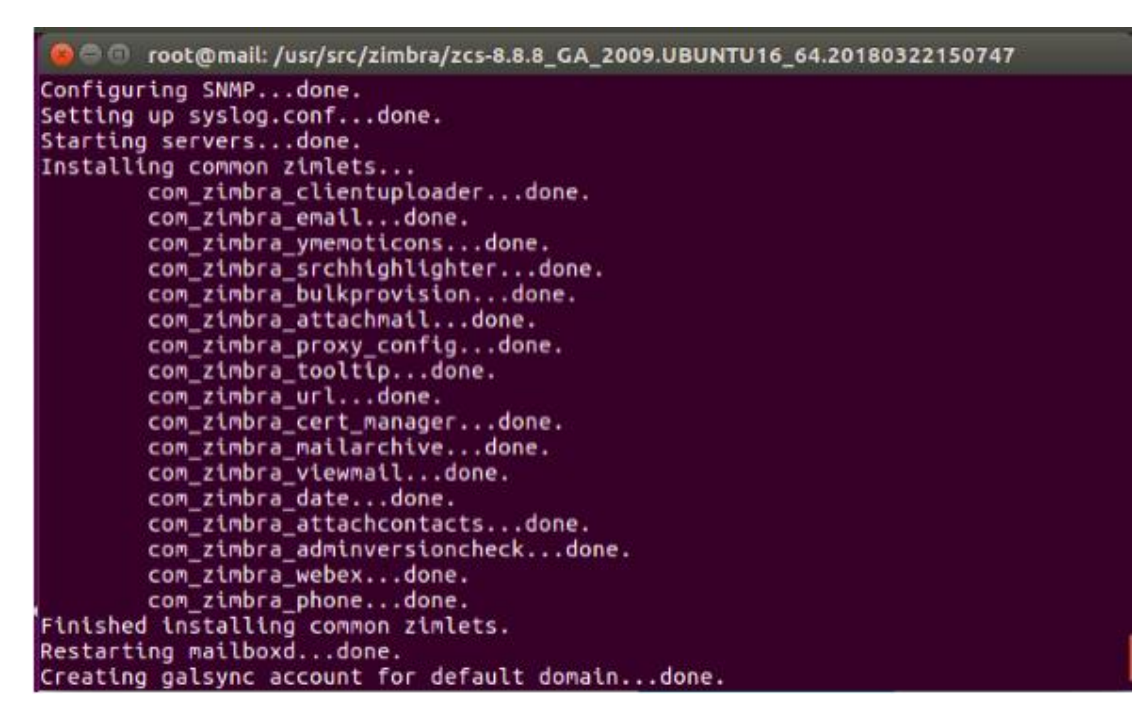

**Figure 3-15 : Fin de l'installation de Zimbra.** 

## **4.5.4 Administration Zimbra :**

On accède à la console d'administration via l'URL :

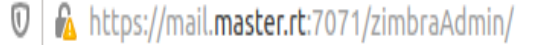

 $\overline{\cdots}$ 

#### **Figure 3-16:URL pour accède à Zimbra.**

Ensuite on va s'identifier en tant qu'Admin avec le mot de passe déjà attribuer au cours de l'installation de Zimbra comme le montre la figure ci-dessous :

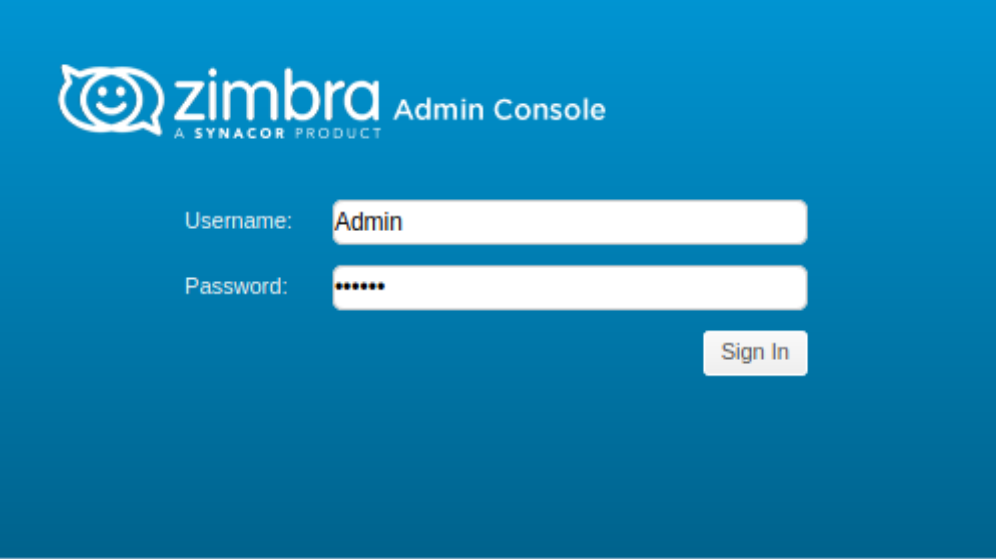

**Figure 3-17:Console d'administration.**

| 4.5.5 Interface Zimbra: |
|-------------------------|
|                         |

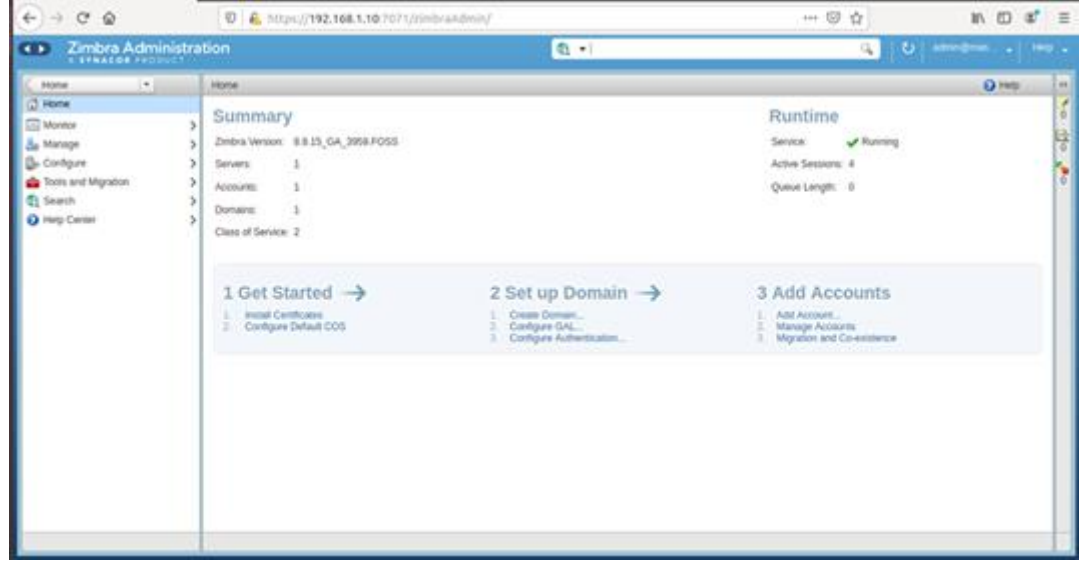

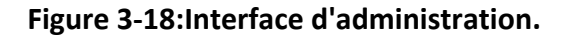

#### **4.5.5.1 Création des comptes utilisateurs :**

Pour créer des comptes utilisateurs on va accéder à l'espace dédié pour « comptes » Home  $\rightarrow$ manage  $\rightarrow$  accounts  $\rightarrow$  new Ensuite on doit renseigner les champs obligatoires à la création du compte c'est-à-dire, le nom du compte et le nom de l'utilisateur, toute autre information peut être ajoutée, modifiée et supprimée après la création du compte. Le mot de passe peut ne pas être attribué à cette étape de création dans le cas d'une authentification externe, dans le cas contraire (attribution de mot de passe) cela ne va pas influencer sur l'authentification.

La figure suivante montre l'interface de création d'un compte Zimbra :

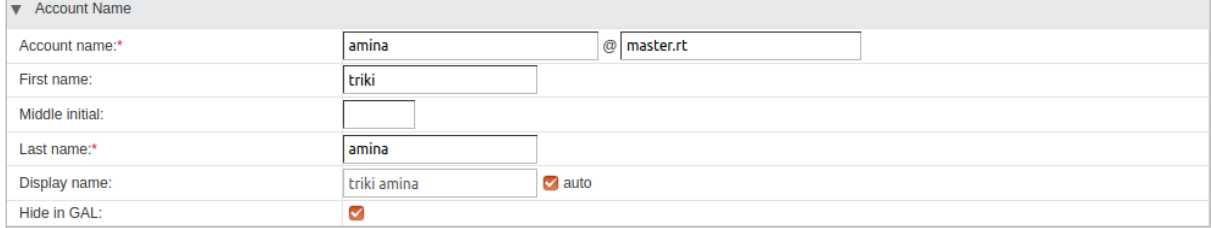

#### **Figure 3-19: Informations générales du compte.**

#### **4.5.5.2 Aliases**

On peut également définir des alias pour des adresses mail :

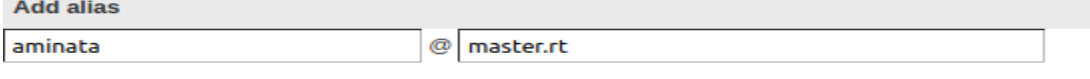

#### **Figure 3-20:Aliases.**

#### **4.5.5.3 Liste des comptes créés**

La figure ci-dessous illustre les comptes utilisés pour les tests

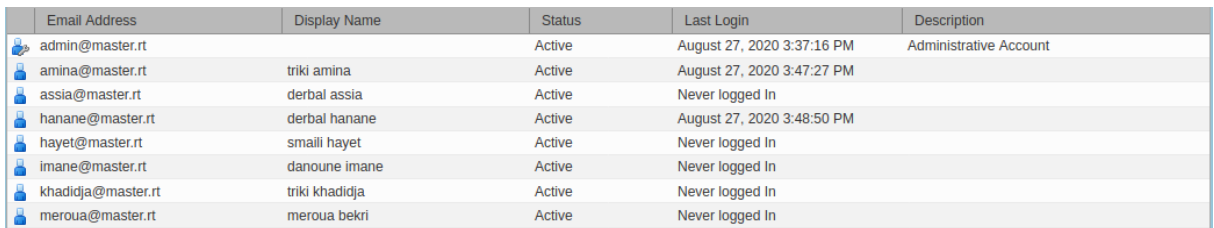

**Figure 3-21:liste des comptes Zimbra .**

#### **4.5.6 Accès utilisateur**

La console utilisateur de Zimbra de base est représenté comme suit :

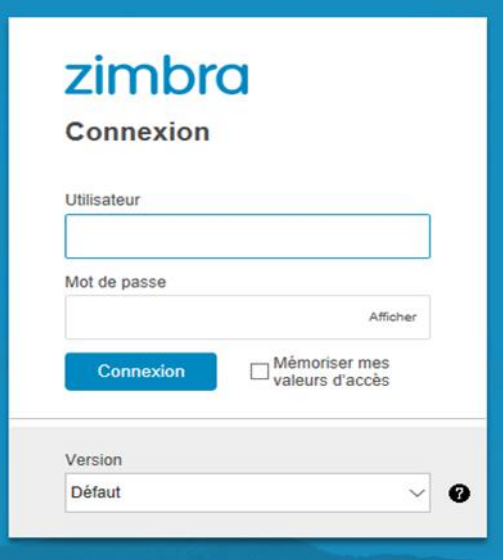

**Figure 3-22:Une page de logine.**

#### **4.5.6.1 Présentation générale de l 'interface Zimbra (le client Web )**

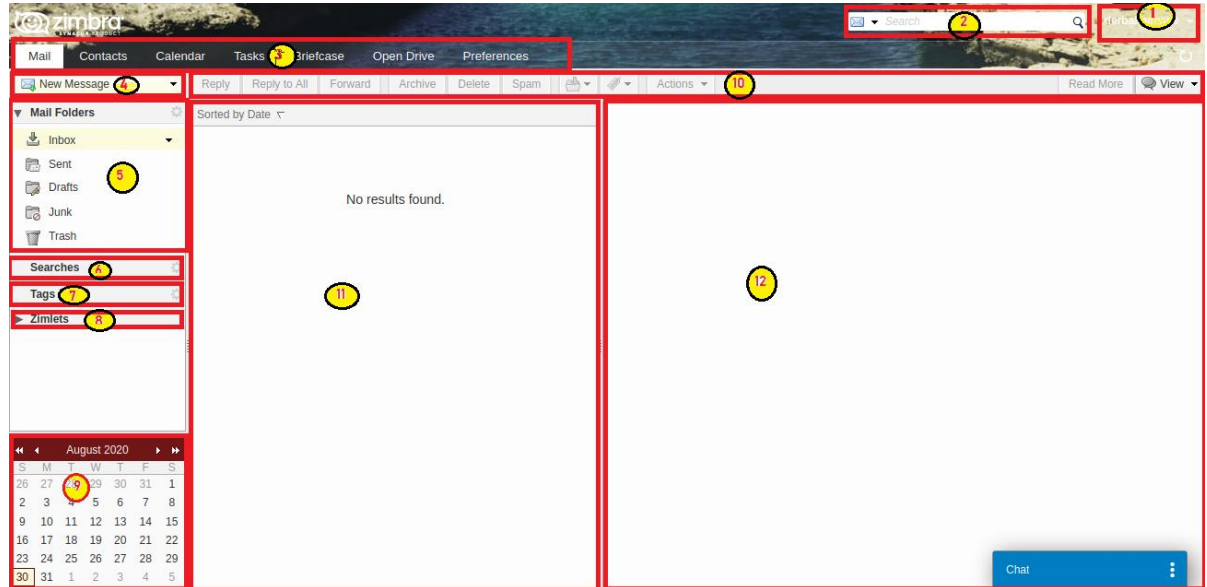

**Figure 3-23: Fenêtre d'accueil.**

La fenêtre d'accueil est constituée de plusieurs parties :

1. **Nom, quota et messagerie :** Vous trouvez ici le propriétaire de la messagerie. La barre de progression montre le quota d'espace occupé de la messagerie et permet ainsi de faire régulièrement le tri.

Vous trouvez aussi plusieurs liens :

**Aide produit :** accès à l'aide intégrée du client Zimbra ;

**Centre d'aide en ligne :** accès à des pages web d'aide sur Zimbra (pages en anglais) ;

**Nouvelles fonctions :** accès à une page décrivant les nouvelles fonctionnalités de la version utilisée (page en anglais) ;

**À propos :** numéro de version ;

**Changer le mot de passe :** attention, ne pas utiliser cette fonction ;

**Déconnexion :** lien permettant de quitter votre messagerie en toute sécurité.

- 2. **Barre de recherche :** Comme son nom l'indique, cette barre permet d'effectuer une recherche dans votre Webmail.
- 3. **Onglets des applications :**Les onglets permettent d'accéder aux applications de Zimbra :
- **Mail :** toute la gestion de vos mails se trouve dans cet onglet (celui qui apparaît par défaut à l'ouverture de Zimbra) :
- **Contacts :** toute la gestion des carnets d'adresses, ceux par défaut et ceux qui seront créés par la suite ;
- **Calendrier :** si Zimbra présente un mini calendrier, vous pourrez gérer dans cette partie plus facilement vos rendez – vous ;
- **Tâches :** possibilité de créer des rappels, d'affecter des tags (libellés) selon différents classements (Non lancé (e), Fini, En cours…, En attente d'une autre personne, Reporté), des dates d'échéance… ;
- **Préférences :** toute la gestion de votre logiciel Zimbra se trouve dans cet onglet.
- 4. **Bouton Nouveau Message :** Par défaut, il est proposé un Nouveau message.
- 5. **Dossiers :** Les messages sont stockés dans les dossiers : Réception, Envoyé, Brouillons, Spams et Corbeille. Ces derniers ne pourront être supprimés contrairement aux dossiers que vous pourrez créer, partager.
- 6. **Recherches :** seront affichées les recherches enregistrées.
- 7. **Tags (libellés) :**Les Tags permettent d'étiqueter vos messages, tâches, suivant un code que vous déterminerez et qui montrera, par exemple, l'importance du message .
- 8. **Zimlets :**Une zimlet est une extension rajoutée à votre Webmail en fonction des besoins de l'établissement.
- 9. **Mini calendrier :** Le mini calendrier indique non seulement vos rendez-vous (en gras), mais permet aussi de voir ceux des personnes avec qui vous avez partagé les calendriers.
- 10.**Barre d'outils :** À chaque application correspond une série de boutons permettant des actions. Ces outils varient selon l'application affichée.
- 11.**Panneau de visualisation :** La partie du haut donne les en-têtes de mails si vous êtes dans la messagerie .
- 12.**Sous-fenêtre de lecture :** La partie du bas s'appelle le panneau de lecture et donne le contenu du message sélectionné. Dans les autres outils de Zimbra, ce panneau est modulé suivant l'application choisie.

## **4.6 Test de Zimbra :**

Pour vérifier la bonne performance de Zimbra, nous on envoyons des e-mails entre deux client .

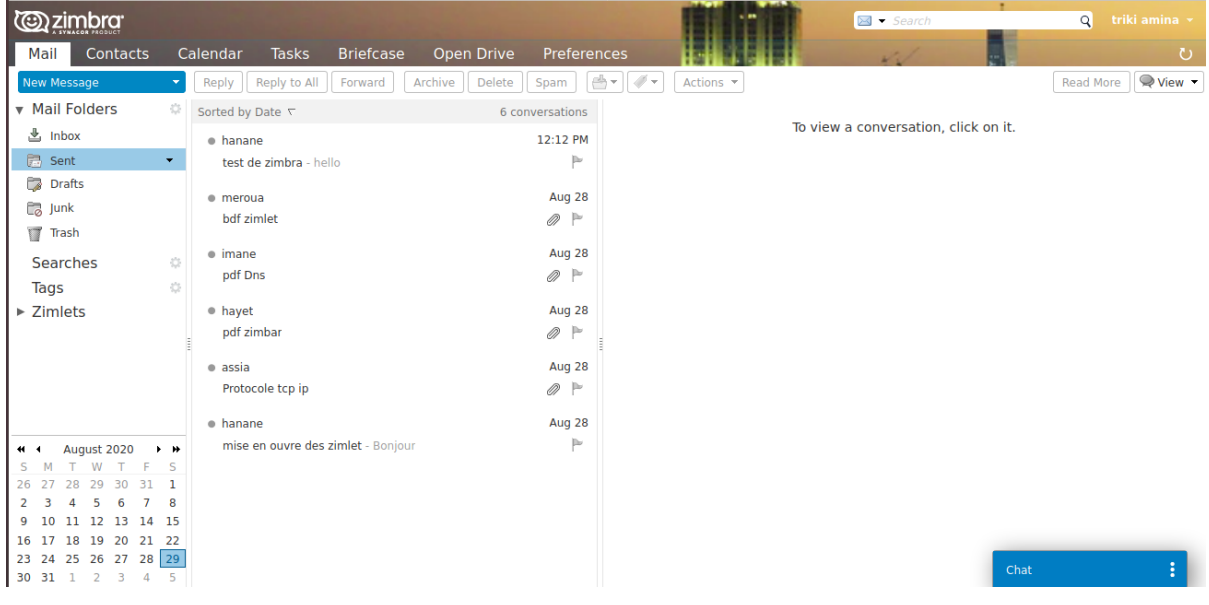

## **4.6.1 Envoi d'email**

**Figure 3-24:Les messages envoyé sur Zimbra.**

## **4.6.2 Réception d'email**

| <b>Ozimbra</b><br>Mail<br>Contacts                                  | Calendar<br><b>Briefcase</b><br><b>Tas</b>    | <b>Open Drive</b><br><b>Preferences</b>   | ⊠ <del>▼</del> Search                | derbal hanane<br>Q  |
|---------------------------------------------------------------------|-----------------------------------------------|-------------------------------------------|--------------------------------------|---------------------|
| New Message                                                         | Reply to All<br>Forward<br>Archive<br>Reply   | st +<br>$\mathcal{D}$ .<br>Delete<br>Spam | Actions *                            | View -<br>Read More |
| <b>v</b> Mail Folders<br>焱                                          | Sorted by Date ℃                              | 4 conversations                           |                                      |                     |
| $\frac{1}{2}$ Inbox<br>$\blacktriangledown$                         | · amina                                       | 3:28 PM                                   | To view a conversation, click on it. |                     |
| B Sent                                                              | Protocole tcp ip                              | $\mathbb{P}$<br><b>Q</b>                  |                                      |                     |
| $\Box$<br>Drafts<br>$\Box$ Junk<br>Trash                            | · amina<br>mise en ouvre des zimlet - Bonjour | 2:53 PM<br>$\triangleright$               |                                      |                     |
| 萘<br>Searches<br>Tags<br>畳                                          | · amina<br>test de zimbra                     | Aug 27<br>$\emptyset$ $\vdash$            |                                      |                     |
| v Zimlets                                                           | · amina                                       | Aug 27                                    |                                      |                     |
| Y Yahoo! Emoticons                                                  | test de zimbra - hello hanane                 | Þ                                         |                                      |                     |
| <b>Archive</b>                                                      |                                               |                                           |                                      |                     |
| <b>WebEx</b>                                                        |                                               |                                           |                                      |                     |
| August 2020<br>$+$ $+$<br>₩ 4                                       |                                               |                                           |                                      |                     |
| W.<br>T.<br>F<br>S<br>T.<br>M                                       |                                               |                                           |                                      |                     |
| 29 30<br>31<br>28<br>1<br>26.<br>7<br>5<br>8<br>6<br>$\overline{a}$ |                                               |                                           |                                      |                     |
| 9 10 11 12 13 14 15                                                 |                                               |                                           |                                      |                     |
| 16 17 18 19 20 21 22                                                |                                               |                                           |                                      |                     |
| 23 24 25 26 27 28 29<br>30 31 1 2 3 4 5                             |                                               |                                           | Chat                                 |                     |

**Figure 3-25:Les messages reçus sur Zimbra.**

## **4.7 Réalisation du Zimlet**

les zimlets sont des extensions pour Zimbra fourni sous format .zip, L'administrateur Zimbra doit déployer la Zimlet pour les utilisateurs, afin qu'ils puissent utiliser le plugin dans l'interface Zimbra.

La réalisation des Zimlets peut se faire par deux méthodes.

## **4.7.1 Première méthode**

Suivez les étapes ci-dessous pour installer Zimlet sur les serveurs Zimbra à l'aide de la ligne de commande.

- 1. Copiez le fichier com\_zimletname.zip dans le répertoire /opt/zimbra/zimlet sur le serveur Zimbra
- 2. Connectez-vous à distance au serveur Zimbra.
- 3. Lancez la commande suivante dans un terminal pour déployer la Zimlet :\$ zmzimletctl deploy com\_zimletname.zip

## **4.7.2 Deuxième méthode**

En utilisant l'interface web d'administration de Zimbra Procédure

- 1. Connectez-vous à l'interface d'administration de Zimbra. L'installation de plugin sur le serveur Zimbra nécessite des privilèges administrateur.
- 2. Cliquez sur Configure > Zimlets dans le menu de navigation à gauche.
- 3. Cliquez sur la flèche dans le coin supérieur droit de l'écran.
- 4. Cliquez sur le bouton Deploy. Une fenêtre de dialogue vous invitant à télécharger un fichier zip à installer s'ouvre .
- 5. Sélectionnez l'option Select a zip format Zimlet or extension.
- 6. Cliquez sur le bouton Browse et choisissez l'emplacement local du fichier com\_zimletname.zip contenant la Zimlet.
- 7. Cochez l'option Flush Zimlet cache et cliquez sur Deploy, puis Finish.

## **4.7.3 Exemples des Zimlets :**

Pour activer un zimlet par exemple "openchat" la messagerie instantanée sous Zimbra, il faut vous connecter tout d'abord au [webmail.](https://webmail.polytechnique.fr/) Allez ensuite dans l'onglet Préférences (1).Dans le menu de gauche, cliquez sur Zimlets (2) et cochez la case "openchat zimlet" (3).Enregistrez (4).

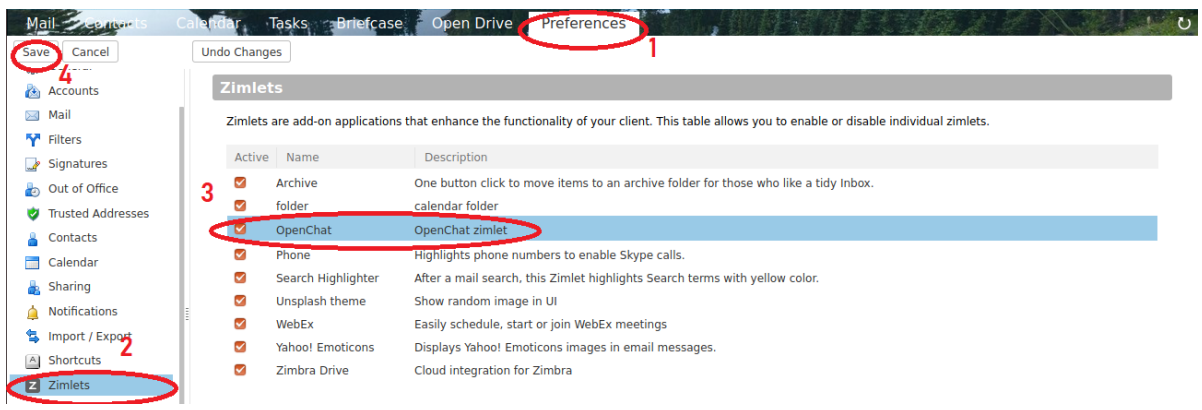

**Figure 3-26:les étapes d'activation un zimlet.**

## **4.7.3.1 Unsplash**

Zimlet unsplash-master.zip Il vous permet de changer l'arrière-plan :

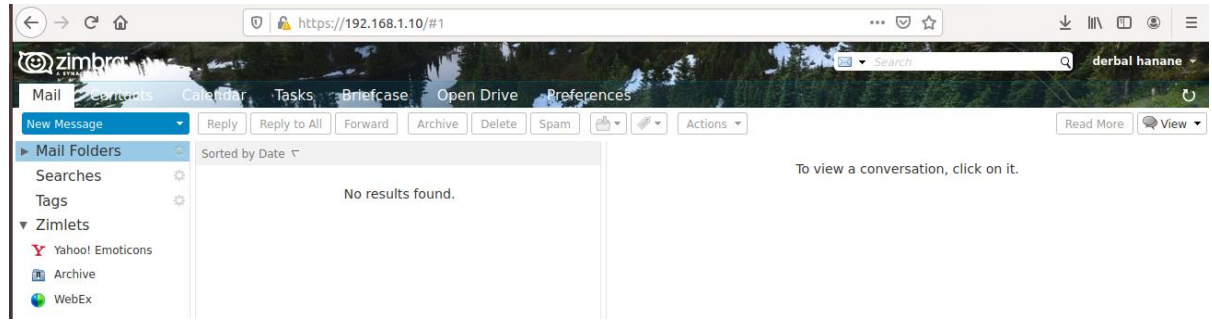

## **Figure 3-27:Résultas de Zimlet unsplash.**

## **4.7.3.2 Template**

Les modèles d'e-mail sont utiles pour les ventes, le support ou toute personne qui envoie régulièrement le même e-mail .

• **Création d'un modèle:**

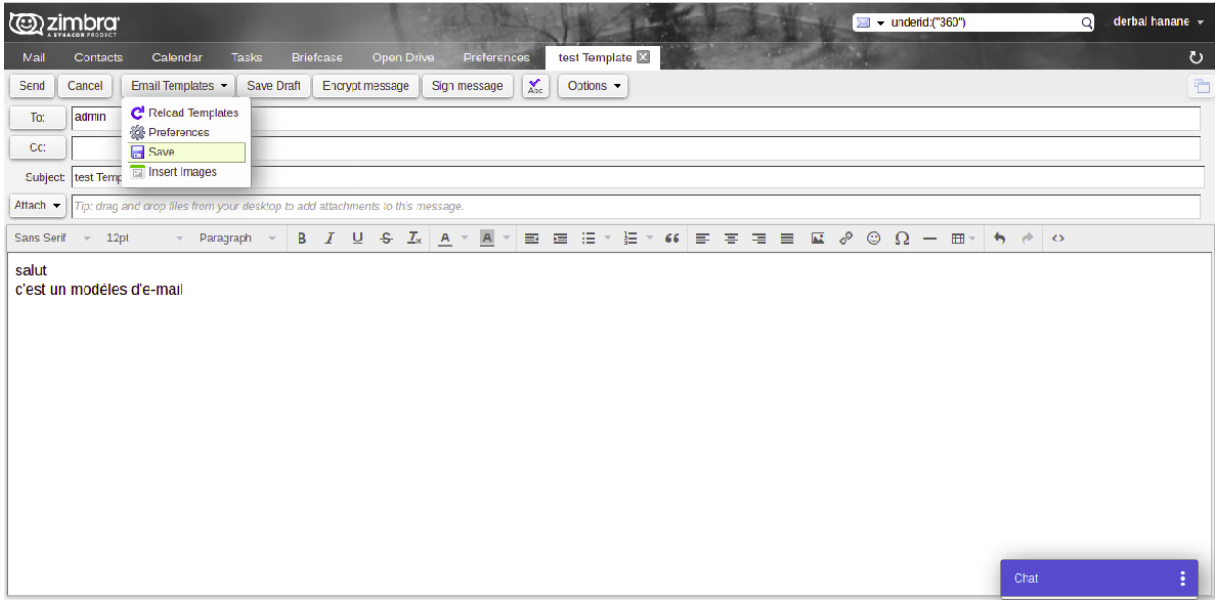

**Figure 3-28:Création d'un modèle.**

• **Ouvrir le modèle :**

| <b>Contacts</b><br>Mail<br>Calendar                                                   | test Template X<br><b>Briefcase</b><br>Open Drive<br>Preferences<br><b>Tasks</b>                                 | $\circ$                  |
|---------------------------------------------------------------------------------------|----------------------------------------------------------------------------------------------------|--------------------------|
| New Message<br>$\overline{\phantom{0}}$                                               | $\mathscr{D}$ -<br>라기<br>Reply to All<br>Archive<br>Read More<br>Edit<br>Reply<br>Forward<br>Delete<br>Actions - | $\bigcirc$ View $\cdot$  |
| 己<br>Sent                                                                             | □ test Template<br>Sorted by Date $\tau$<br>1 conversation                                                       | 1 message                |
| P.<br><b>Drafts</b>                                                                   | 12:51 PM<br>e derbal hanane<br>$\circ$<br>From: "derbal hanane" <hanane@master.rt></hanane@master.rt>            | August 30, 2020 12:51 PM |
| C3<br>Junk                                                                            | test Template - salut c'est un modèles d'e-mail<br>$\triangleright$                                              |                          |
| đ<br>Trash                                                                            | To: admin                                                                                                    |                          |
| <b>Email Templates</b><br>▭<br>$\mathbf{v}$                                           | salut                                                                                                    |                          |
| 萘<br><b>Searches</b>                                                                  | c'est un modèles d'e-mail                                                                                        |                          |
| 烧<br><b>Tags</b>                                                                      |                                                                                                    |                          |
| <b>Zimlets</b>                                                                        |                                                                                                    |                          |
|                                                                                       |                                                                                                    |                          |
| A<br>OpenPGP                                                                          |                                                                                                    |                          |
| <b>Account History</b><br>F.                                                          |                                                                                                    |                          |
| <b>Yahoo!</b> Emoticons<br>Y                                                          |                                                                                                    |                          |
| $\mathbf{R}$<br>Archive                                                               |                                                                                                    |                          |
| WebEx                                                                                 |                                                                                                    |                          |
|                                                                                       |                                                                                                    |                          |
| August 2020<br>$+ 19$<br>$\ddot{}$<br>S.                                              |                                                                                                    |                          |
| 30<br>29<br>31<br>28<br>$\mathbf{1}$                                                  |                                                                                                    |                          |
| 5<br>$\overline{7}$<br>8<br>6                                                         |                                                                                                    |                          |
| 11  12  13  14  15<br>10<br>9                                                         |                                                                                                    |                          |
| 18  19  20  21  22<br>17<br>16                                                        |                                                                                                    |                          |
| 25  26  27  28  29<br>23<br>24                                                        | Chat                                                                                                    |                          |
| 30 <br>31<br>$\overline{2}$<br>$\overline{4}$<br>$-5$<br>$\mathbf{3}$<br>$\mathbf{1}$ |                                                                                                    |                          |

**Figure 3-29:L'affichage d'un modèle crée .**

## • **Modifier le modèle :**

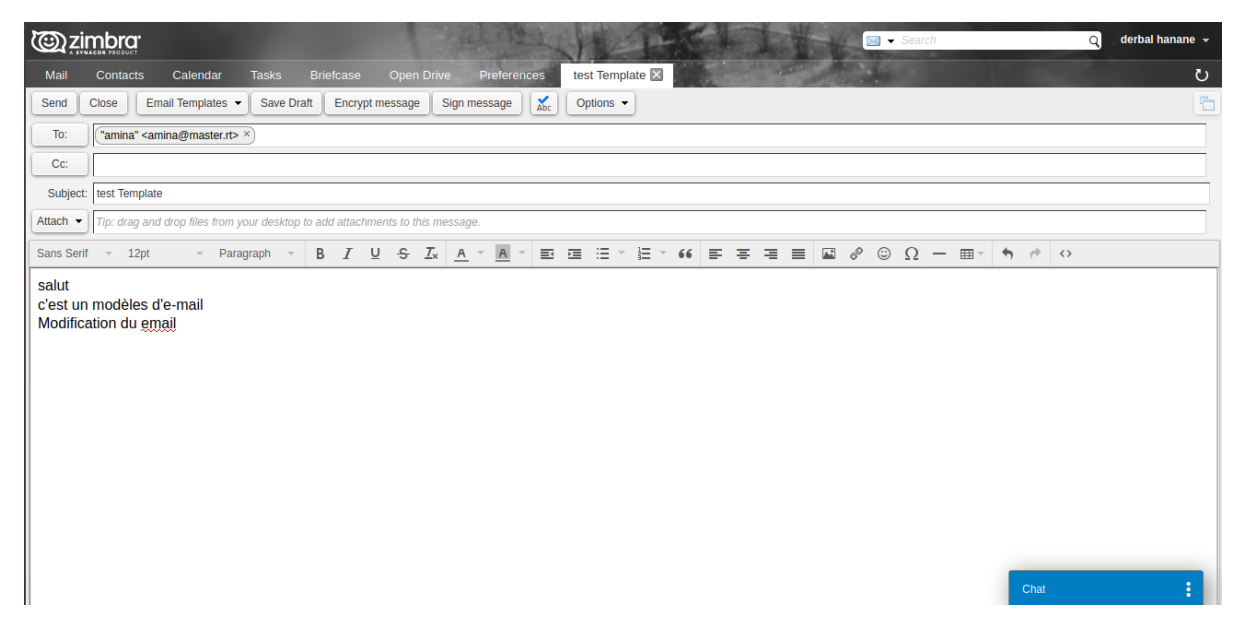

**Figure 3-30:Modification d'un modèle crée.**

## **4.7.3.3 Account History**

Une extension Zimbra qui permet à l'utilisateur de surveiller sa connexion récente et l'activité de son compte. Ceci est important pour assurer la sécurité du compte de l'utilisateur.

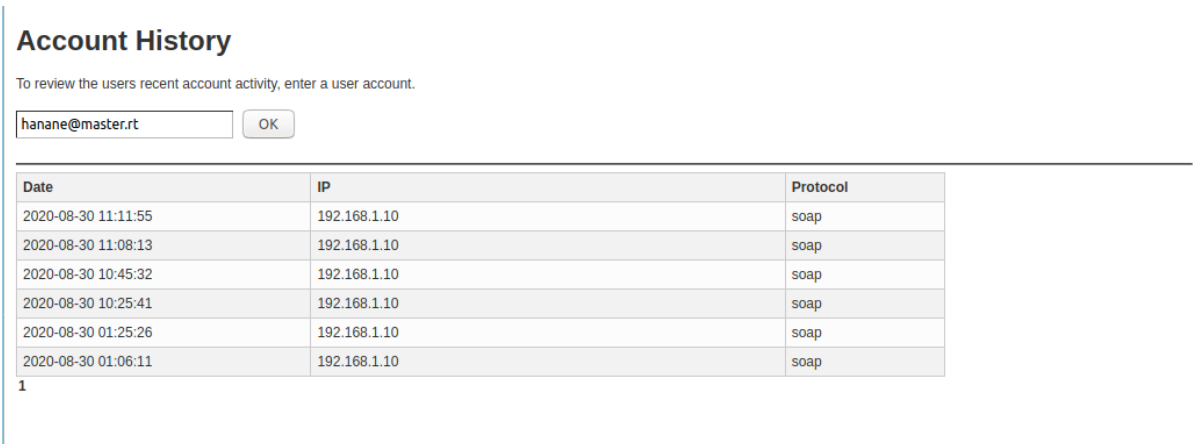

**Figure 3-31:L'affichage de Account History.**

## **4.8 Conclusion :**

Ce chapitre a été consacré à la phase de réalisation de notre projet. Nous avons montré les différentes étapes d'installation et de configuration de DNS Bind9 et le serveur Zimbra .Et en fin nous avons présenté quelque zimlets déployées par l'administrateur de serveur .

## CONCLUSION GENERALE ET PERSPECTIVES

Au fur du temps, la messagerie électronique reste le service le plus utilisé et le plus attrayant par les développeurs vu son importance dans la vie quotidienne. Dans notre mémoire, nous avons passé en premier lieu les concepts de bases des réseaux puis nous avons présenté profondément l'architecture et le fonctionnement du DNS qui fonde la base de communication entre machines. La partie pratique nous a permis de manipuler plusieurs outils tels que le BIND9 , le terminal LINUX pour configurer les différents fichiers réseau à travers un système d'exploitation open source (LINUX). De plus, nous avons opté pour un système de messagerie open source ZIMBRA qui est installé en mode serveur pour la tâche d'administration et en mode client pour les tests expérimentaux. La raison derrière la version open source et pour faire contrôler, sécuriser et enrichir notre serveur grâce au développement et le déploiement des zimlets . Les deux majeurs objectifs de ce thème c'est de posséder et de mettre en œuvre un serveur de messagerie pour nos propre besoins ainsi que la possibilité de développer et d'intégrer des zimlets personnalisées.

Nous perspectives est d'octroyer un domaine officiel pour notre faculté pour l'associer au ZIMBRA et généraliser son fonctionnement par l'administration, les étudiants du master (RT) peuvent s'occuper de son mise à jour.

- 1. C. Servin, Réseaux et télécoms, Dunod, 2013.
- 2. «Différence entre les connexions point à point et multipoints.,» gadget-info.com, [En ligne]. Available: https://fr.gadget-info.com/difference-between-point-point.
- 3. «Réseaux Commutation de circuits et commutation de paquets,» 13 juin 2020. [En ligne]. Available: https://web.maths.unsw.edu.au/~lafaye/CCM/initiation/commutation-circuitspaquets.htm#:~:text=La%20commutation%20de%20circuit%20(en,au%20sein%20d'un%20r%C3%A9s eau.&text=En%20effet%2C%20en%20r%C3%A9servant%20un,pour%20le%20transfert%20des%20don n%C3%A9es..
- 4. «Topologie des réseaux,» 17 juin 2020. [En ligne]. Available: https://www.commentcamarche.net/contents/512-topologie-des-reseaux.
- 5. «Topologie des réseaux.,» comment ça marche, [En ligne]. Available: https://www.commentcamarche.net/contents/512-topologie-des-reseaux. [Accès le 20 juin 2020].
- 6. «Cours 3 Internet partie 2,» 13 juin 2020. [En ligne]. Available: https://sites.google.com/site/cuatmessaoudi/tic/cours-3.
- 7. «Le Peer to Peer, c'est quoi ?,» 13 juin 2020. [En ligne]. Available: https://otherwise.fr/magazine/lepeer-to-peerkesako/#:~:text=%E2%80%9CLe%20pair%20%C3%A0%20pair%20(traduction,client%20est%20aussi%2 0un%20serveur.&text=Il%20peut%20servir%20au%20partage,distribu%C3%A9%20ou%20%C3%A0%2 0la%20communication.%E2%80%9D.
- 8. «Protocoles et modèles de communication,» 17 juin 2020. [En ligne]. Available: https://cisco.goffinet.org/ccna/fondamentaux/protocoles-modeles-communication/.
- 9. «Les protocoles réseaux,» 13 juin 2020. [En ligne]. Available: http://www.zeitoun.net/articles/les\_protocoles\_reseaux/start#:~:text=Un%20protocole%20de%20co mmunication%20est,un%20type%20de%20communication%20particulier.&text=Il%20existe%20plusi eurs%20familles%20de,OSI%20et%20le%20TCP%2FIP..
- 10. «Différence entre le modèle TCP / IP et le modèle OSI,» 17 juin 2020. [En ligne]. Available: http://waytolearnx.blogspot.com/2018/07/difference-entre-le-modele-tcp-ip-et-le-modeleosi.html?m=1.
- 11. Q. SCHUELLER, «Modèle OSI et modèle TCP/IP,» 13 juin 2020. [En ligne]. Available: https://www.supinfo.com/articles/single/365-modele-osi-modele-tcp-ip.
- 12. «internet-histoire,» 14 juin 2020. [En ligne]. Available: https://www.universalis.fr/encyclopedie/internet-histoire/1-histoire/.
- 13. «Quelles différences entre l'ADSL, le câble et la fibre optique ?,» 15 juin 2020. [En ligne]. Available: https://www.echosdunet.net/dossiers/differences-adsl-cable-fibre-optique.
- 14. «Les autres technologies sans fil : WiFi, WiMax,» 15 juin 2020. [En ligne]. Available: http://www.radiofrequences.gouv.fr/les-autres-technologies-sans-fil-wifi-wimax-a86.html.
- 15. «Réseaux mobiles : connaissez-vous les différences entre 2G, 3G et 4G ?,» 15 juin 2020. [En ligne]. Available: https://www.echosdunet.net/dossiers/reseaux-mobiles-differences-entre-2g-3g-et-4g.
- 16. «Bien configurer votre compte de messagerie instantanée,» 16 juin 2020. [En ligne]. Available: https://blog.provectio.fr/bien-configurer-votre-compte-de-messagerieinstantanee/#:~:text=Un%20alias%20est%20une%20adresse,nouvelle%20dresse%20est%20plus%20ju dicieuse..
- 17. «serveur-de-messagerie-comment-ca-fonctionne,» 16 juin 2020. [En ligne]. Available: https://blog.provectio.fr/serveur-de-messagerie-comment-ca-fonctionne/.
- 18. 16 juin 2020. [En ligne]. Available: https://web.maths.unsw.edu.au/~lafaye/CCM/courrierelectronique/usages-messagerie.htm.
- 19. «Courrier électronique,» 17 juin 2020. [En ligne]. Available: https://www.commentcamarche.net/contents/1151-courrier-electronique.
- 20. «POP3, SMTP, IMAP Protocoles de messagerie,» comment ca marche, [En ligne]. Available: https://www.commentcamarche.net/contents/536-pop3-smtp-imap-protocoles-demessagerie#:~:text=Le%20protocole%20SMTP%20(Simple%20Mail,dans%20une%20trame%20TCP%2 FIP.. [Accès le 04 Juillet 2020].
- 21. «Qu'est-ce que SMTP ? Définition et principes de bases,» Digital Guide, [En ligne]. Available: https://www.ionos.fr/digitalguide/email/aspects-techniques/smtp/. [Accès le 06 Juillet 2020].
- 22. «Qu'est-ce que SMTP ? Définition et principes de bases,» Digital Guide, [En ligne]. Available: https://www.ionos.fr/digitalguide/email/aspects-techniques/smtp/. [Accès le 05 Juillet 2020].
- 23. «SMTP :: Utilisation du protocole,» igm.univ, [En ligne]. Available: http://www-igm.univmlv.fr/~dr/XPOSE2004/abouvet/smtpUtilisation.htm. [Accès le 08 Juillet 2020].
- 24. «Le protocole SMTP,» Developpez.com, [En ligne]. Available: https://broux.developpez.com/articles/protocoles/smtp/. [Accès le 08 Juillet 2020].
- 25. «Comment choisir le bon port SMTP (port 25, 587, 465 ou 2525),» Kinsta, [En ligne]. Available: https://kinsta.com/fr/blog/portsmtp/#:~:text=La%20transmission%20SMTP%20comporte%20deux,un%20serveur%20de%20courrier %20sortant.&text=Ainsi%2C%20apr%C3%A8s%20qu'un%20e,serveur%20de%20courrier%20du%20de stinataire.. [Accès le 09 Juillet 2020].
- 26. «Protocole de messagerie SMTP (Simple Mail Transfer Protocol),» Provectio, [En ligne]. Available: https://blog.provectio.fr/protocole-de-messagerie-smtp-simple-mail-transfer-protocol/. [Accès le 09 Juillet 2020].
- 27. «SMTP :: les serveurs,» igm.univ, [En ligne]. Available: http://www-igm.univmlv.fr/~dr/XPOSE2004/abouvet/smtpServeurs.htm. [Accès le 09 Juillet 2020].
- 28. «Internet Les protocoles de messagerie (SMTP,POP,IMAP),» Comment Ça Marche, [En ligne]. Available: https://web.maths.unsw.edu.au/~lafaye/CCM/internet/smtp.htm. [Accès le 09 Juillet 2020].
- 29. «Formation webmaster,» Slideshare, [En ligne]. Available: https://fr.slideshare.net/michelmaisonhaute/formation-webmaster. [Accès le 12 Juillet 2020].
- 30. «POP :: Présentation,» igm.univ-mlv, [En ligne]. Available: http://www-igm.univmlv.fr/~dr/XPOSE2004/abouvet/popPres.htm. [Accès le 12 Juillet 2020].
- 31. «Différence entre POP et POP3,» Waytolearnx, [En ligne]. Available: https://waytolearnx.com/2018/12/difference-entre-pop-et-pop3.html. [Accès le 12 Juillet 2020].
- 32. «Protocole POP(niveau 3),» willy-houze.infographie-heaj, [En ligne]. Available: http://willyhouze.infographie-heaj.eu/Syllabus/protocoles/pop%20niveau%203.html. [Accès le 13 Juillet 2020].
- 33. «Post Office Protocol,» Ademic, [En ligne]. Available: https://fracademic.com/dic.nsf/frwiki/1360298. [Accès le 13 Juillet 2020].
- 34. «POP ou IMAP,» aprim-informatique, [En ligne]. Available: https://www.apriminformatique.com/pop-ou-imap/. [Accès le 13 Juillet 2020].
- 35. «Protocole IMAP,» waytolearnx, [En ligne]. Available: https://waytolearnx.com/2019/06/protocoleimap.html#:~:text=IMAP%20est%20un%20protocole%20Internet,connue%20pour%20IMAP%20est%2 0143.. [Accès le 13 Juillet 2020].
- 36. «Références des protocoles réseaux IMAP Introduction,» Gladir.com , [En ligne]. Available: https://www.gladir.com/LEXIQUE/IMAP/intro.htm. [Accès le 16 Juillet 2020].
- 37. «Protocole IMAP (Internet Message Access Protocol),» Provectio, [En ligne]. Available: https://blog.provectio.fr/protocole-imap-internet-message-accessprotocol/#:~:text=Tout%20savoir%20sur%20le%20protocole,IMAP%20(Internet%20Message%20Acce ss%20Protocol)&text=L'int%C3%A9r%C3%AAt%20principal%20de%20ce,et%20sur%20des%20webmai ls%20diff%C3%A9re. [Accès le 14 Juillet 2020].
- 38. «Fonctionnement du protocole POP et IMAP,» Kalanda.net, [En ligne]. Available: https://www.kalanda.net/apps/index.php/knowledgebase/27/Fonctionnement-du-protocole-POP-et-IMAP.html. [Accès le 14 Juillet 2020].
- 39. «La messagerie électronique : principes techniques,» Les-infostrateges, [En ligne]. Available: https://www.les-infostrateges.com/article/la-messagerie-electronique-principes-techniques. [Accès le 14 Juillet 2020].
- 40. «IMAP (Internet Message Access Protocol) : définition, traduction,» Journaldunet, [En ligne]. Available: https://www.journaldunet.fr/web-tech/dictionnaire-du-webmastering/1203583-imapinternet-message-access-protocol-definitiontraduction/#:~:text=L'IMAP%20permet%20aux%20utilisateurs,en%20permanence%20sur%20un%20s erveur.. [Accès le 14 Juillet 2020].
- 41. «IMAP,» MESSAGERIE ELECTRONIQUE, [En ligne]. Available: https://messagerieelectronique.wordpress.com/imap/. [Accès le 14 Juillet 2020].
- 42. «Protocoles de messageries : SMTP, POP, IMAP,» Provectio, [En ligne]. Available: https://blog.provectio.fr/protocoles-de-messageries-smtp-pop-imap/. [Accès le 16 Juillet 2020].
- 43. «Quel protocole choisir entre POP et IMAP ?,» Beltran Informatiqu, [En ligne]. Available: http://www.beltraninformatique.fr/index.php/astuce-mars-2019-imap-ou-pop-bien-configurer-sonmail/. [Accès le 14 Juillet 2020].
- 44. «Qu'est-ce qu'un DNS ?,» Aws, [En ligne]. Available: https://aws.amazon.com/fr/route53/what-isdns/. [Accès le 14 Juillet 2020].
- 45. «Les couches applicatives,» SUPINFO, [En ligne]. Available: https://www.supinfo.com/articles/single/2049-couches-applicatives. [Accès le 14 Juillet 2020].
- 46. «Protocoles divers,» Formation I.S.N., [En ligne]. Available: http://math.univlyon1.fr/irem/Formation\_ISN/formation\_reseau/protocoles\_divers/protocoles.html. [Accès le 15 Juillet 2020].
- 47. «Fonctionnement du Système DNS sur Windows Server 2003,» Supinfo, [En ligne]. Available: https://labo-microsoft.supinfo.com/articles/delegation\_dns/. [Accès le 15 Juillet 2020].
- 48. «Présentation et dépannage du protocole DHCP dans les commutateurs Catalyst ou les réseaux d'entreprise,» Cisco, [En ligne]. Available: https://www.cisco.com/c/fr\_ca/support/docs/ip/dynamicaddress-allocation-resolution/27470-100.html. [Accès le 15 Juillet 2020].
- 49. «Zimbra,» starxpert, [En ligne]. Available: https://www.starxpert.fr/zimbra/. [Accès le 18 Juillet 2020].
- 50. «Zimbra,» Syloe, [En ligne]. Available: https://www.syloe.com/glossaire/zimbra/. [Accès le 18 Juillet 2020].
- 51. «Zimbra,» LinkFang, [En ligne]. Available: https://fr.linkfang.org/wiki/Zimbra. [Accès le 18 Juillet 2020].
- 52. «Zimbra,» Documentation ubuntu-fr, [En ligne]. Available: https://doc.ubuntu-fr.org/zimbra. [Accès le 19 Juillet 2020].
- 53. Outil de collaboration Zimbra 8, École Polytechnique de Montréal Service informatique, 2017.
- 54. Utilisation de Zimbra, StarXpert, 2013.
- 55. Guide d'utilisation Zimbra, 2016.
- 56. «Présentation des zimlets,» ENI, [En ligne]. Available: https://www.editionseni.fr/open/mediabook.aspx?idR=882cda9fefd9eac91374871dc540f713. [Accès le 22 Juillet 2020].
- 57. «Les Zimlets,» hebergement-zimbra, [En ligne]. Available: http://www.hebergementzimbra.fr/zimbra/zimlets. [Accès le 22 Juillet 2020].
- 58. «Après Zimbra, Alfresco se penche sur les réseaux sociaux,» Starxpert, [En ligne]. Available: https://www.starxpert.fr/apres-zimbra-alfresco-se-penche-sur-les-reseaux-sociaux/. [Accès le 22 Juillet 2020].
- 59. Colassini, «TCP/IP,» 13 juin 2020. [En ligne]. Available: https://www.commentcamarche.net/contents/539-tcpip#:~:text=Que%20signifie%20TCP%2FIP%3F,les%20protocoles%20TCP%20et%20IP)..